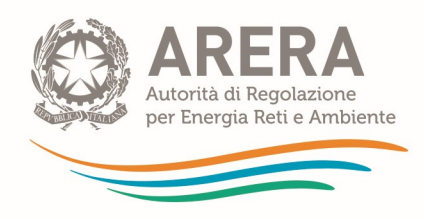

# Guida alla compilazione per la raccolta dati: Tariffa rifiuti – PEF aggiornamento 2024-2025

Aggiornato il 29 marzo 2024

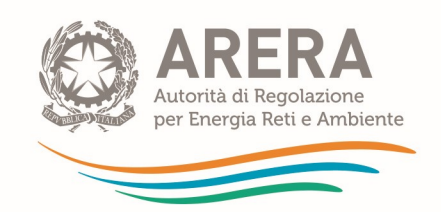

## **INDICE**

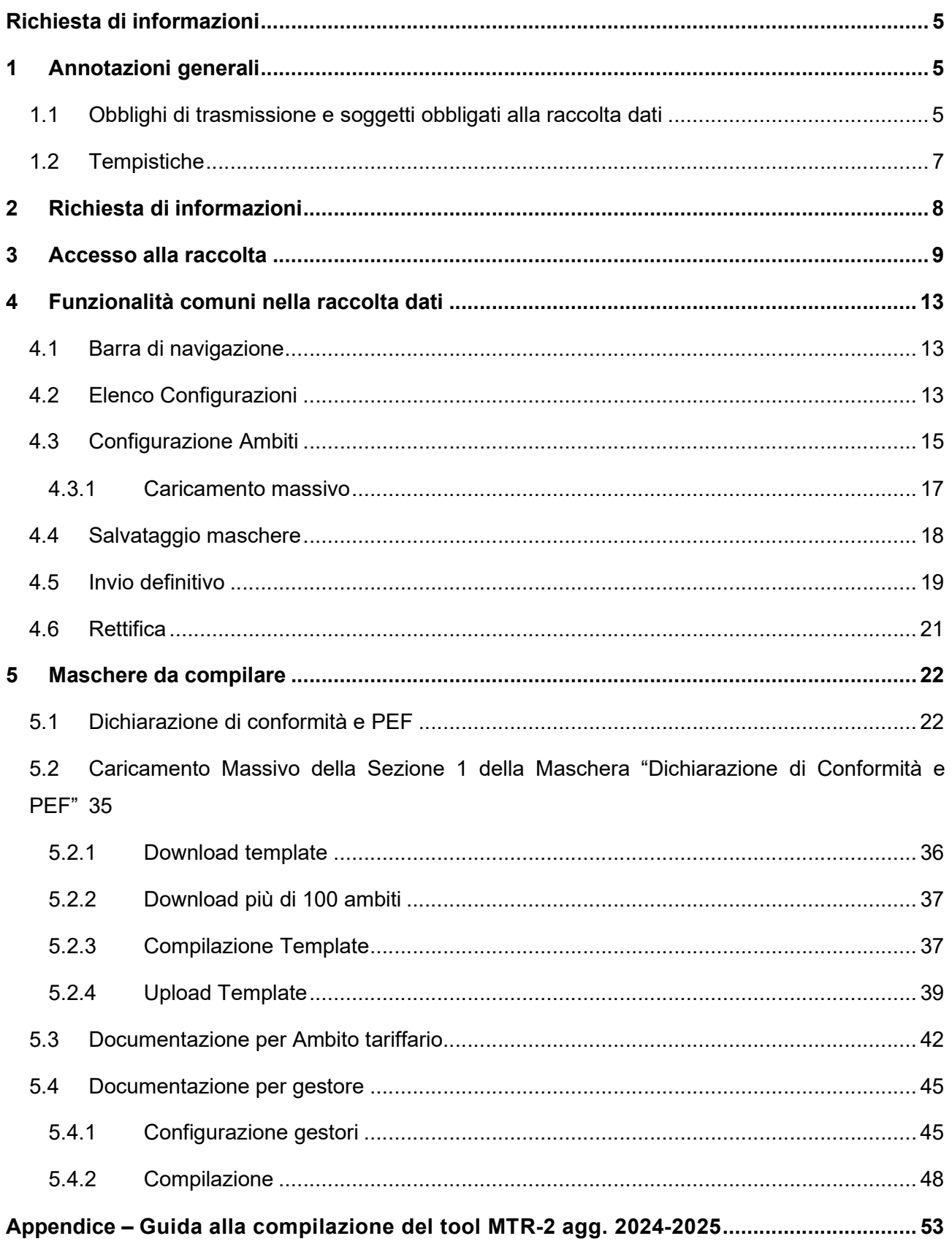

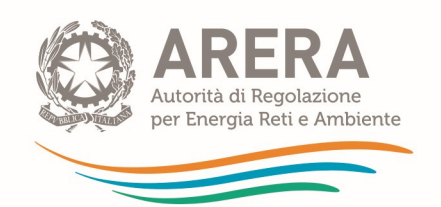

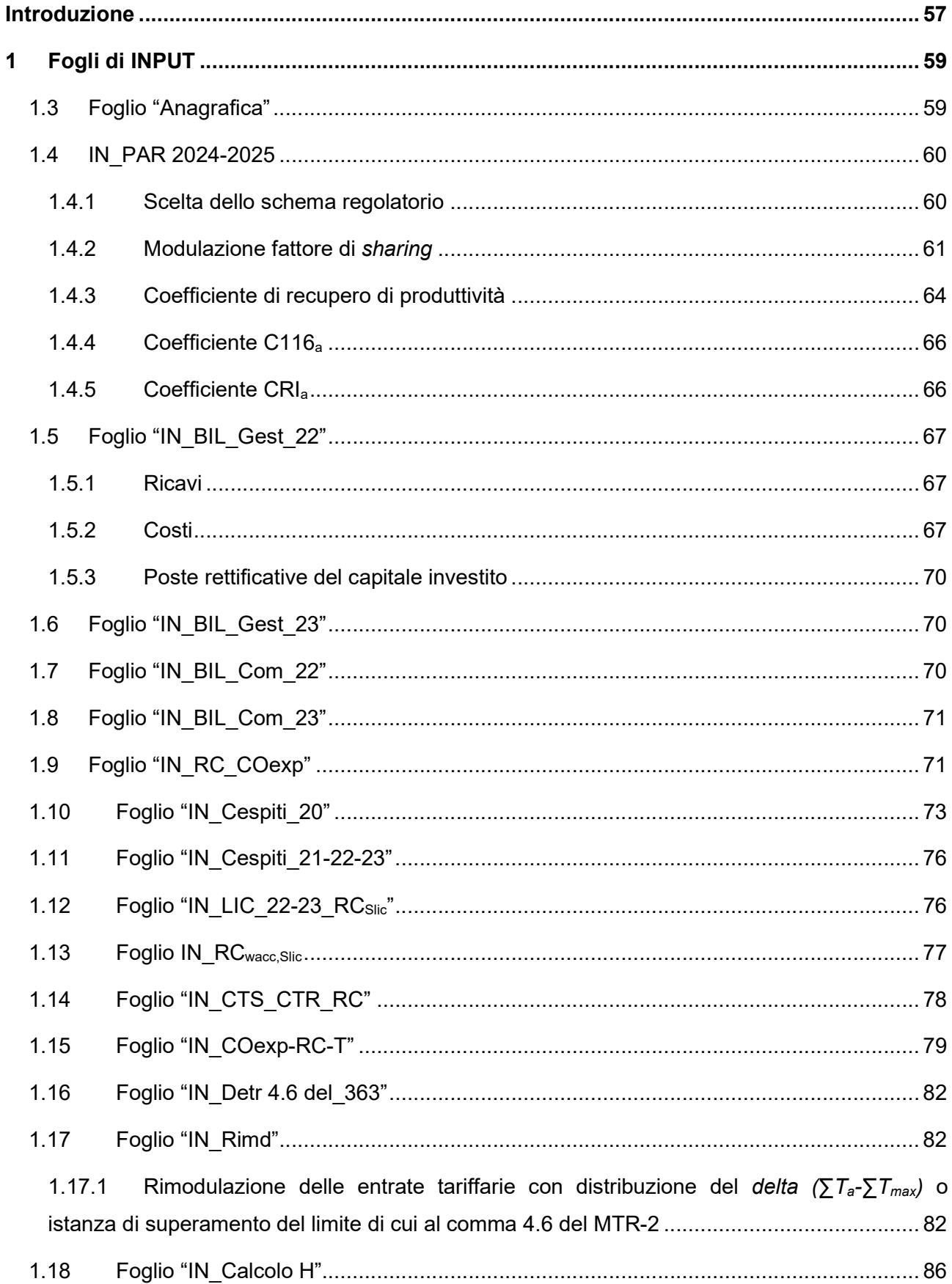

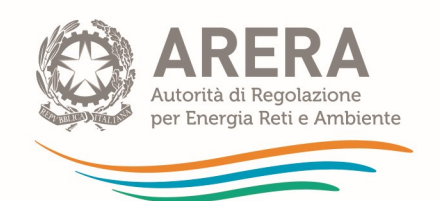

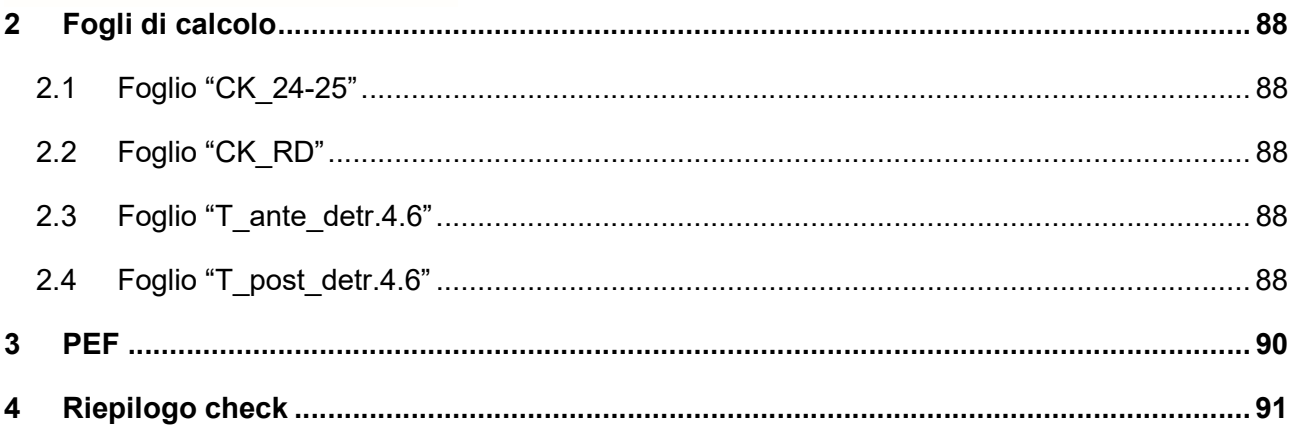

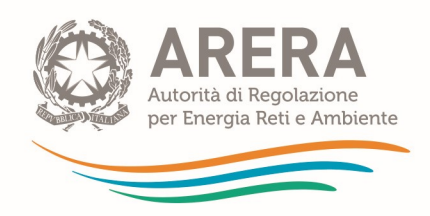

## 1 Annotazioni generali

## 1.1 Obblighi di trasmissione e soggetti obbligati alla raccolta dati

La presente guida alla compilazione (di seguito anche: manuale) illustra le istruzioni per la raccolta dati avviata tramite apposita procedura extranet, relativa all'aggiornamento della proposta tariffaria per il servizio integrato di gestione dei rifiuti urbani per il biennio 2024-2025, secondo quanto stabilito dal comma 1.2, della Determinazione 6 novembre 2023, n. 1/2023-DTAC (di seguito: determinazione n. 1/2023-DTAC), in attuazione dei commi 8.2 e 8.3 della deliberazione 363/2021/R/RIF.

Come indicato dal comma 1.2 della citata determinazione, gli Enti territorialmente competenti (di seguito anche: ETC), ai fini dell'approvazione definitiva da parte dell'Autorità, provvedono alla trasmissione degli atti, dei dati e della documentazione di cui al comma 8.2 della deliberazione 363/2021/R/RIF, come elaborati nel rispetto dei criteri e delle modalità di cui all'Allegato A al medesimo provvedimento (di seguito: Metodo Tariffario Rifiuti o MTR-2), come integrato ad opera delle deliberazioni 389/2023/R/RIF e 7/2024/R/RIF, nonché sulla base dei chiarimenti applicativi di cui alle determinazione n. 2/2021-DRIF e n. 1/2023-DTAC. In particolare, i suddetti Enti trasmettono:

- a) L'aggiornamento del Piano Economico Finanziario relativo al biennio 2024-2025 (di seguito: PEF), redatto impiegando il *tool* di calcolo di cui all'Allegato 1 della determinazione n. 1/2023-DTAC<sup>1</sup> , e riferito al singolo Ambito tariffario;
- b) la Relazione di accompagnamento predisposta secondo lo schema fornito nell'Allegato 2 della determinazione n. 1/2023-DTAC;
- c) la/e dichiarazione/i di veridicità del gestore/i, ivi inclusa/e quella/e del comune ove questo si qualifichi come gestore del servizio integrato o di uno o più dei servizi che lo compongono<sup>2</sup>, predisposta/e secondo lo/gli schema/i di cui agli allegati 3 e 4 della determinazione n.  $1/2023-DTAC^3;$

<sup>1</sup> Versione del 7 novembre 2023 disponibile su https://www.arera.it/atti-e-provvedimenti/dettaglio/23/1-23.

<sup>2</sup> Si specifica che la dichiarazione di veridicità deve essere ottenuta e trasmessa dall'ETC all'Autorità con riferimento a ciascuno dei gestori del servizio integrato di gestione dei rifiuti urbani o di uno o più dei singoli servizi che lo compongono operanti nello specifico Ambito tariffario, ivi incluso il Comune ove questo si qualifichi come gestore di uno o più servizi (a mero titolo esemplificativo ove questo sia gestore dell'attività di

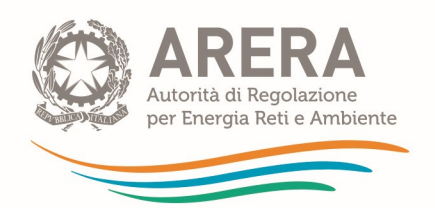

d) la/e delibera/e di approvazione dell'aggiornamento del PEF per il biennio 2024-2025 e dei corrispettivi all'utenza relativi all'Ambito tariffario per gli anni 2023 e 2024<sup>4</sup>.

Il PEF deve essere redatto secondo il MTR-2 (come modificato e integrato) dai gestori che effettuano il servizio nel biennio 2024-2025, ed è finalizzato alla determinazione delle entrate tariffarie di riferimento per il medesimo periodo, sulla base dei dati di bilancio degli anni 2022 e 2023 secondo quanto previsto dall'articolo 7, comma 2bis, del MTR-2 (fatti salvi i casi di avvicendamento gestionale oggetto di chiarimento nell'articolo 3, comma 2, della già citata determinazione n. 1/2023-DTAC), delle componenti di conguaglio di cui all'articolo 17 del MTR-2 relative ai costi riferiti alle annualità pregresse, e delle eventuali componenti previsionali di cui all'articolo 9 del MTR-2.

I soggetti tenuti alla trasmissione dei dati sono gli Enti territorialmente competenti di cui all'articolo 1, comma 1 del MTR-2, ossia l'Ente di governo dell'Ambito, laddove costituito ed operativo, o, in caso contrario, la Regione o la Provincia autonoma o altri enti competenti secondo la normativa vigente, tra i quali per esempio il Comune.

Ai fini dell'accesso alla raccolta dati, gli Enti territorialmente competenti devono iscriversi all'Anagrafica Operatori e devono utilizzare le relative credenziali (login e password) come indicato nel successivo capitolo 3.

gestione delle tariffe e dei rapporti con gli utenti). Sono esclusi dall'obbligo di presentazione della dichiarazione di veridicità i meri prestatori d'opera di cui all'articolo 1 comma 1 del MTR-2.

<sup>&</sup>lt;sup>3</sup> L'Allegato 3 è destinato alla compilazione ad opera dei gestori di diritto privato (ovvero dei soggetti in regime di contabilità civilistica). L'Allegato 4, invece, è destinato ai gestori di diritto pubblico, ossia i Comuni (soggetti in regime di contabilità pubblica).

 $4$  Si specifica che nei casi in cui l'ETC non coincida con il Comune, il medesimo ETC è tenuto trasmettere all'Autorità sia l'atto di validazione dell'aggiornamento del PEF relativo allo specifico Ambito tariffario, sia (ove rilevante) la relativa delibera comunale di approvazione o presa d'atto del PEF deliberato dall'ETC. Inoltre, l'ETC è tenuto a trasmettere gli atti di approvazione dei corrispettivi tariffari all'utenza per le annualità sopra richiamate.

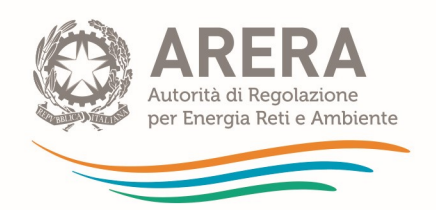

I gestori del servizio integrato di gestione dei rifiuti urbani non hanno accesso alla presente raccolta dati: tali soggetti, in particolare i gestori del servizio operativi nel 2024-2025<sup>5</sup> - inclusi i comuni qualora effettuino il servizio integrato ovvero le singole attività che lo compongono compresa l'attività di gestione tariffe e rapporti con gli utenti - sono tenuti alla trasmissione del PEF all'Ente territorialmente competente, secondo quanto previsto dai commi 7.1, 7.3 e 8.1 della deliberazione 363/2021/R/RIF e sulla base dei chiarimenti applicativi di cui alle determinazioni n. 2/2021-DRIF e n. 1/2023/DTAC.

## 1.2 Tempistiche

Ai sensi dell'articolo 8, comma 3, della deliberazione 363/2021/R/RIF, l'Ente territorialmente competente trasmette entro 30 giorni dall'adozione delle pertinenti determinazioni ovvero dal termine stabilito dalla normativa statale di riferimento per l'approvazione della TARI riferita all'anno 2024, la predisposizione del PEF d'Ambito tariffario (2024-2025) e i corrispettivi del servizio integrato dei rifiuti, o dei singoli servizi che costituiscono attività di gestione (tariffe all'utenza 2024, nonché tariffe all'utenza 2023).

Il presente manuale illustra le modalità di compilazione delle maschere web e di caricamento dei moduli a partire dai format resi disponibili sul sito dell'Autorità.

<sup>5</sup> Sono esclusi, pertanto, dall'obbligo di predisposizione del PEF, i gestori che hanno cessato al 31 dicembre 2023 la propria attività nell'Ambito tariffario di riferimento.

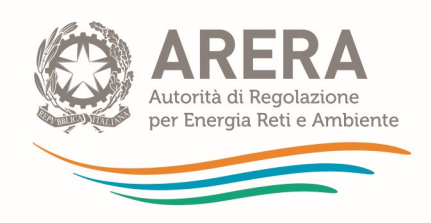

## 2 Richiesta di informazioni

Per eventuali informazioni e/o chiarimenti è possibile contattare il numero verde:

## 800.707.337

attivo dal lunedì al venerdì dalle 8.30 alle 13.00 e dalle 14.00 alle 18.30. In alternativa è disponibile l'indirizzo di posta elettronica: infoanagrafica@arera.it.

Nelle mail è sempre necessario indicare:

- Ente territorialmente competente;
- ragione sociale, Partita IVA ed eventuale ID\_ARERA<sup>6</sup> del soggetto per il quale si sta inviando la richiesta e un recapito telefonico del referente;
- l'oggetto della richiesta di informazioni, indicando il tipo di chiarimento o di precisazione di cui si necessita.

Richieste di chiarimento e/o segnalazioni di malfunzionamento del sistema on line di raccolta attraverso canali diversi da quelli indicati e/o senza i riferimenti richiesti non verranno prese in considerazione.

 $^6$  L'ID ARERA è il codice identificativo assegnato all'operatore all'atto dell'iscrizione all'Anagrafica Operatori.

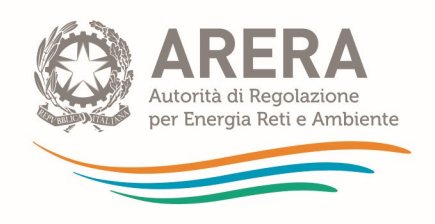

## 3 Accesso alla raccolta

Per accedere alla raccolta "Tariffa rifiuti – PEF aggiornamento 2024-2025", i soggetti interessati che non abbiano ancora provveduto in tal senso devono procedere all'iscrizione all'Anagrafica Operatori<sup>7</sup> , ai fini dell'ottenimento delle relative credenziali di accesso (login e password) necessarie per l'autentificazione che deve essere fatta – per accedere alla presente raccolta – inserendo i propri dati nell'apposita sezione del sito https://rd.arera.it/raccolte-dati2/.

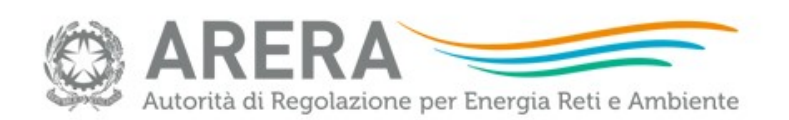

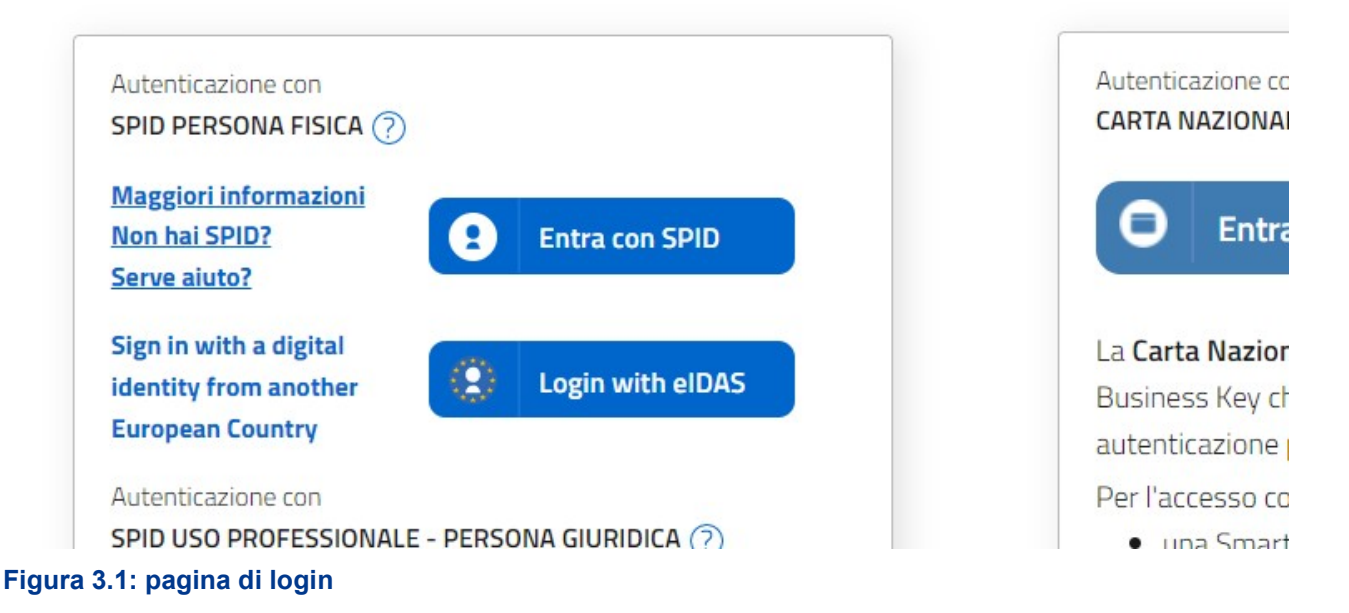

Dal 1° ottobre 2021 l'accesso può avvenire unicamente tramite SPID o CNS, come ha stabilito la delibera 27 ottobre 2020, n. 404/2020/A.

 $7$  Con la deliberazione 715/2018/R/RIF l'Autorità ha esteso gli obblighi di anagrafica, di cui alla deliberazione GOP 35/08, al settore dei rifiuti urbani (https://www.arera.it/area-operatori/anagrafica-operatori). Per la definizione delle attività ricomprese nel servizio integrato di gestione dei rifiuti urbani a cui si applicano i menzionati obblighi si rimanda al Manuale d'uso al seguente link https://www.arera.it/fileadmin//allegati/operatori/raccolte\_dati/istr\_anagrafica.pdf

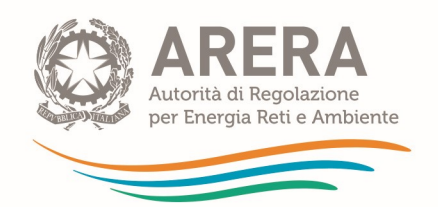

Alla raccolta dati possono accedere il Rappresentante Legale e gli utenti (anche esterni all'impresa) da lui delegati alla raccolta dati utilizzando la funzionalità "Gestione utenze" dell'Anagrafica Operatori.

Nel concedere la delega il rappresentante legale può decidere se affidare ai delegati il solo inserimento dei dati oppure l'inserimento e anche l'invio dei dati. Nel caso in cui la delega si limiti al caricamento dei dati, l'invio di questi ultimi resterà riservato al Rappresentante Legale. Una volta conferita la delega, gli utenti incaricati potranno accedere alla raccolta dati autenticandosi con la propria utenza, cioè usando il proprio certificato digitale CNS, o con il proprio SPID.

A seguito dell'autenticazione, l'operatore verrà indirizzato alla pagina "Elenco Raccolte", che mostra l'elenco delle raccolte dati a cui l'operatore è abilitato; tra queste troverà la presente edizione, "PEF aggiornamento 2024-2025" della raccolta "Tariffa rifiuti" (riquadro rosso in Figura 3.2).

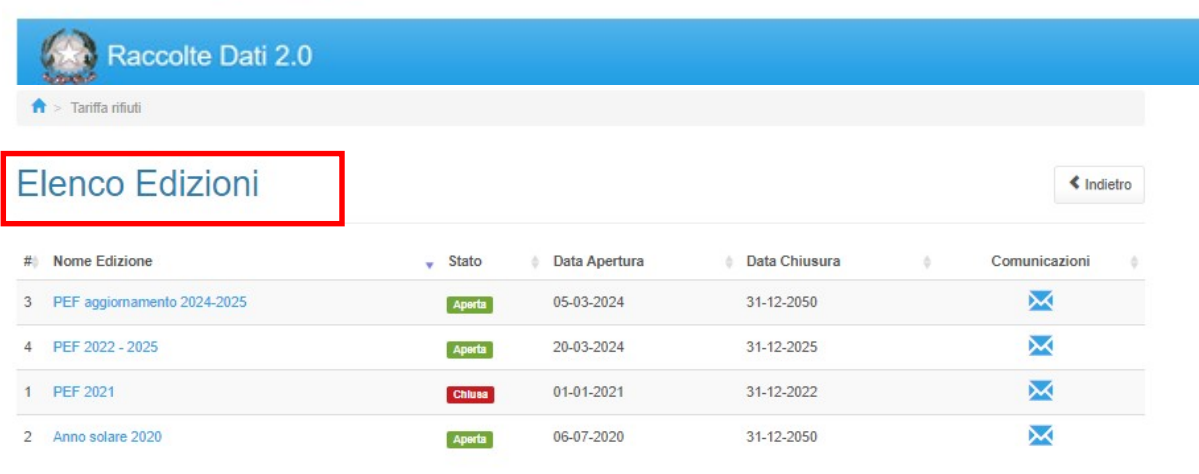

Autorità di Regolazione per Energia Reti e Ambiente

## Figura 3.2: pagina "Elenco Edizione" (le date e lo stato indicati nella schermata sono da intendersi come fittizie)

Nella medesima pagina, in alto a destra, sono indicati nome e cognome della persona che ha effettuato l'accesso al sistema (riquadro verde della Figura 3.2). Tale voce consente di disconnettersi dal sistema attraverso il bottone "Disconnetti" o di visualizzare, tramite il bottone "Dettaglio Utente" (Figura 3.3), le informazioni sull'operatore (Figura 3.4).

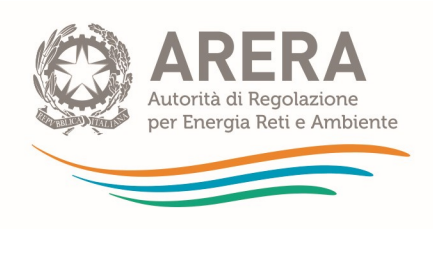

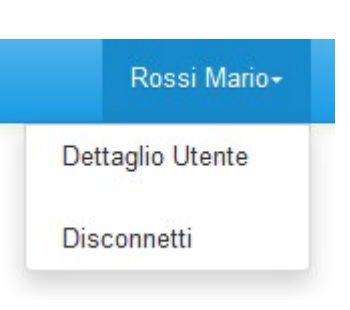

### Figura 3.3: Dettaglio Utente

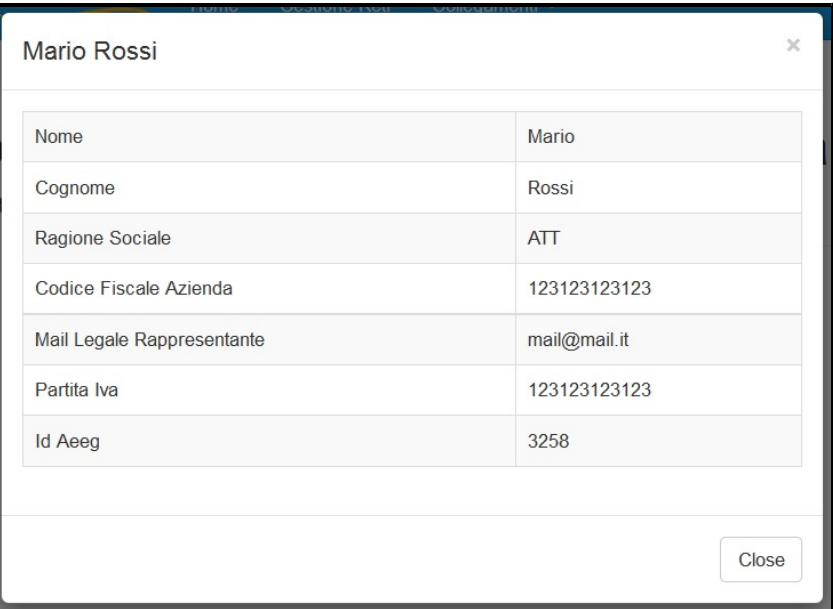

### Figura 3.4: dettaglio Utente

Cliccando sul link relativo alla raccolta (riquadro rosso in Figura 3.2), si accede alla pagina "Elenco Edizioni" (Figura 3.5), che contiene le informazioni generali sulla raccolta:

- Edizione (periodo di riferimento della tariffa);
- stato della raccolta (aperta o chiusa);
- periodo di svolgimento della raccolta (data di apertura e di chiusura).

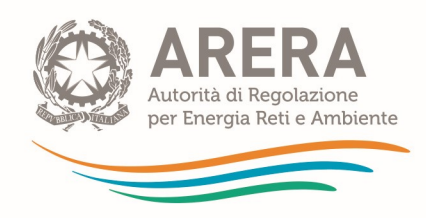

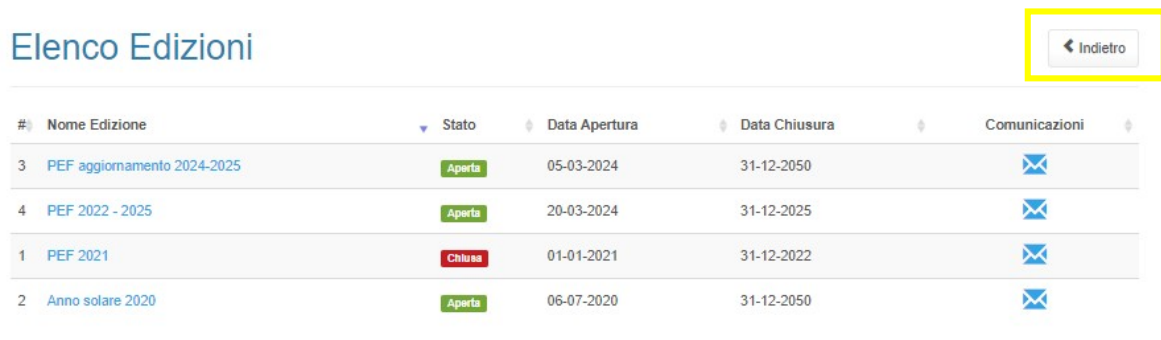

Autorità di Regolazione per Energia Reti e Ambiente

Figura 3.5: pagina "Elenco Edizioni" (le date e lo stato indicati nella schermata sono da intendersi come fittizie)

Il bottone "Indietro" (riquadro giallo in Figura 3.5), presente da questo punto del sistema in ogni pagina, permette di tornare alla pagina precedente rispetto a quella in cui ci si trova in questo momento.

ATTENZIONE: durante la navigazione all'interno del sistema, usare i bottoni presenti in maschera (per esempio: Indietro) e non quelli del browser.

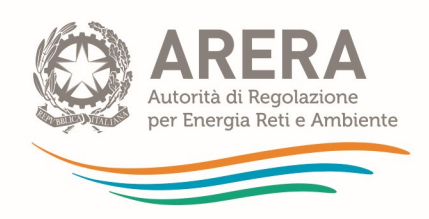

## 4 Funzionalità comuni nella raccolta dati

## 4.1 Barra di navigazione

All'inizio di ogni pagina del sistema è presente una barra di navigazione che mostra in che sezione ci si trovi; i nomi delle sezioni sono dei link che permettono il rapido spostamento da una sezione ad un'altra.

> Tariffa rifiuti > PEF aggiornamento 2024-2025 > Ambito - Alba

#### Figura 4.1: barra di navigazione, ci si trova nell'elenco maschere

### 4.2 Elenco Configurazioni

Accedendo all'edizione desiderata, viene visualizzata la pagina "Elenco Configurazioni". Tale pagina visualizzerà un messaggio nel caso in cui non siano presenti configurazioni per il periodo (Figura 4.2); in alternativa saranno presenti tutte le configurazioni (Figura 4.3).

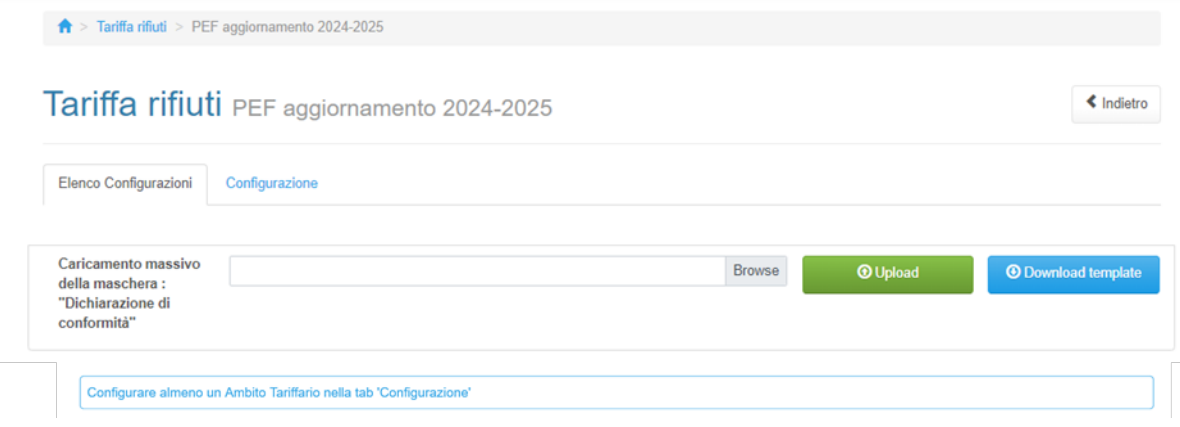

#### Figura 4.2: elenco maschere senza configurazione

Le configurazioni sono rappresentate dagli Ambiti tariffari inseriti, le modalità di inserimento sono spiegate nel paragrafo successivo.

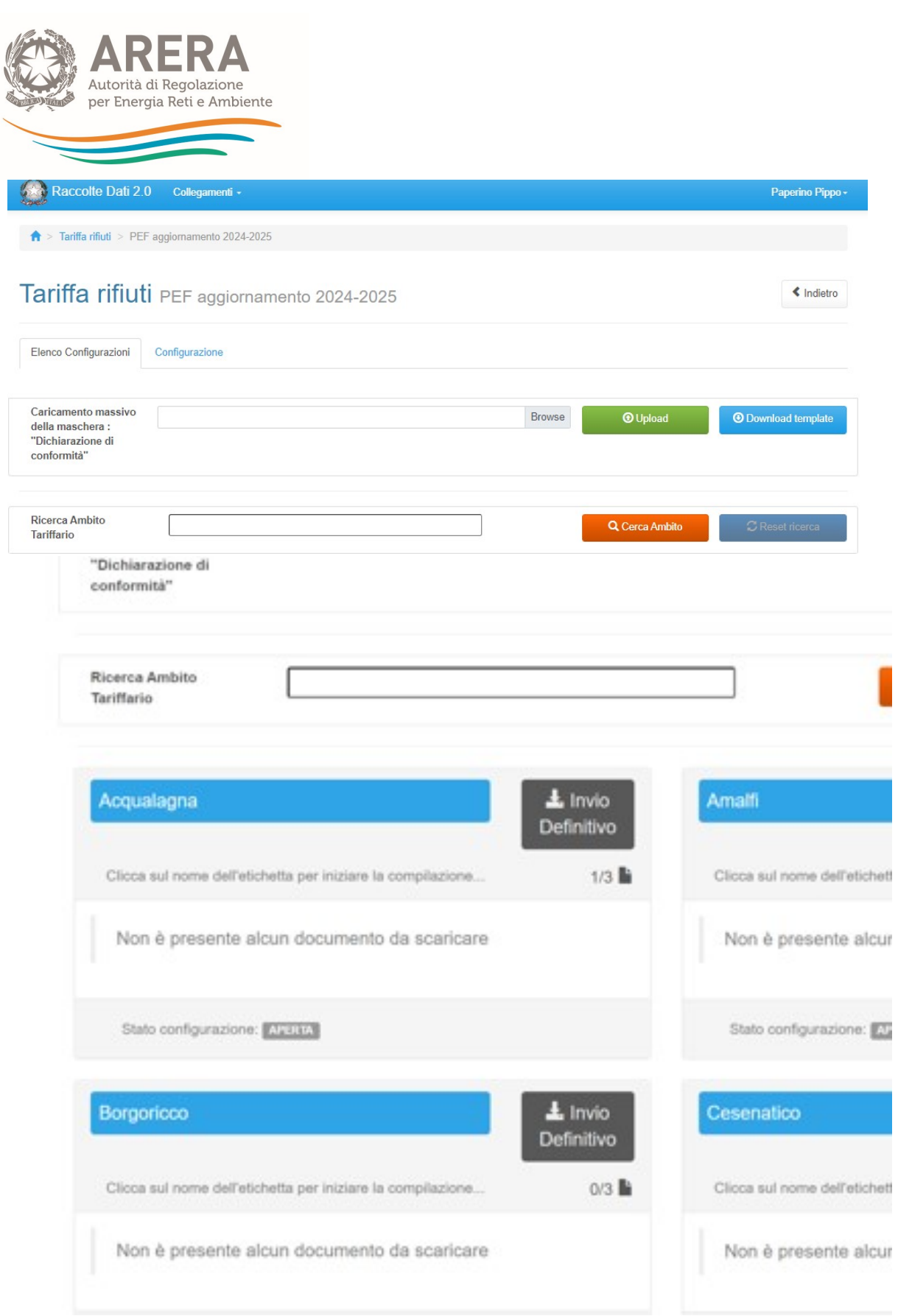

Figura 4.3: elenco configurazioni

í

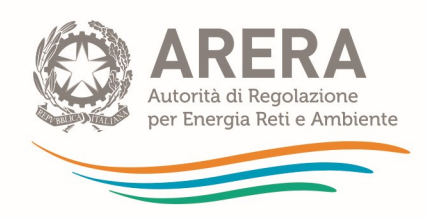

## 4.3 Configurazione Ambiti

L'Ambito tariffario corrisponde al territorio sul quale si applica la stessa TARI o la stessa tariffa corrispettiva e può essere:

- comunale, quando coincide con il territorio di un unico Comune;
- pluricomunale, quando coincide con il territorio di più Comuni.

L'Ente territorialmente competente deve raccogliere i PEF dei gestori, ivi inclusi i Comuni presenti nel bacino tariffario che svolgono in economia il servizio integrato o singoli servizi che lo compongono, ed elaborare e fornire all'Autorità il PEF dell'Ambito tariffario (anche in esito all'applicazione dei parametri di competenza del medesimo ETC), opportunamente validato ai sensi del MTR-2.

I gestori che operano su più Ambiti tariffari sono tenuti a elaborare il PEF per singolo Ambito tariffario, attribuendo i costi e i ricavi al medesimo Ambito secondo quanto previsto dall'articolo 1, comma 2, della determinazione n. 2/2021-DRIF<sup>8</sup>.

Ai fini della trasmissione dei dati e dei documenti di cui alla presente raccolta, gli Enti territorialmente competenti sono tenuti a configurare i singoli Ambiti tariffari (comunali o pluricomunali) come sopra definiti.

Premendo sulla scheda "Configurazione" si accede alla schermata che permette l'inserimento degli Ambiti tariffari (figura 4.4). La mappatura degli Ambiti deve fare riferimento al periodo 2024-2025, ossia riflettere gli Ambiti tariffari esistenti (e di competenza dell'Ente territorialmente competente) nel medesimo periodo e le relative caratteristiche (Ambito comunale o pluricomunale).

<sup>&</sup>lt;sup>8</sup> I costi e i ricavi relativi ad eventuali infrastrutture condivise da più ambiti e/o da attività esterne al servizio integrato di gestione dei rifiuti urbani (quali ad esempio i ricavi derivanti dal trattamento dei rifiuti speciali), sono attribuiti al singolo ambito tariffario e/o al servizio integrato di gestione dei rifiuti urbani:

a) tramite il ricorso alla contabilità separata per ciascun ambito tariffario e/o servizio;

b) in subordine, applicando opportuni driver, definiti secondo criteri di ragionevolezza e verificabilità.

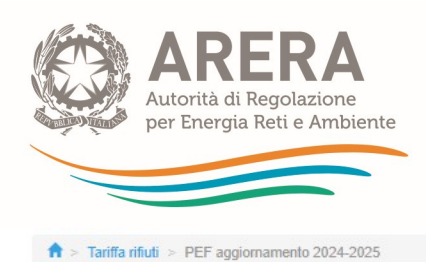

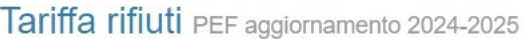

 $\leftarrow$  Indietro

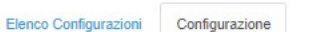

CONFIGURAZIONE PER AMBITO TARIFFARIO

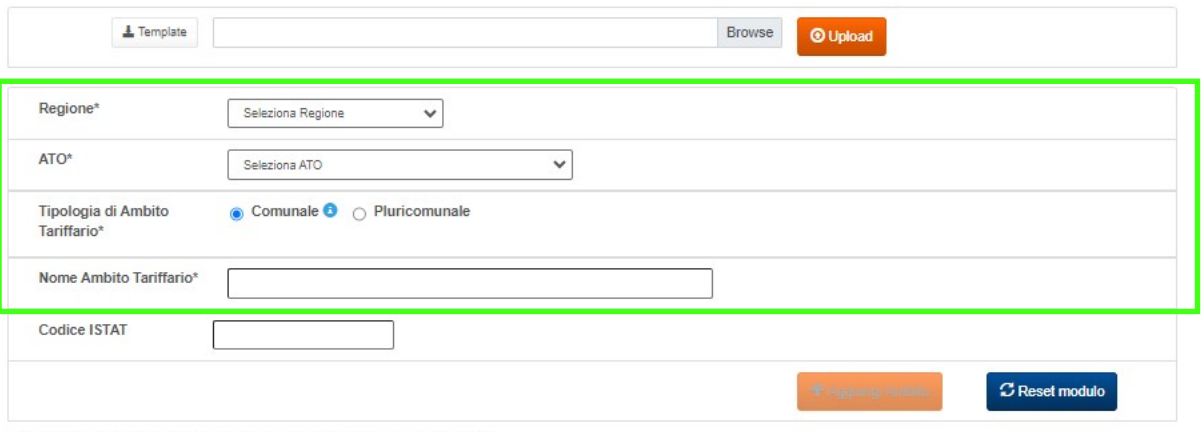

I campi obbligatori sono contrassegnati con un asterisco(\*)

#### Lista Ambiti

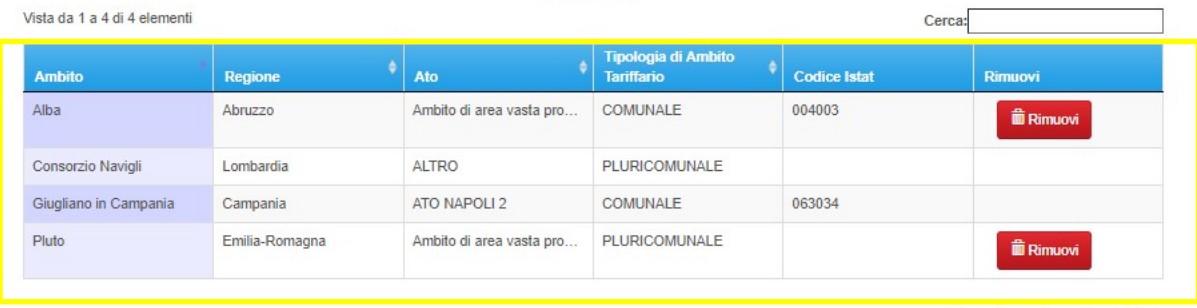

#### Figura 4.4: pagina di configurazione Ambiti tariffari

Per inserire un Ambito è obbligatorio inserire tutte le informazioni evidenziate dal riquadro verde in figura 4.4:

- Regione: è obbligatorio sceglierne una dall'apposita tendina.
- ATO: è obbligatorio sceglierne uno dall'apposita tendina.
- Tipologia di Ambito Tariffario: è obbligatorio scegliere uno tra "Comunale" e "Pluricomunale" (secondo la definizione sopra riportata).
- Nome Ambito Tariffario: è obbligatorio, ha una doppia funzione:

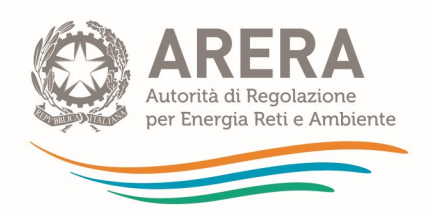

- Se l'Ambito è di tipologia "Comunale" la scelta dovrà essere obbligatoriamente fatta tra i comuni italiani attivi al 01/01/2024. Se il nome del Comune è digitato correttamente, al Nome Ambito Tariffario sarà associato dal sistema il Codice ISTAT di pertinenza, altrimenti comparirà, sotto la box del nome digitato, il messaggio "Nessun risultato trovato".
- Se l'Ambito è di tipologia "Pluricomunale" potrà essere inserita liberamente una stringa.

Nella stessa pagina è possibile vedere l'elenco di tutti gli Ambiti inseriti (riquadro giallo in figura 4.4); il bottone "Rimuovi" permette la cancellazione dell'Ambito configurato.

ATTENZIONE: è possibile rimuovere solo gli Ambiti per cui non è mai stato effettuato un invio definitivo.

#### 4.3.1 Caricamento massivo

È possibile effettuare la configurazione degli Ambiti anche attraverso il caricamento massivo, per prima cosa si deve scaricare il template attraverso l'apposito bottone (come illustrato in figura 4.5).

## **CONFIGURAZIONE PER AMBITO TARIFF.**

#### Figura 4.5: caricamento massivo

All'interno del template si deve procedere con la compilazione del foglio "Ambiti da inserire", compilando le colonne "Regione", "ATO", "Tipologia Ambito Tariffario", "Nome Ambito Tariffario Comunale" e "Nome Ambito Tariffario Pluricomunale" secondo le modalità descritte in precedenza.

Una volta completata la compilazione, il template va caricato sul sistema premendo il bottone Sfoglia/Browse (dipende dal *browser* utilizzato), scegliendo il file da caricare e premendo il bottone Upload.

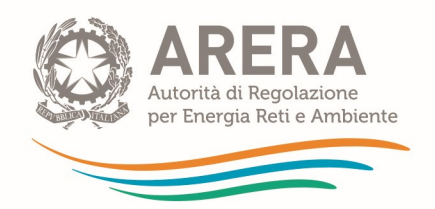

Il sistema effettuerà delle verifiche di compatibilità del file con il template originale e di consistenza dei dati: se per alcune righe non dovessero essere rispettati dei vincoli, queste ultime saranno scartate dal caricamento e ne verrà data evidenza in pagina, le righe corrette saranno invece caricate a sistema.

## **CONFIGURAZIONE PER AMBITO TARIFI**

### Errori Nella riga 1 non è definito il valore per il campo Nome Ambito Tariffario Comunale Nella riga 2 non è definito il valore per il campo Nome Ambito Tariffario Pluricomunale

#### Figura 4.6: esempio di controllo su caricamento massivo

ATTENZIONE: il sistema inizia la lettura del file dalla riga 2, quindi se il controllo cita la riga 1 si intende la riga 2 del file Excel.

### 4.4 Salvataggio maschere

In fondo ad ogni maschera sono presenti i bottoni:

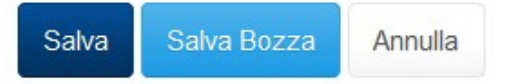

#### Figura 4.7: bottoni presenti nelle maschere

 SALVA: permette il salvataggio totale dei dati imputati. Il bottone SALVA consente il salvataggio delle maschere solo se i dati imputati rispettano i controlli automatici previsti dal sistema.

ATTENZIONE: i dati non vengono salvati automaticamente, bisogna sempre darne esplicita conferma attraverso il bottone SALVA o SALVA BOZZA. Ogni volta che si rientra in una maschera saranno presenti i dati riferiti all'ultimo salvataggio effettuato.

 SALVA BOZZA: permette di salvare una bozza della maschera. Eventuali controlli sui dati verranno ignorati, per poi essere effettuati in fase di salvataggio totale della maschera.

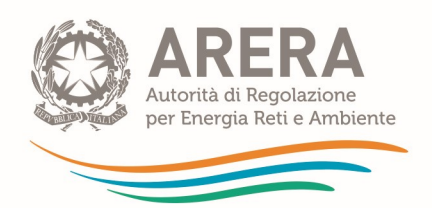

 ANNULLA e INDIETRO: permettono di tornare all'elenco delle maschere da compilare. Se si sono imputati dei dati nella maschera, questi NON verranno salvati automaticamente; pertanto, ogni volta che si rientra nelle maschere saranno presenti i dati dell'ultimo salvataggio effettuato.

ATTENZIONE: utilizzando il bottone SALVA BOZZA dopo aver modificato dei dati, la maschera assume lo stato "IN COMPILAZIONE".

## 4.5 Invio definitivo

L'"Invio definitivo" è il momento in cui l'operatore comunica che la raccolta dati relativa al singolo Ambito tariffario è completa, pienamente veritiera e i dati sono utilizzabili dall'Autorità per le finalità connesse ai compiti del regolatore.

ATTENZIONE: Dopo aver compilato la raccolta è necessario effettuare "l'invio definitivo", altrimenti i dati inseriti non saranno ritenuti validi.

Il bottone per effettuare l'"Invio definitivo" è presente sia nella pagina dell'elenco configurazioni (Figura 4.3) che all'interno di ogni configurazione.

L'"Invio definitivo" è possibile quando tutte le maschere abilitate e obbligatorie sono state interamente compilate.

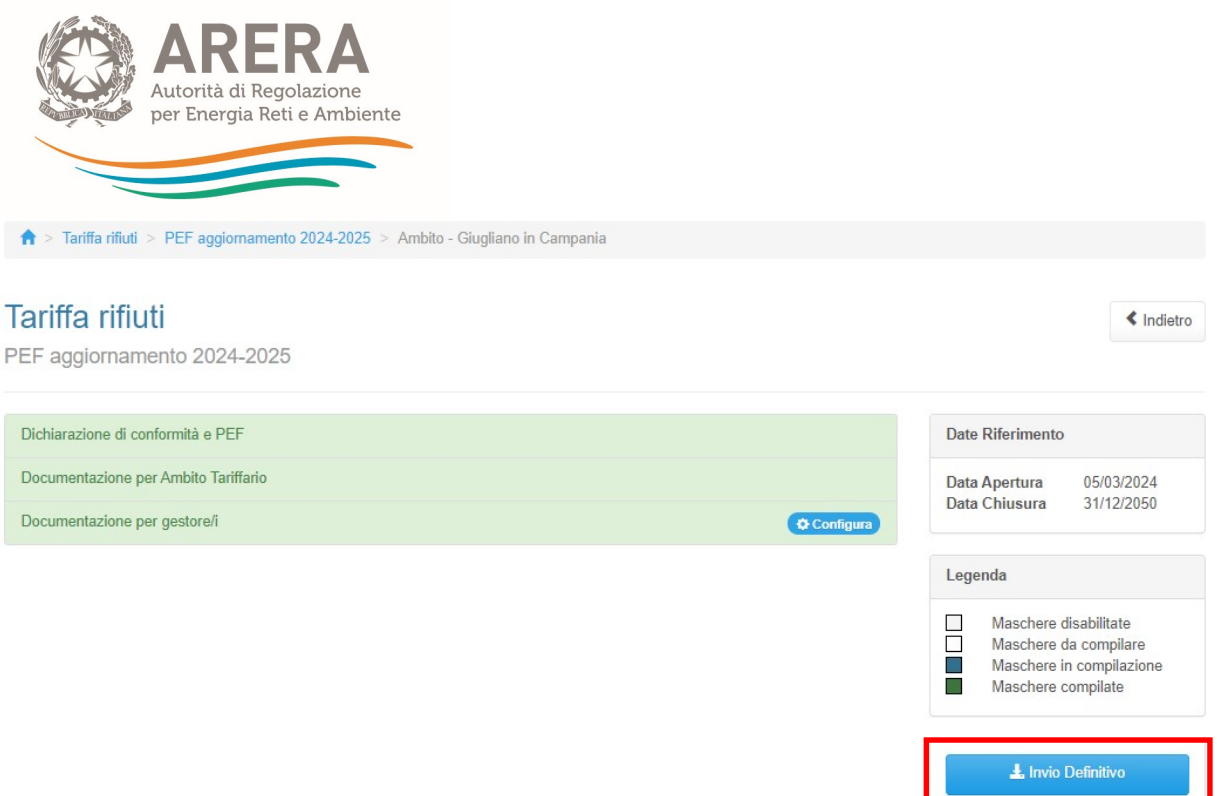

Figura 4.8: bottone INVIO DEFINITIVO (le date indicate nella schermata sono da intendersi come fittizie)

È possibile verificare che tutte le maschere siano complete controllando, ad esempio, l'indicazione del numero, rispetto al totale previsto, riportato sotto il bottone "Invio definitivo" nella pagina "Elenco Configurazioni".

Una volta effettuato l'"Invio definitivo", il rappresentante legale del soggetto e i delegati abilitati alla raccolta ricevono un'e-mail contenente la ricevuta dell'"Invio definitivo" appena effettuato. La ricevuta è anche scaricabile attraverso il link visibile nel riquadro rosso nella Figura 4.9.

### ATTENZIONE: ad "Invio definitivo" effettuato le maschere non sono più modificabili.

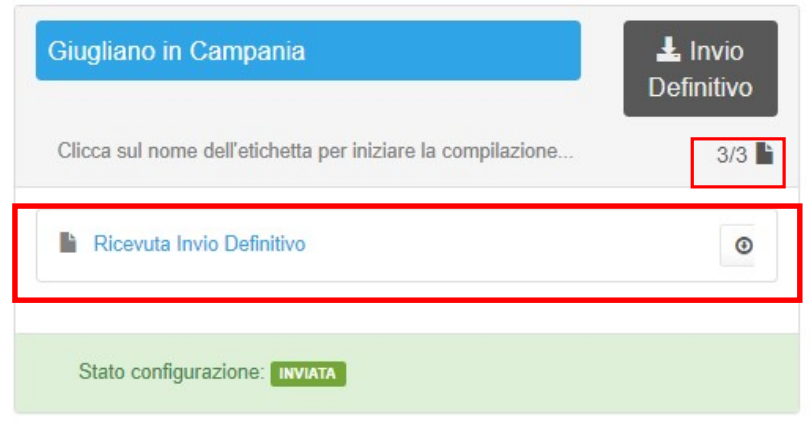

Figura 4.9: link ricevuta Invio definitivo all'interno dell'elenco configurazioni

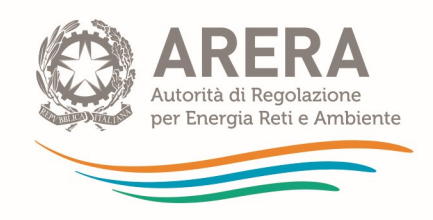

### 4.6 Rettifica

Eventuali richieste di rettifica dei dati oggetto di invio definitivo sono effettuabili, sempre con riferimento a ciascun Ambito tariffario, direttamente nel sistema, che mostrerà il pulsante "richiedi rettifica" nei riquadri degli Ambiti tariffari per cui è stato effettuato l'invio definitivo. Ai fini della valutazione della richiesta di rettifica da parte dell'Autorità sarà necessario indicare la motivazione della richiesta, scegliendo l'opzione da un menu a tendina.

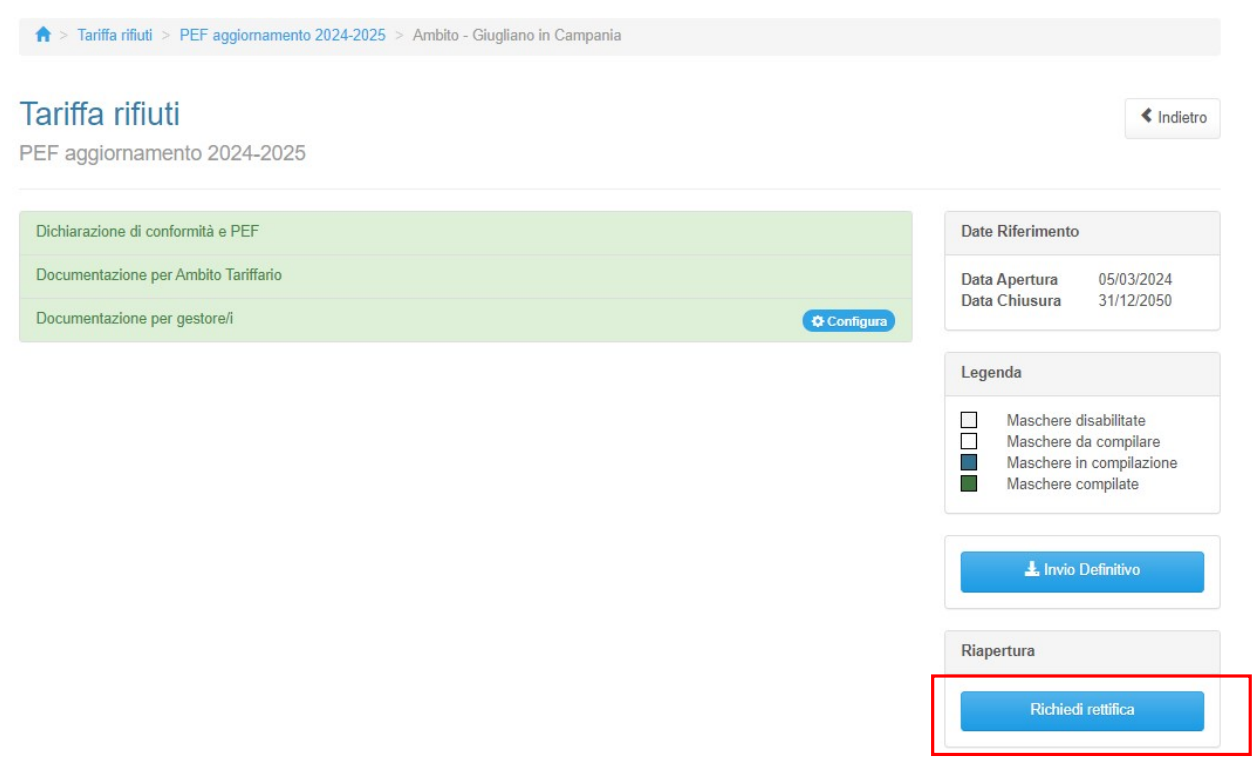

Figura 4.10: bottone richiedi rettifica (le date indicate nella schermata sono da intendersi come fittizie)

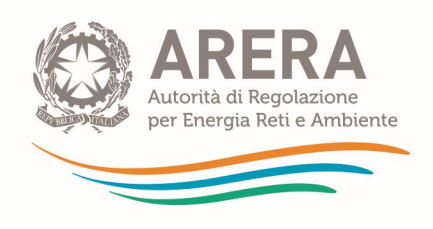

## 5 Maschere da compilare

Per accedere all'elenco delle maschere da compilare (Figura 5.1) è necessario premere sul riquadro blu che, nella scheda "Elenco Configurazioni", riporta ciascun Ambito tariffario.

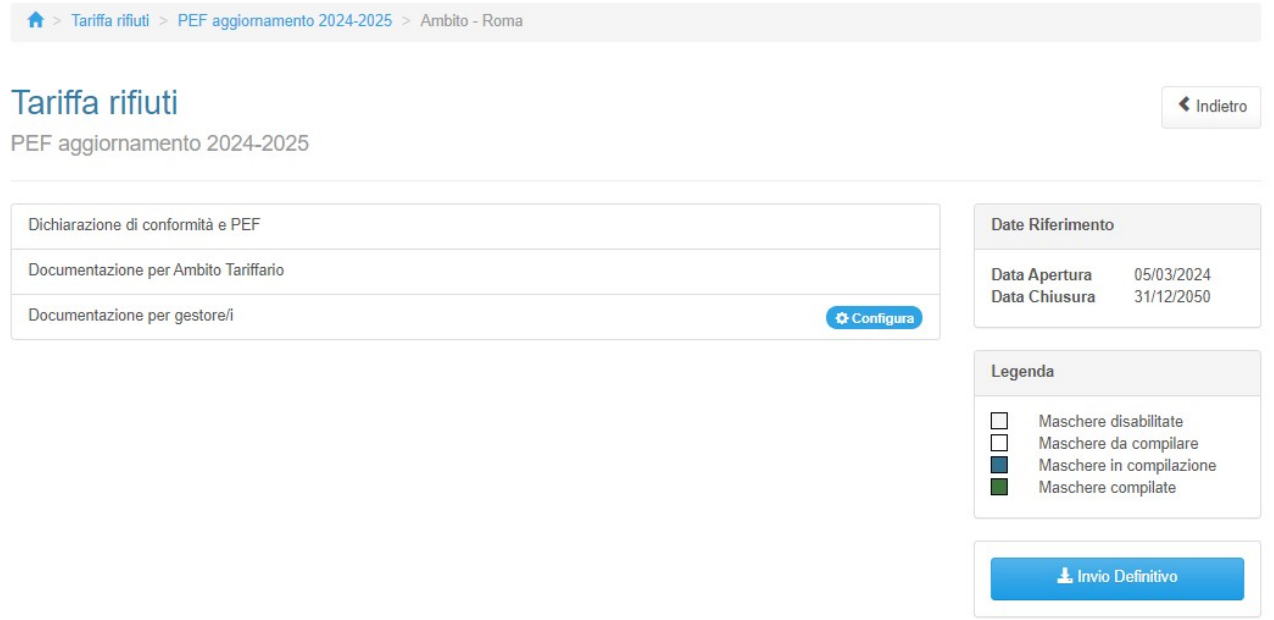

Figura 5.1: elenco maschere da compilare (le date indicate nella schermata sono da intendersi come fittizie)

### 5.1 Dichiarazione di conformità e PEF

Per accedere alla compilazione della maschera, occorre selezionare il riquadro con la dicitura "Dichiarazione di conformità e PEF" (Figura 5.2). La maschera "Dichiarazione di conformità e PEF" è lo strumento attraverso cui l'Ente territorialmente competente dichiara che la predisposizione tariffaria per un singolo ambito tariffario è conforme a quanto disposto dal MTR-2, ne carica e trasmette il relativo PEF ed è in grado di visualizzare i principali valori e parametri caratterizzanti la predisposizione medesima, con particolare riferimento al totale delle entrate tariffarie, nonché alle componenti e ai coefficienti di propria competenza.

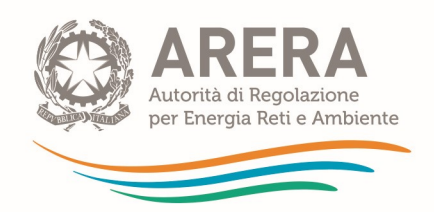

La compilazione della Sezione 1 della maschera è possibile sia da interfaccia, sia tramite caricamento massivo. E' obbligatorio confermare i dati in maschera in quanto il caricamento effettua il salvataggio in bozza.

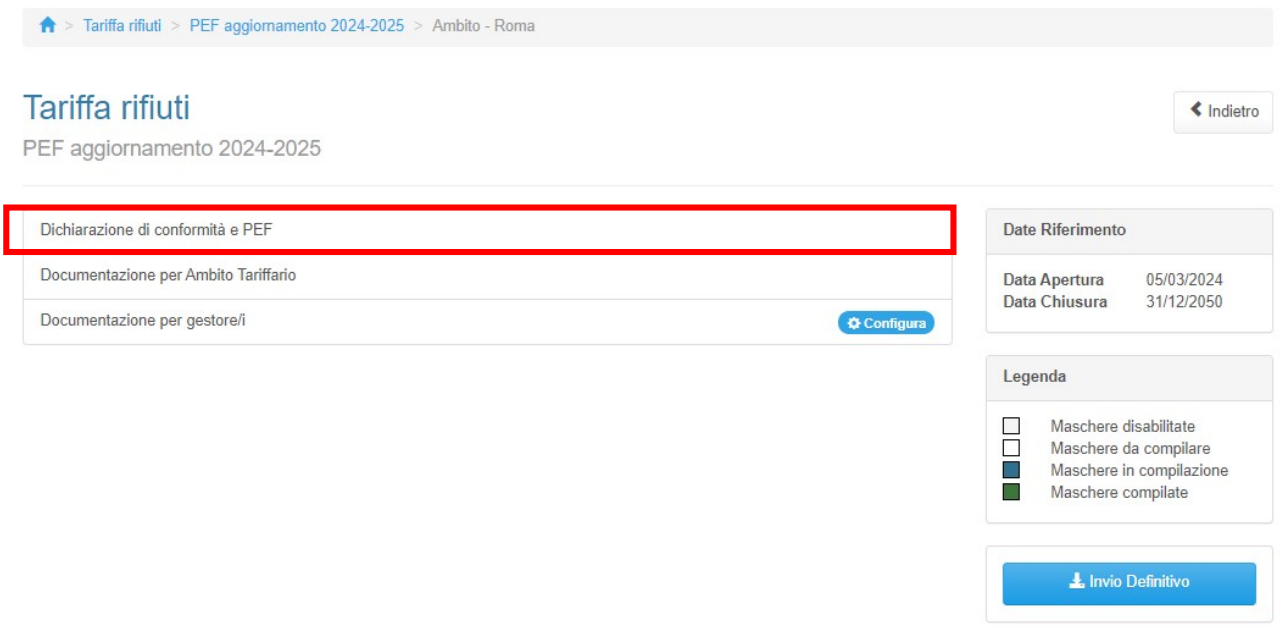

Figura 5.2: accesso alla maschera di dichiarazione conformità e PEF (le date indicate nella schermata sono da intendersi come fittizie)

Accedendo alla maschera, questa presenta 2 sezioni.

Nella "Sezione 1" (Figura 5.3) andranno compilati tutti i campi (ad eccezione di quelli che specificano i riferimenti anagrafici del validatore, da compilare solo nel caso in cui questo non coincida con l'ETC), tenendo conto del corretto formato indicato nella box di ogni singolo campo.

Sezione 1

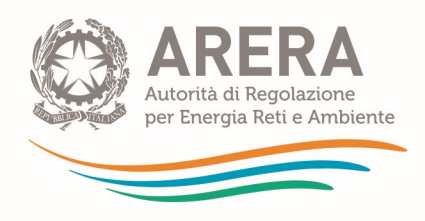

A > Tariffa rifiuti > PEF aggiornamento 2024-2025 > Ambito - Roma > Dichiarazione di conformità e PEF

## Dichiarazione di conformità e PEF

<br />
Indietro

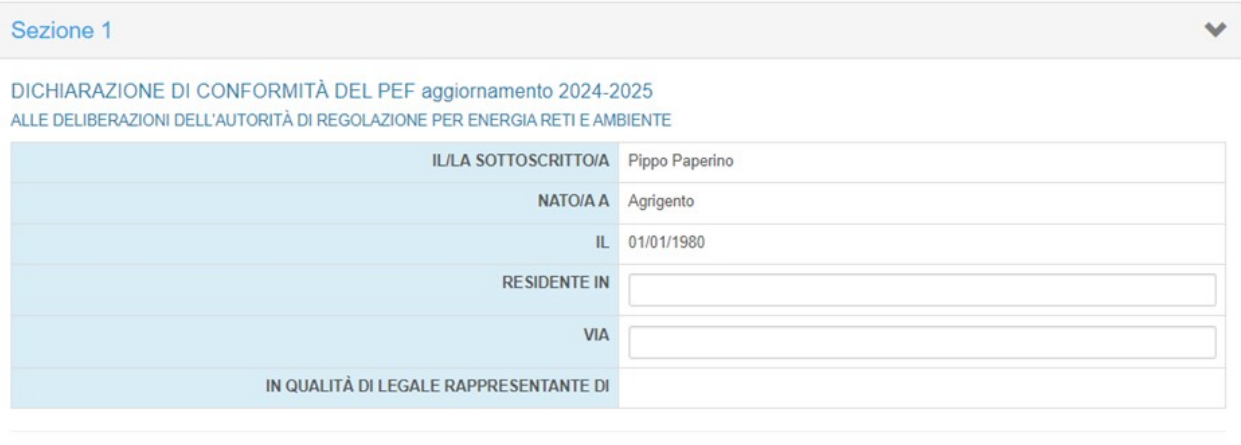

#### **DICHIARA**

CON RIFERIMENTO ALL' AMBITO TARIFFARIO Roma

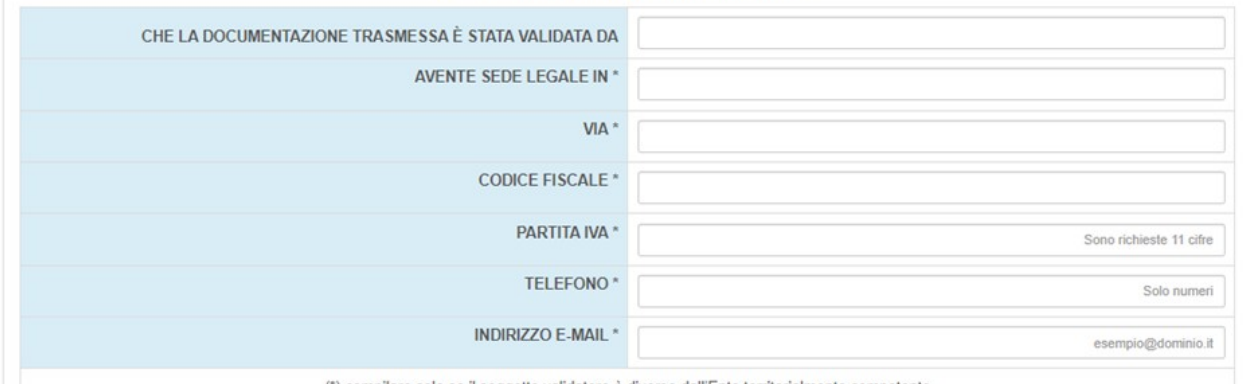

(\*) compilare solo se il soggetto validatore è diverso dall'Ente territorialmente competente

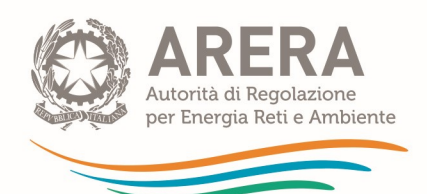

A CHE LE ENTRATE TARIFFARIE 2024 - 2025 SONO STATE CALCOLATE IN APPLICAZIONE DI QUANTO DISPOSTO DALLE DELIBERAZIONI 363/2021/R/RIF E RELATIVO ALLEGATO A (MTR-2 COME SUCCESSIVAMENTE MODIFICATO E INTEGRATO) 389/2023/R/RIF 465/2023/R/RIF E 7/2024/R/RIF DALLE DETERMINE 02/DRIF/2021 E 01/DTAC/2023, NONCHÉ NEL RISPETTO DELLE INDICAZIONI DI CUI AL COMUNICATO GG MESE 2024 (selezionare SI anche nel caso di applicazione dell'articolo 9, comma 3, della deliberazione 363/2021/R/RIF, posto il rispetto delle condizioni di cui al medesimo comma);

 $O$  Si $O$  No

B CHE LA DOCUMENTAZIONE TRASMESSA CONTESTUALMENTE ALLA PRESENTE DICHIARAZIONE È COMPLETA, REDATTA IN COERENZA CON QUANTO DISPOSTO DAI SUDDETTI PROVVEDIMENTI E VALIDATA DALL'ORGANISMO COMPETENTE AI SENSI DELL'ART. 7.4 DELLA DELIBERAZIONE 363/2021/R/RIF:

 $OSiONn$ 

C CHE IL COMUNE O I COMUNI CHE FANNO PARTE DELL'AMBITO TARIFFARIO HANNO APPROVATO I CORRISPETTIVI ALL'UTENZA PER IL 2023 E IL 2024 SULLA BASE DEL VALORE DELLE ENTRATE TARIFFARIE RIFERITO AL MEDESIMO ANNO, DETERMINATO E APPROVATO SECONDO LE DISPOSIZIONI DI CUI ALLE DELIBERAZIONI 363/2021/R/RIF E RELATIVO ALLEGATO A (MTR-2 COME SUCCESSIVAMENTE MODIFICATO E INTEGRATO), 389/2023/R/RIF, 465/2023/R/RIF E 7/2024/R/RIF, DALLE DETERMINE 02/DRIF/2021 E 01/DTAC/2023 DALL'ENTE TERRITORIALMENTE COMPETENTE.

 $O$  Si $O$  No

IN PARTICOLARE, DICHIARA CHE (selezionare una delle due caselle)

O CASO 1: L'AGGIORNAMENTO BIENNALE 2024-2025 DEL PER È STATO PREDISPOSTO CON RIFERIMENTO ALL'ANNO 2024, SULLA BASE DELDATI (RELATIVI ALL'ANNO DI RIFERIMENTO) DI NATURA PATRIMONIALE. ECONOMICA E FINANZIARIA CONTENUTI NELLE FONTI CONTABILI OBBLIGATORIE. TENUTE AI SENSI DI LEGGE, DEL GESTORE DEL SERVIZIO INTEGRATO DI GESTIONE DEI RIFIUTI O DEI SINGOLI SERVIZI CHE LO COMPONGONO E, PER L'ANNO 2025. SECONDO QUANTO PREVISTO DALL'ARTICOLO 7, COMMA 2BIS DEL MTR-2

IL TOTALE DELLE ENTRATE TARIFFARIE DI RIFERIMENTO PER L'ANNO 2024

O RISPETTA O NON RISPETTA (SI PRESENTA RELATIVA RELAZIONE DI SUPERAMENTO)

IL LIMITE ALLA VARIAZIONE ANNUALE DI CUI ALL'ART. 4 DEL MTR-2

IL TOTALE DELLE ENTRATE TARIFFARIE DI RIFERIMENTO PER L' 2025

O RISPETTA O NON RISPETTA (SI PRESENTA RELATIVA RELAZIONE DI SUPERAMENTO)

IL LIMITE ALLA VARIAZIONE ANNUALE DI CUI ALL'ART. 4 DEL MTR-2

O CASO 2: LE ENTRATE TARIFFARIE 2024 E 2025 SONO STATE CALCOLATE, IN ESITO ALL'AGGIORNAMENTO BIENNALE DEL PEF, A TUTELA DELL'UTENZA, IN APPLICAZIONE DELL'ARTICOLO 9, COMMA 3, DELLA DELIBERAZIONE 363/2021/R/RIF, ESCLUDENDO INCREMENTI DEI CORRISPETTIVI APPLICATI AGLI UTENTI E ADEGUAMENTI DEGLI STESSI ALL'INFLAZIONE:

INFINE, DICHIARA CHE, AI FINI DELLA DETERMINAZIONE DEGLI OBBLIGHI DI QUALITÀ CONTRATTUALE E TECNICA DEL SERVIZIO INTEGRATO DI GESTIONE DEI RIFIUTI URBANI. IL POSIZIONAMENTO DELLA GESTIONE NELLA MATRICE DEGLI SCHEMI REGOLATORI DI CUI ALL'ARTICOLO 3. COMMA 1. DELL'ALLEGATO A ALLA DELIBERAZIONE 15/2022/R/RIE È IL SEGUENTE

O SCHEMA I - LIVELLO QUALITATIVO MINIMO

- O SCHEMA II LIVELLO QUALITATIVO INTERMEDIO
- O SCHEMA III LIVELLO QUALITATIVO INTERMEDIO
- O SCHEMA IV LIVELLO QUALITATIVO AVANZATO

IN RELAZIONE AI PUNTI DELLA SEZIONE 1 LA PRESENTE COSTITUISCE DICHIARAZIONE SOSTITUTIVA AI SENSI DEGLI ARTICOLI 46 E 47 DEL D.P.R. 28 DICEMBRE 2000, N. 445 ED È RESA NELLA CONSAPEVOLEZZA DELLE SANZIONI PREVISTE DAGLI ARTICOLI 75 E 76 DEL MEDESIMO D.P.R. PER LE IPOTESI DI FALSITÀ IN ATTI E DICHIARAZIONI MENDACI IVI INDICATE E DELLE PRIVACY POLICY E NOTE LEGALI PUBBLICATE SUL SITO DELL'AUTORITÀ DI REGOLAZIONE PER ENERGIA RETI E AMBIENTE HTTPS://WWW.ARERA.IT/PRIVACY-POLICY-E-NOTE-LEGALI NEL RISPETTO DELLE DISPOSIZIONI DI CUI AL REGOLAMENTO (UE) 2016/679 DEL 27 APRILE 2016 E AL D.LGS, 30 GIUGNO 2003, N. 196 E S.M.I.

#### Figura 5.3: Sezione 1 della maschera "Dichiarazione di Conformità"

Nella sezione 1, è richiesto all'ETC di indicare il soggetto che ha validato la predisposizione tariffaria (e, se questo è diverso dall'ETC medesimo, di specificarne i riferimenti anagrafici), nonché di dichiarare:

A. Il rispetto delle disposizioni tariffarie di ARERA;

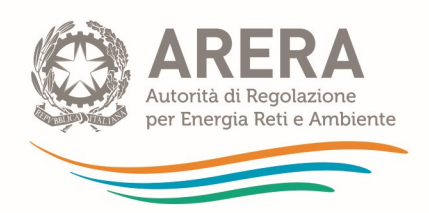

- B. La completezza della documentazione trasmessa, rispetto a quanto previsto dalle suddette disposizioni, secondo quanto verificato dal soggetto validatore; nel caso di documentazione valutata come incompleta, si chiede, inoltre, di specificare i motivi dell'incompletezza, permettendo di segnalare il ricorso all'applicazione dell'articolo 9, comma 3, della deliberazione 363/2021/R/RIF, a causa dell'inerzia di uno o più dei gestori del servizio oppure, ove le ragioni siano diverse da quella appena menzionata, di chiarire tali ultime in un box di testo;
- C. La rispondenza tra il PEF trasmesso e l'importo alla base dei corrispettivi articolati e applicati agli utenti. Nel caso di tariffa pluricomunale, qualora i corrispettivi all'utenza non siano approvati dal comune, l'Ente territorialmente competente potrà selezionare la risposta "SI" anche nel caso di assenza di una deliberazione comunale di approvazione delle tariffe, fatta salva la sopra menzionata verifica della corrispondenza tra PEF e corrispettivi all'utenza.

Inoltre, l'ETC deve dichiarare, selezionando la voce "CASO 1", il rispetto o non rispetto del limite alla crescita annuale delle entrate tariffarie disciplinato dall'articolo 4 del MTR-2 con riferimento agli anni 2024 e 2025; in proposito si specifica che il caso di non rispetto del limite presuppone la presentazione di una relazione ai sensi del 4.6 del MTR-2.

Alternativamente, nel caso di inerzia del/i gestore/i e di conseguente avvalimento da parte dell'ETC della facoltà prevista nell'articolo 9, comma 3 della deliberazione 363/2021/R/RIF, l'ETC medesimo selezionerà la voce "CASO 2", dichiarando di aver calcolato le entrate tariffarie 2024 e 2025 a tutela dell'utenza escludendo incrementi tariffari dei corrispettivi applicati agli utenti.

Infine, completa la dichiarazione di cui alla Sezione 1 della maschera l'indicazione del posizionamento della gestione (intesa al livello di ambito tariffario, ossia considerando tutti i gestori del servizio) nella matrice degli schemi regolatori di cui all'articolo 3, comma 1, dell'Allegato A alla deliberazione 15/2022/R/RIF, necessaria ai fini della determinazione degli obblighi di qualità contrattuale e tecnica del servizio integrato di gestione dei rifiuti. L'indicazione avverrà selezionando una delle quattro opzioni previste (ciascuna corrispondente ad un quadrante della citata matrice).

Con riferimento alle informazioni contenute nella sezione 1 della maschera "Dichiarazione di conformità e PEF", l'Ente territorialmente competente effettuerà una dichiarazione ai sensi del d.p.r. 445/2000, come illustrato nella schermata di cui alla figura 5.3.

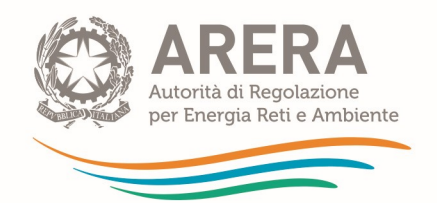

Compilata la prima sezione della maschera sarà visibile la "Sezione 2", ad eccezione del caso in cui sia stata selezionata la risposta "NO" rispetto alla clausola A. di cui sopra (inerente al rispetto delle disposizioni tariffarie di ARERA).

ATTENZIONE: prima di procedere alla compilazione della sezione 2 – e in particolare prima di caricare il PEF secondo quanto illustrato di seguito – si consiglia di effettuare lo scorrimento della maschera e di procedere con l'operazione "SALVA BOZZA".

#### Sezione 2

La Sezione 2 della maschera "Dichiarazione di conformità e PEF" è dedicata al caricamento del PEF predisposto impiegando il tool di calcolo di cui all'Allegato 1 della determinazione n. 1/2023- DTAC e all'esposizione dei dati e dei parametri principali della predisposizione tariffaria. La struttura della Sezione 2 varia a seconda della scelta che si effettua nella dichiarazione di cui alla Sezione 1 tra "Caso 1" e "Caso 2" (Figura 5.4).

IN PARTICOLARE, DICHIARA CHE (selezionare una delle due caselle):

O CASO 1: L'AGGIORNAMENTO BIENNALE 2024-2025 DEL PEF È STATO PREDISPOSTO, CON RIFERIMENTO ALL'ANNO 2024, SULLA BASE DEI DATI (RELATIVI .<br>ALL'ANNO DI RIFERIMENTO) DI NATURA PATRIMONIALE, ECONOMICA E FINANZIARIA CONTENUTI NELLE FONTI CONTABILI OBBLIGATORIE, TENUTE AI SENSI DI LEGGE, DEL GESTORE DEL SERVIZIO INTEGRATO DI GESTIONE DEI RIFIUTI O DEI SINGOLI SERVIZI CHE LO COMPONGONO E, PER L'ANNO 2025. SECONDO QUANTO PREVISTO DALL'ARTICOLO 7. COMMA 2BIS DEL MTR-2

- IL TOTALE DELLE ENTRATE TARIFFARIE DI RIFERIMENTO PER L'ANNO 2024
- O RISPETTA O NON RISPETTA (SI PRESENTA RELATIVA RELAZIONE DI SUPERAMENTO)
- IL LIMITE ALLA VARIAZIONE ANNUALE DI CUI ALL'ART. 4 DEL MTR-2.
- IL TOTALE DELLE ENTRATE TARIFFARIE DI RIFERIMENTO PER L' 2025
- O RISPETTA O NON RISPETTA (SI PRESENTA RELATIVA RELAZIONE DI SUPERAMENTO)
- IL LIMITE ALLA VARIAZIONE ANNUALE DI CUI ALL'ART. 4 DEL MTR-2.

O CASO 2: LE ENTRATE TARIFFARIE 2024 E 2025 SONO STATE CALCOLATE. IN ESITO ALL'AGGIORNAMENTO BIENNALE DEL PEF A TUTELA DELL'UTENZA. IN APPLICAZIONE DELL'ARTICOLO 9, COMMA 3, DELLA DELIBERAZIONE 363/2021/R/RIF, ESCLUDENDO INCREMENTI DEI CORRISPETTIVI APPLICATI AGLI UTENTI E ADEGUAMENTI DEGLI STESSI ALL'INFLAZIONE

INFINE, DICHIARA CHE, AI FINI DELLA DETERMINAZIONE DEGLI OBBLIGHI DI QUALITÀ CONTRATTUALE E TECNICA DEL SERVIZIO INTEGRATO DI GESTIONE DEI RIFIUTI URBANI, IL POSIZIONAMENTO DELLA GESTIONE NELLA MATRICE DEGLI SCHEMI REGOLATORI DI CUI ALL'ARTICOLO 3, COMMA 1, DELL'ALLEGATO A ALLA DELIBERAZIONE 15/2022/R/RIF È IL SEGUENTE:

- O SCHEMA I LIVELLO QUALITATIVO MINIMO
- O SCHEMA IL LIVELLO OUALITATIVO INTERMEDIO
- O SCHEMA III LIVELLO QUALITATIVO INTERMEDIO
- O SCHEMA IV LIVELLO QUALITATIVO AVANZATO

IN RELAZIONE AI PUNTI DELLA SEZIONE 1 LA PRESENTE COSTITUISCE DICHIARAZIONE SOSTITUTIVA AI SENSI DEGLI ARTICOLI 46 E 47 DEL D.P.R. 28 DICEMBRE 2000. N. 445 ED È RESA NELLA CONSAPEVOLEZZA DELLE SANZIONI PREVISTE DAGLI ARTICOLI 75 E 76 DEL MEDESIMO D.P.R. PER LE IPOTESI DI FALSITÀ IN ATTI E DICHIARAZIONI MENDACI IVI INDICATE E DELLE PRIVACY POLICY E NOTE LEGALI PUBBLICATE SUL SITO DELL'AUTORITÀ DI REGOLAZIONE PER ENERGIA RETI E AMBIENTE HTTPS://WWW.ARERA.IT/PRIVACY-POLICY-E-NOTE-LEGALI NEL RISPETTO DELLE DISPOSIZIONI DI CUI AL REGOLAMENTO (UE) 2016/679 DEL 27 APRILE 2016 E AL D.LGS. 30 GIUGNO 2003, N. 196 E S.M.I.

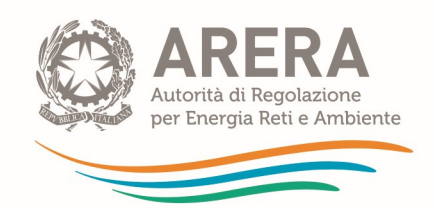

Figura 5.4: Selezione di "Caso 1" o "Caso 2" nella Sezione 1 della maschera "Dichiarazione di Conformità"

Nel caso in cui sia selezionata l'opzione "CASO 1" l'intera Sezione 2 della maschera, si autocompilerà (la sezione 2 della maschera, non compilata, è illustrata nella figura 5.11) in esito al caricamento del PEF e al controllo del medesimo da parte del sistema.

In particolare, sarà necessario scaricare il template come illustrato nella seguente Figura 5.5<sup>9</sup>:

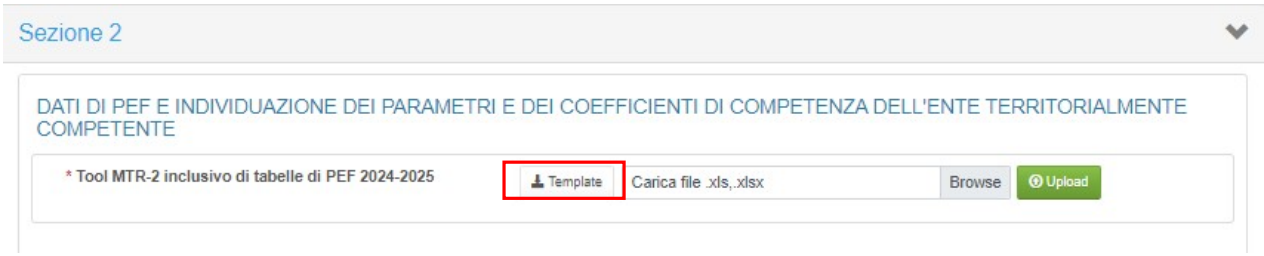

Figura 5.5: Pulsante per il download del Tool di calcolo MTR-2 agg. 2024-2025

Compilato il Template e salvato, si procederà cliccando sul tasto "Browse" e selezionando il file da caricare, quindi si cliccherà sul tasto "Upload".

A questo punto sarà necessario attendere qualche secondo per la visualizzazione del messaggio di caricamento del file (si veda la Figura 5.6 sottostante).

<sup>9</sup> Alternativamente il tool è scaricabile sul sito di ARERA, al link https://www.arera.it/atti-eprovvedimenti/dettaglio/23/1-23, selezionando il file excel "Allegato 1 – Tool MTR-2 Agg. 2024-2025".

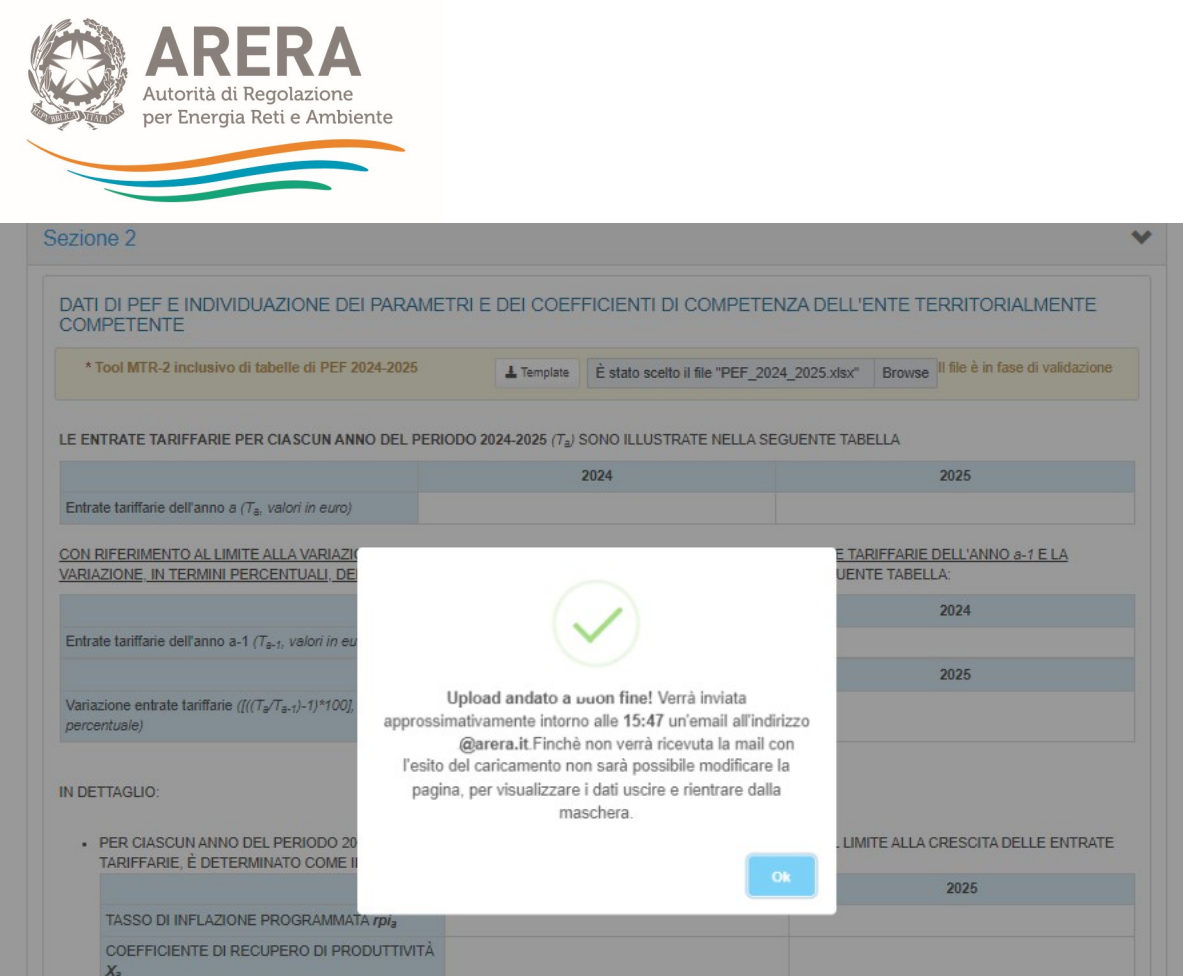

## Figura 5.6: Schermata di conferma dell'avvenuto caricamento del Tool MTR-2 agg. 2024-2025 compilato

Come descritto nel messaggio, arriverà una mail relativa all'esito del caricamento, sia nel caso in cui questo vada a buon fine, che nel caso in cui non vada a buon fine. In questo ultimo caso verranno rese note le celle non compilate correttamente.

Se il controllo del file è andato a buon fine, la mail avrà il seguente contenuto (Figura 5.7):

Il caricamento del file è andato a buon fine!

Raccolta: Tariffa rifiuti Maschera: Dichiarazione di conformità Tool MTR-2 inclusivo di tabelle di PEF aggiornamento 2024-2025 Periodo Riferimento : PEF aggiornamento 2024-2025 Partita Iva Comunitaria: 199019901990 Ambito: Bardello con Malgesso e Bregano Utente: PPRPPP80A01A182O Nome File: PEF 2024 2025 Toolcompilato.xlsx

Figura 5.7: Testo dell'email di validazione del contenuto del Tool MTR-2 agg. 2024-2025 – esito positivo

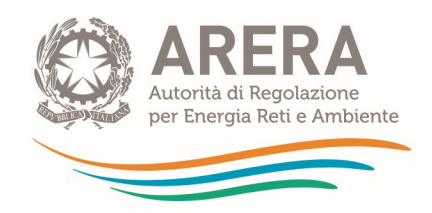

Nel caso il file contenga dati errati, invece, il messaggio sarà del tipo seguente (Figura 5.8):

Si sono verificati i seguenti errori di validazione dei dati, conseguentemente il sistema non può caricare i dati inseriti!

PEF!F83 La cella contiene errori #DIV/0!  $\bullet$ 

Raccolta: Tariffa rifiuti Maschera: Dichiarazione di conformità Periodo Riferimento: PEF aggiornamento 2024-2025 Partita Iva Comunitaria: 199019901990 Utente: PPRPPP80A01A182O Nome File: RDRI05 template (2).xls

## Figura 5.8: Testo dell'email di validazione del contenuto del Tool MTR-2 agg. 2024-2025 – segnalazione errori

Ricevuta la mail, uscendo e rientrando nella maschera, verrà visualizzata graficamente, nella parte della Sezione 2, la validazione con l'esito (Figura 5.9).

Il File validato con successo si presenta, in maschera, come illustrato nella schermata seguente:

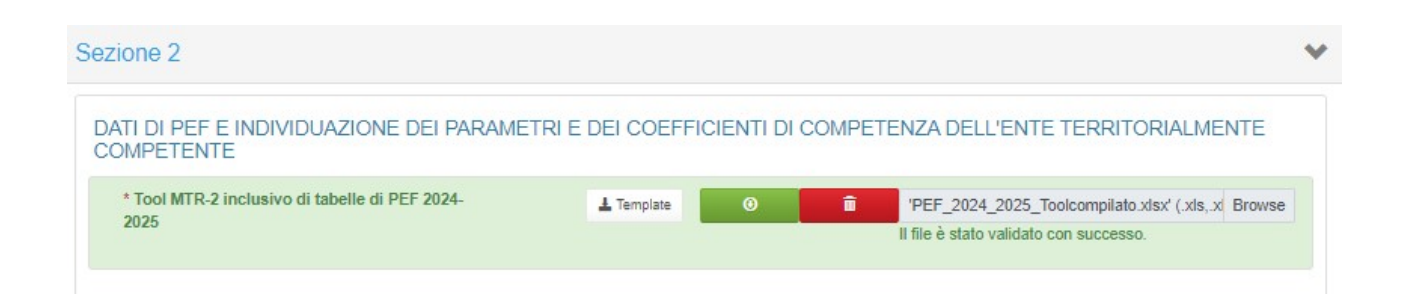

#### Figura 5.9: Visualizzazione dell'esito positivo della validazione

A validazione eseguita correttamente, i campi della Sezione 2 verranno tutti valorizzati come da compilazione del Template.

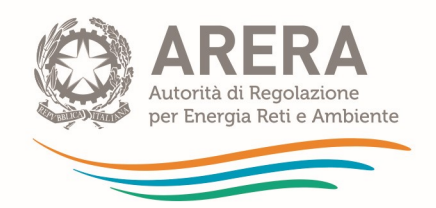

Il File contenente Errori, in esito alla validazione, si presenta, in maschera, come illustrato nella schermata seguente (Figura 5.10):

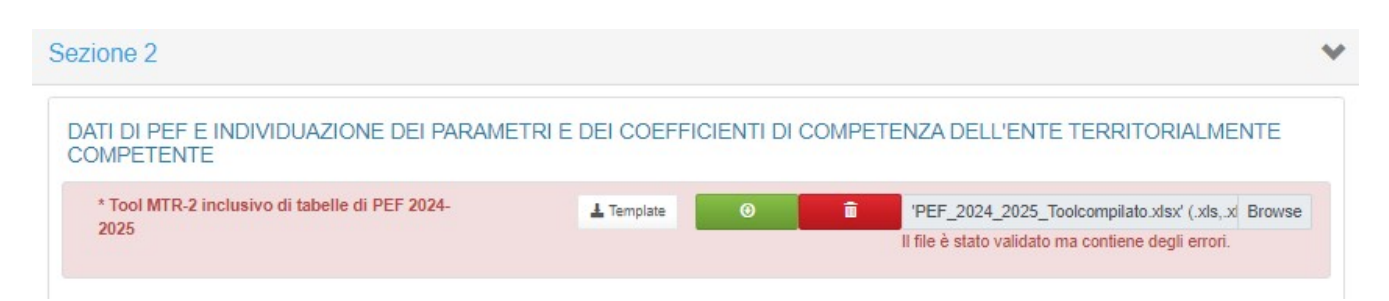

Figura 5.10: Visualizzazione dell'esito negativo della validazione (errori da correggere ai fini del caricamento e invio definitivo)

In quest'ultimo caso è possibile tramite il tasto rosso del Cestino **cha culta cancellare il file e** ripetere l'operazione, restando in maschera.

ATTENZIONE: Qualora la mail di conferma del caricamento file PEF evidenzi errori di compilazione relativi alle celle presenti nelle righe 76 e 84 del foglio PEF, occorre verificare che sia stato compilato correttamente il foglio "IN\_Rimd" del tool di calcolo. Per la risoluzione del problema, si rimanda al paragrafo 1.17 della "Guida alla compilazione del tool MTR-2 Agg. 2024-2025", presente anche in appendice alla presente guida alla compilazione.

I dati e le informazioni visualizzate nella Sezione 2, riferite a ciascun anno del biennio 2024-2025, saranno le seguenti (si veda anche la figura 5.11):

- Entrate tariffarie dell'anno a;
- Entrate tariffarie dell'anno a-1;
- Variazione, in termini percentuali, delle entrate tariffarie tra a e a-1;
- Parametro  $\rho_a$  e coefficienti che lo compongono;
- **Parametri e valutazioni inerenti alla determinazione del parametro**  $\omega_a$  **e del coefficiente**  $X_a$ **;**
- Fattori di sharing degli altri ricavi;

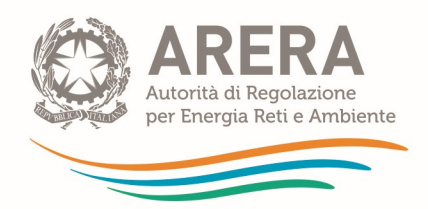

- Componenti aggiuntive di costo di natura previsionale;
- Componenti di conguaglio;
- Grandezze necessarie alla determinazione del valore di partenza e degli obiettivi relativi al grado di copertura dei costi efficienti della raccolta differenziata.

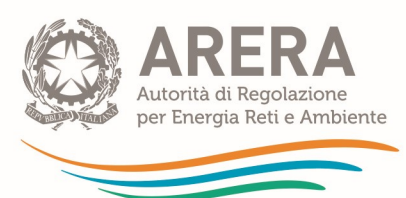

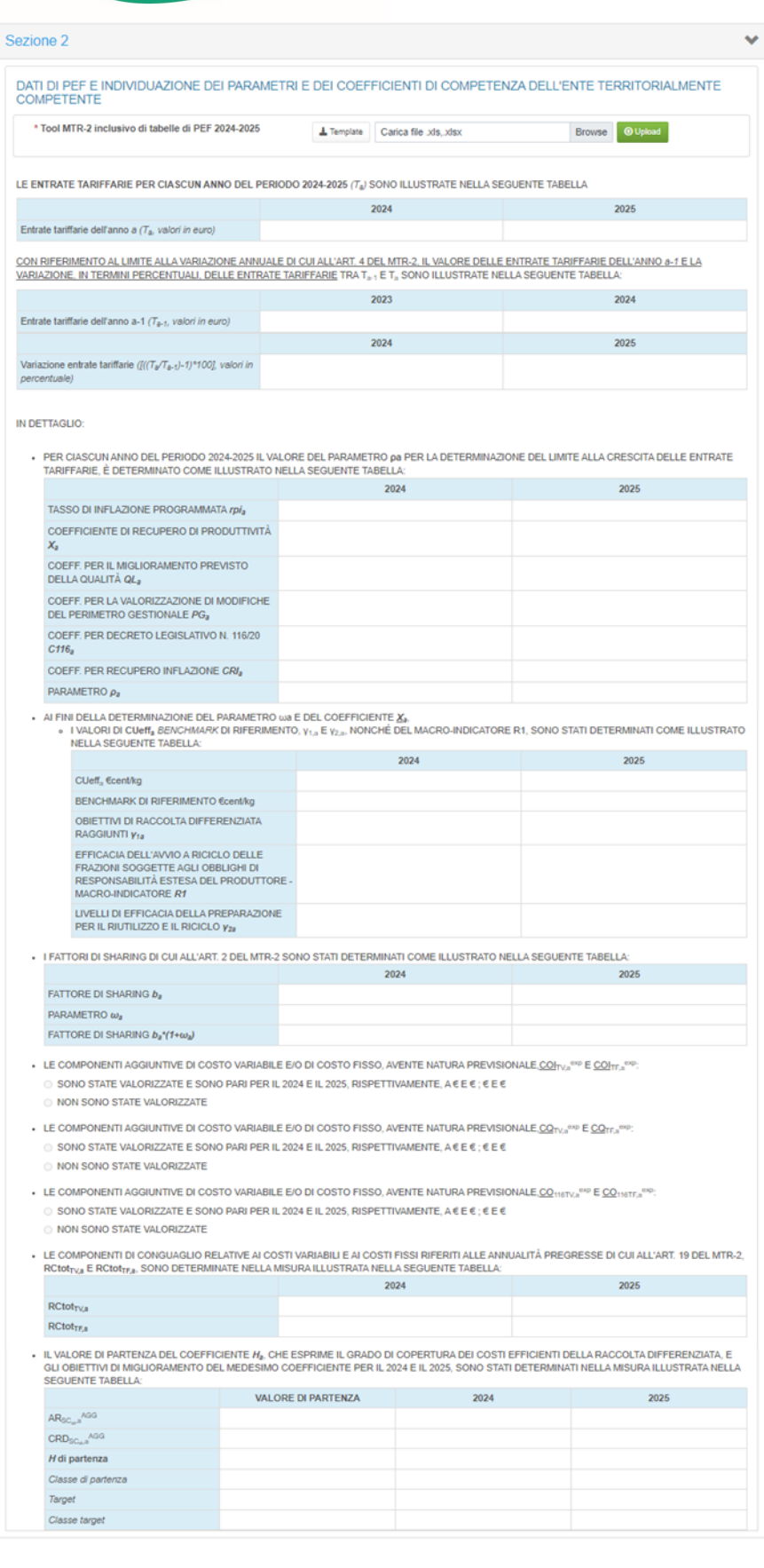

Annulla

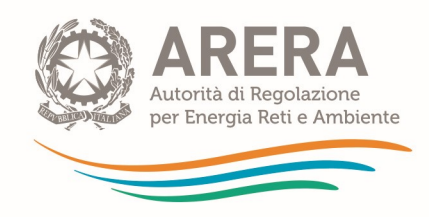

Figura 5.11: Sezione 2 CASO 1

Una volta validato il file, sarà possibile salvare i dati inseriti attraverso il tasto "Salva Bozza", con un salvataggio parziale della maschera (si colorerà di "azzurro"), o con il tasto "Salva" che farà il controllo su tutti i campi, sia della Sezione 1 che della Sezione 2 (si colorerà di verde), e attraverso il quale, nel caso vi siano dei dati mancanti, questi verranno indicati in rosso nella stessa maschera come "Errori" (Figura 5.11).

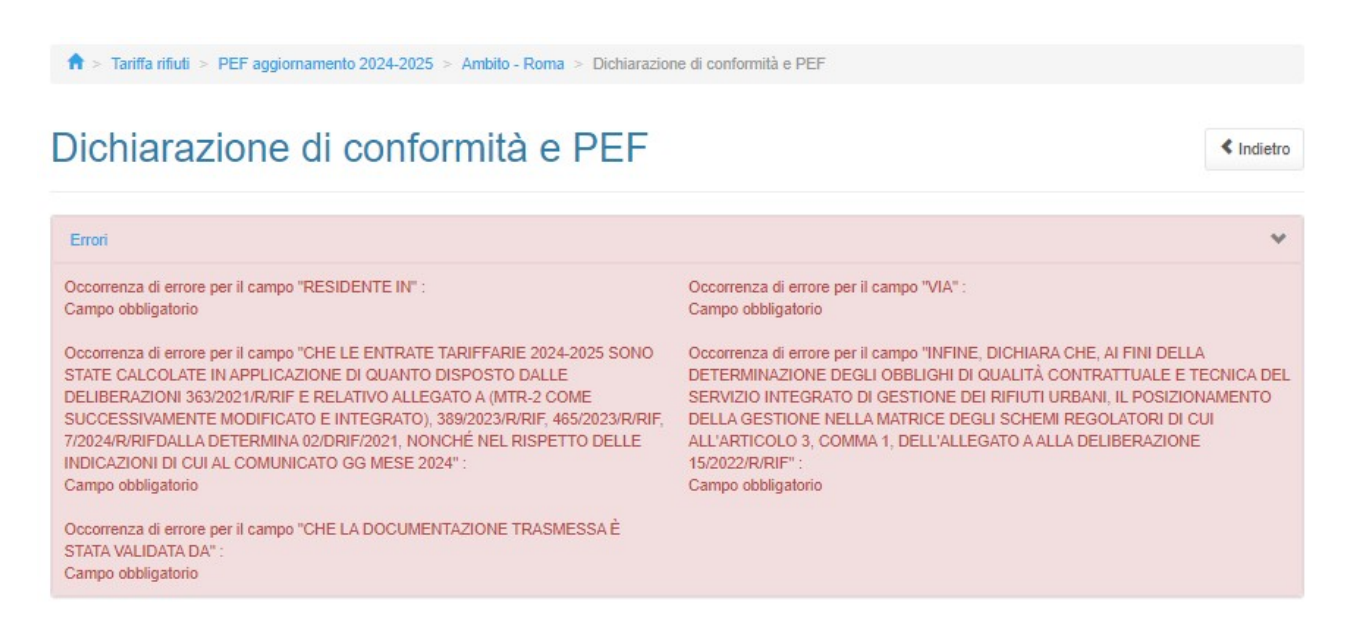

#### Figura 5.11: Messaggi di errore nella compilazione della maschera "Dichiarazione di Conformità"

Nel caso venga selezionata l'opzione "CASO 2", non vi sarà alcuna auto-compilazione. L'Ente territorialmente competente, dopo aver caricato il documento di PEF (nel caso in cui abbia a disposizione uno schema predisposto attraverso il tool di cui all'Allegato 1 alla determinazione 1/2023-DTAC o un diverso schema su cui abbia basato le proprie decisioni) dovrà indicare i valori delle entrate tariffarie articolate all'utenza nel 2024 e nel 2023 rendendo conto del rispetto, a tutela dell'utenza, della condizione di non incremento dei corrispettivi all'utenza di cui all'articolo 9, comma 3, della deliberazione 363/2021/R/RIF (Figura 5.12).

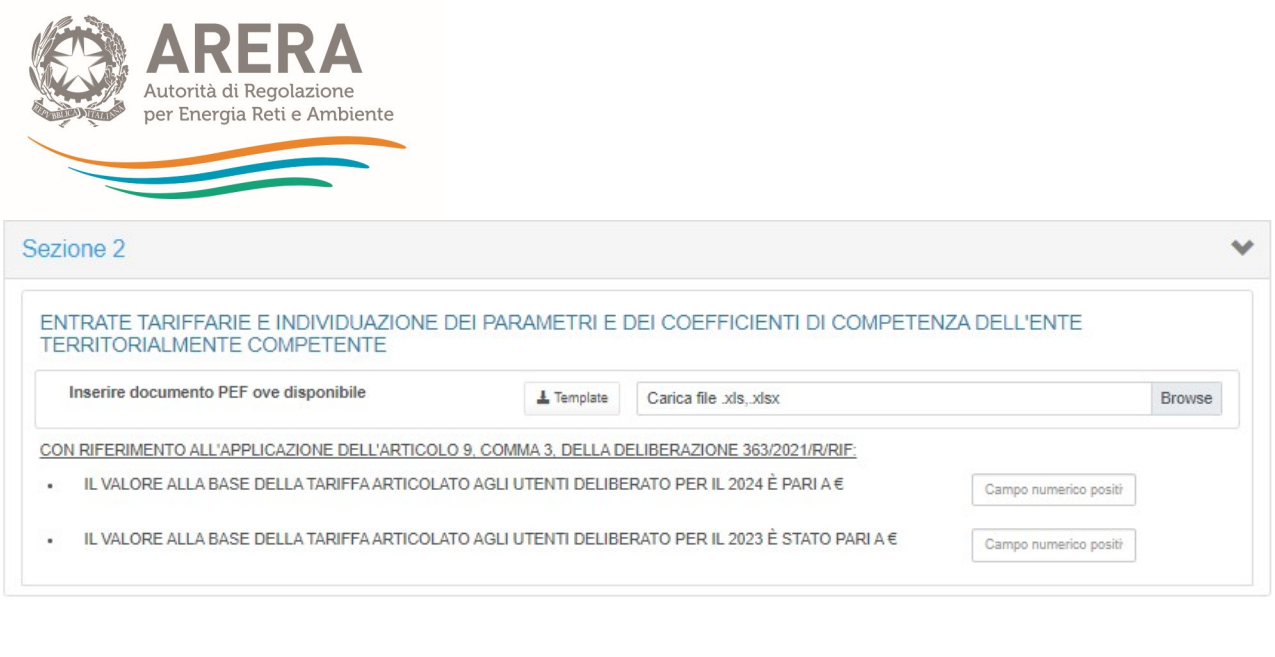

Figura 5.12: Sezione 2 CASO 2

Annulla

Salva Bozza Salva

## 5.2 Caricamento Massivo della Sezione 1 della Maschera "Dichiarazione di Conformità e PEF"

Come già anticipato, sarà possibile eseguire il caricamento massivo della maschera Dichiarazione di Conformità (altrimenti compilabile direttamente in maschera per ciascun ambito tariffario, come illustrato appena sopra).

Il relativo template è scaricabile dalla maschera "Elenco Configurazioni" (Figura 5.13).

ATTENZIONE: prima di scaricare il template per il caricamento massivo della maschera "Dichiarazione di conformità" è opportuno assicurarsi di aver configurato tutti gli ambiti tariffari per cui si deve presentare la predisposizione tariffaria.

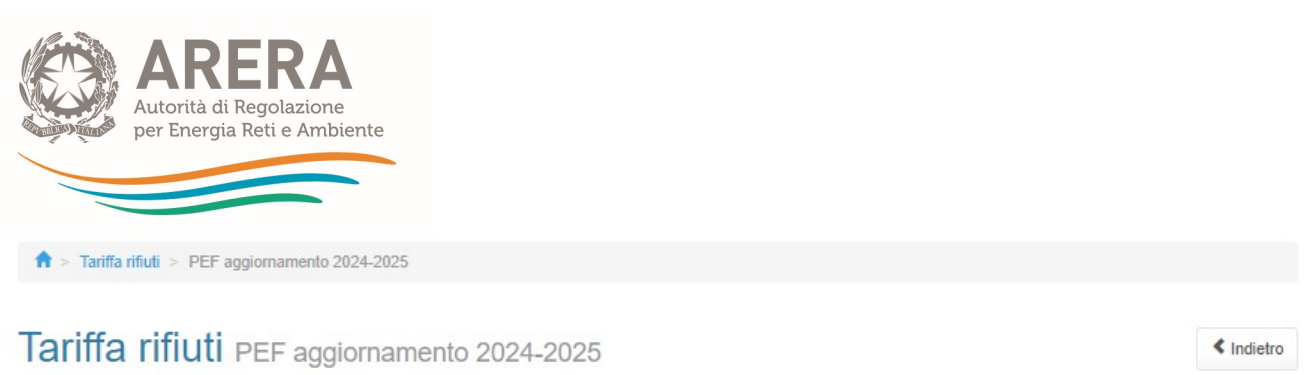

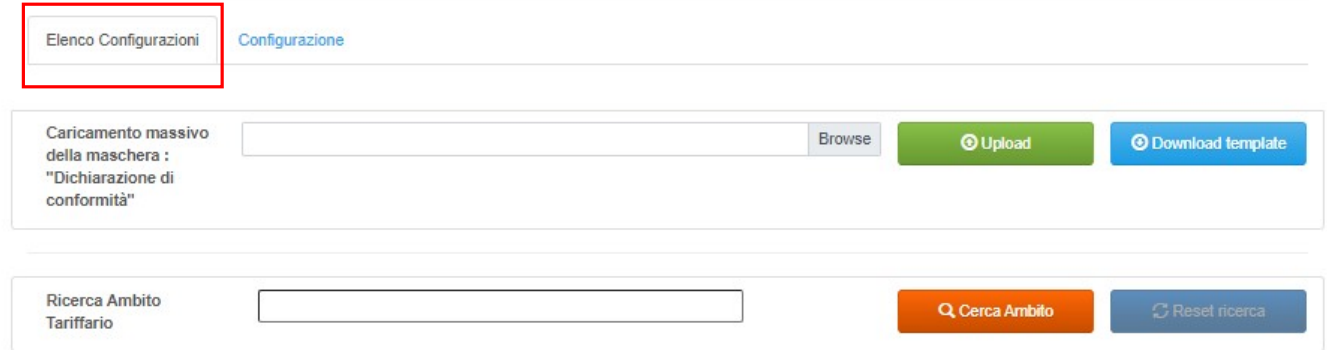

Figura 5.13: Maschera di configurazione degli ambiti tariffari e pulsante per lo scaricamento del template per il caricamento massimo della "Dichiarazione di Conformità"

Attraverso il tasto "Download Template", verrà scaricato il template con tutti gli Ambiti precedentemente configurati (Figura 5.14).

#### 5.2.1 Download template

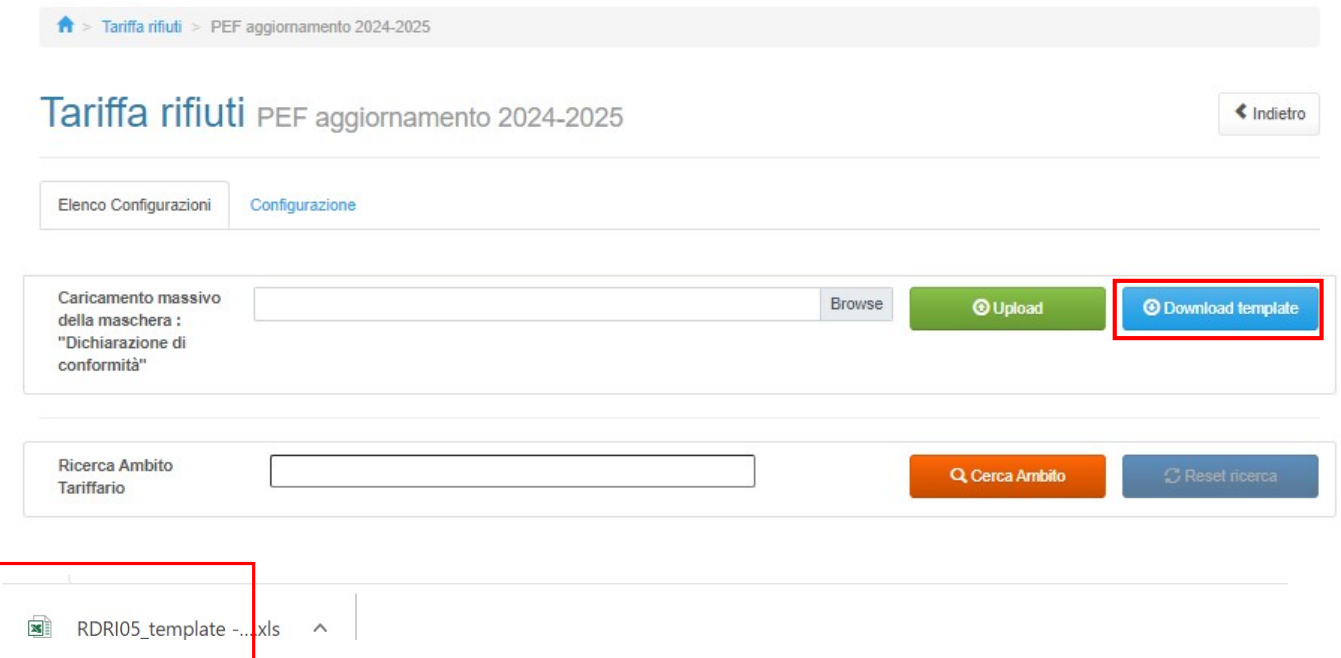

Figura 5.14: Pulsante per lo scaricamento del template per il caricamento massimo della "Dichiarazione di Conformità"
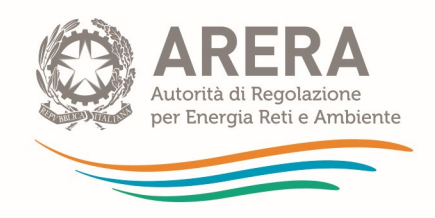

# 5.2.2 Download più di 100 ambiti

Nel caso in cui gli ambiti tariffari siano più di 100, comparirà un popup informativo, con l'indicazione dell'indirizzo di posta a cui sarà inviata la mail con allegati i file dei template scaricati (Figura 5.15).

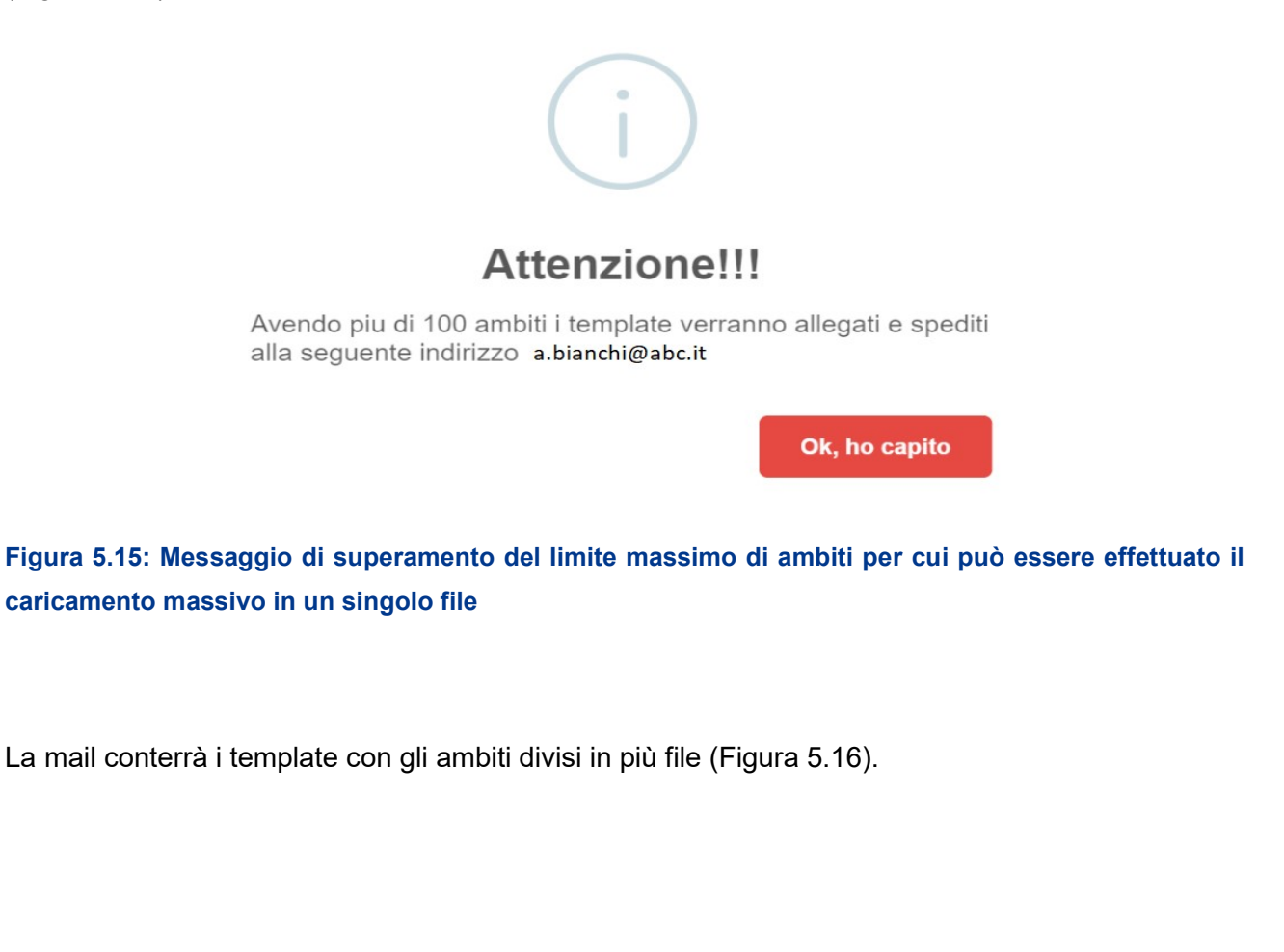

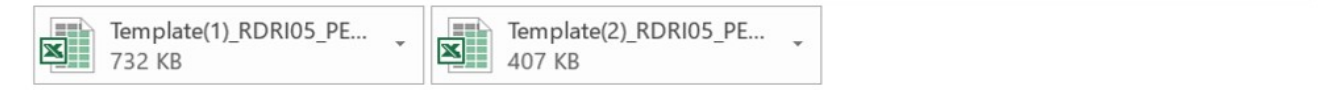

In allegato i template generati dal sistema per la raccolta Tariffa rifiuti valido per l'edizione PEF24-25.

# Figura 5.16: Email e allegati nel caso di caricamento massivo della "Dichiarazione di conformità" per più di 100 ambiti tariffari

### 5.2.3 Compilazione Template

Eseguito il download, il file in formato excel, è compilabile per tutti gli ambiti contenuti in esso.

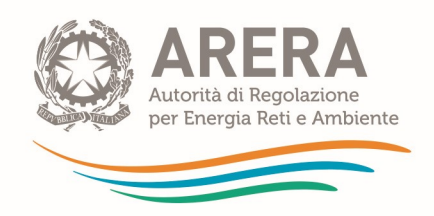

Ogni Ambito è uno sheet completo degli stessi campi presenti in maschera.

Il primo sheet riguarda la "Guida", che indica i campi che dovranno essere compilati (Figura 5.17).

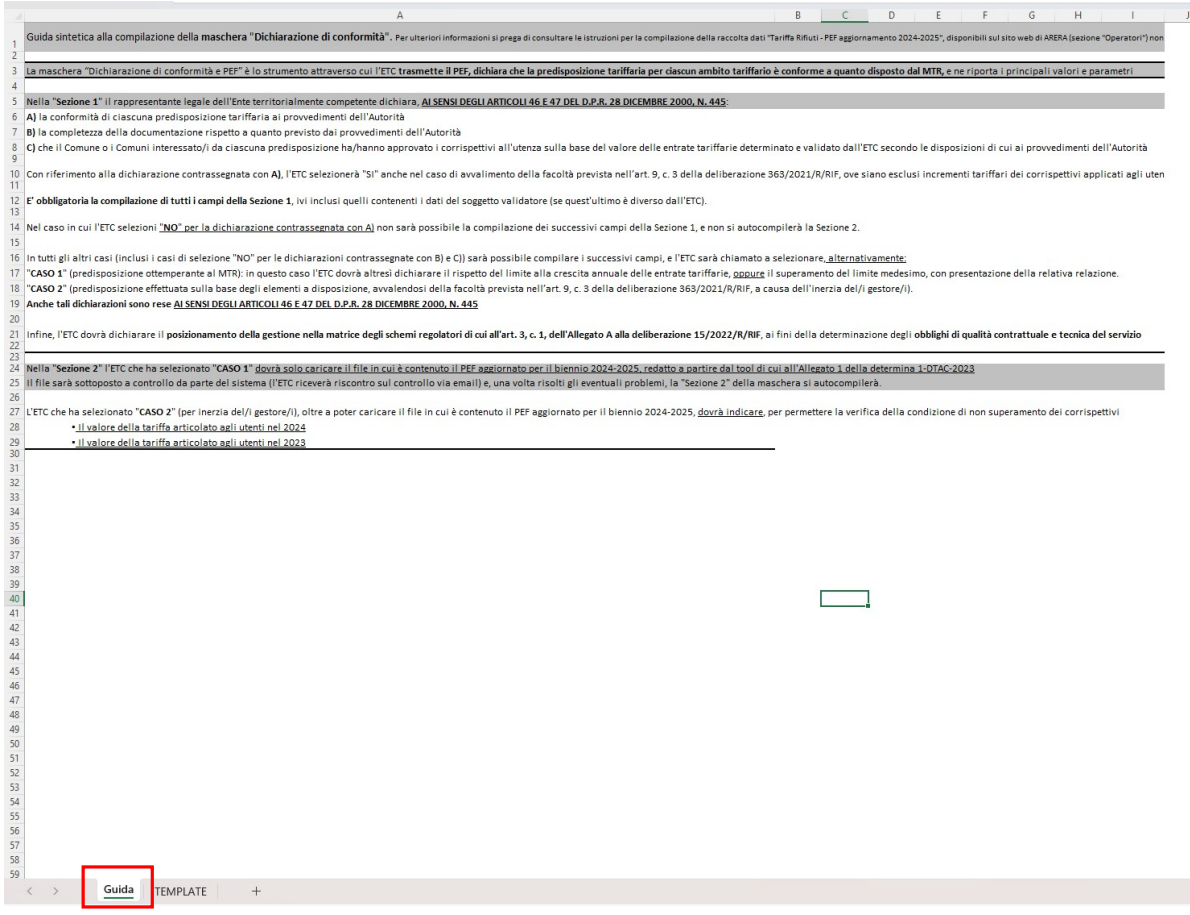

## Figura 5.17: Foglio "Guida" per la compilazione della "Dichiarazione di Conformità" in excel

Successivamente al foglio guida, sono presenti gli sheet con i nomi degli ambiti (Figura 5.18).

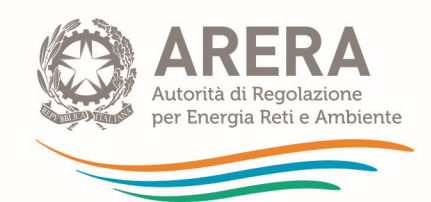

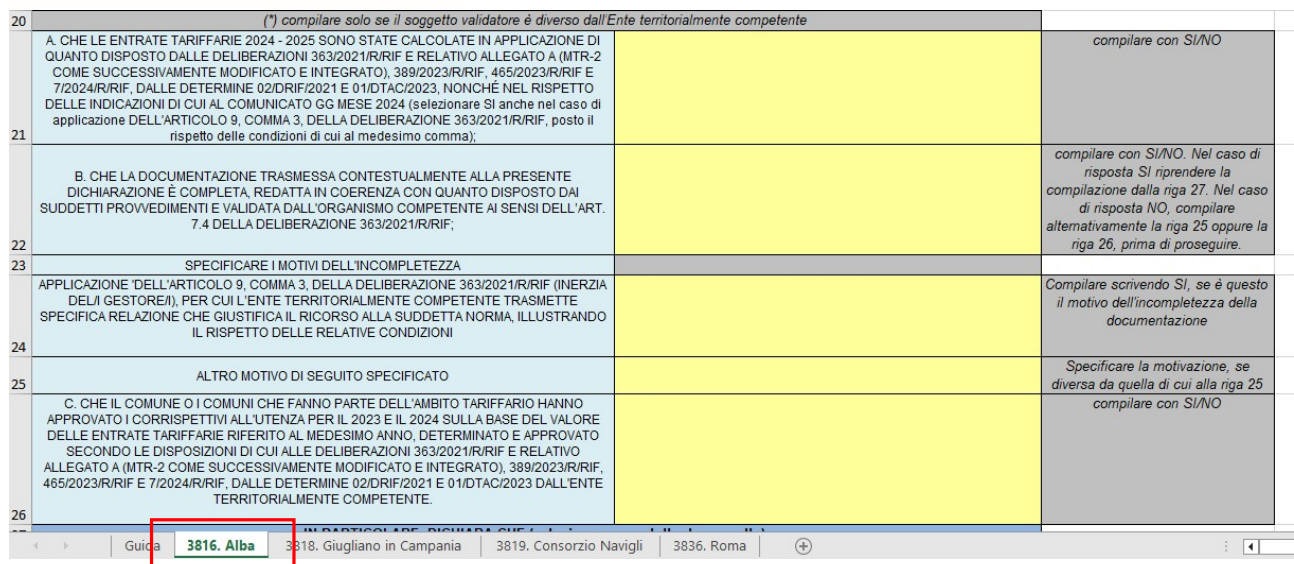

# Figura 5.18: Struttura del foglio excel da compilare per ciascun ambito tariffario configurato, ai fini del caricamento massivo della "Dichiarazione di Conformità"

Come si vede in figura, in ogni ambito, è presente la colonna "C" dove sono presenti le indicazioni sulla compilazione di alcuni campi. È necessario rispettare quanto indicato nella colonna C per far si che il file venga caricato senza che si riscontrino errori

### 5.2.4 Upload Template

Una volta compilati tutti gli ambiti, il foglio excel deve essere caricato tramite il tasto sempre presente nella maschera Elenco Configurazioni, "Upload" (Figura 5.19).

Si dovrà procedere nel seguente modo:

- Caricamento del file excel, precedentemente salvato, tramite il tasto "Browse"
- Selezione del file
- Cliccare sul tasto "Upload"

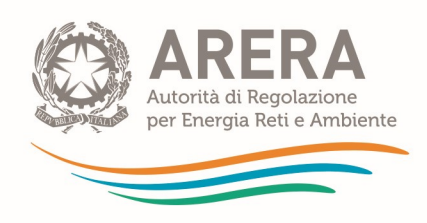

Tariffa rifiuti PEF aggiornamento 2024-2025

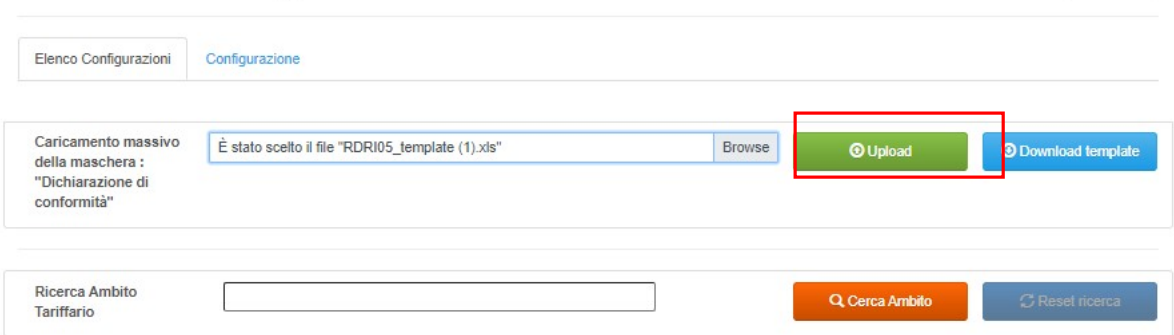

### Figura 5.19: Pulsante per il caricamento massivo del file excel "Dichiarazione di conformità"

Comparirà il messaggio nella figura sotto riportata (Figura 5.20).

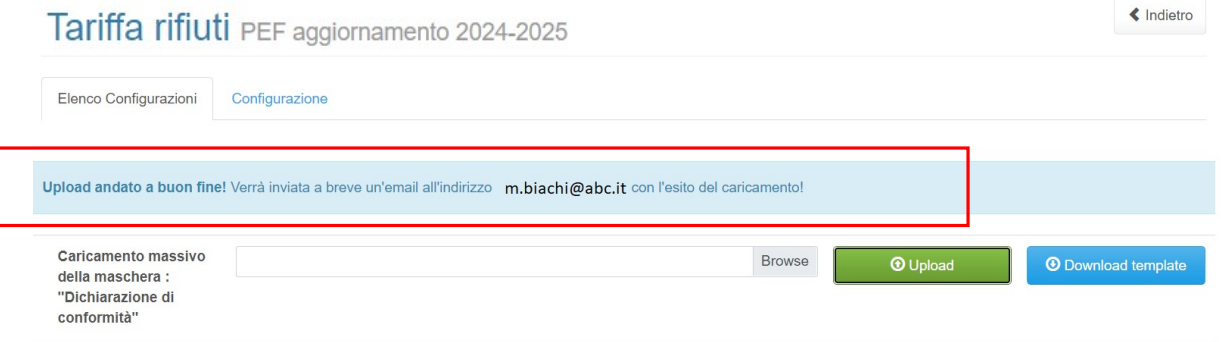

Figura 5.20: Messaggio relativo all'esito del caricamento massivo della "Dichiarazione di Conformità"

La mail indicherà l'esito del caricamento massivo e/o eventuali errori di compilazione non andati a buon fine, specificando il campo e il nome dell'ambito (Figura 5.21).

MAIL :

« Indietro

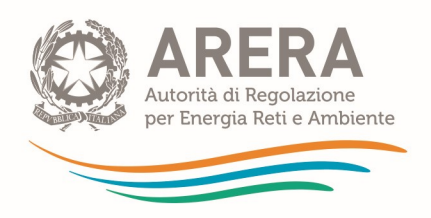

# Il caricamento è stato completat

Fogli caricati correttamente:

- Sarnano  $\bullet$
- Serrara Fontana
- Quarto
- Fiuggi
- Zapponeta
- Villasimius

# Fogli non inseriti a causa di errori:

- \$£"epico
	- o Invio definitivo già effettuato

# Caserta

- Inserire un numero compreso  $\circ$
- Inserire un numero compreso  $\circ$
- Inserire un numero compreso  $\circ$
- $\bullet$  A
- Inserire un numero compreso  $\circ$
- Inserire un numero compreso  $\circ$

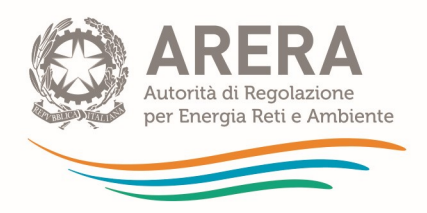

Raccolta: Tariffa rifiuti Maschera: Dichiarazione di conformità Tool MTR-2 inclusivo di tabelle di PEF aggiornamento 2024-2025 Periodo Riferimento: PEF aggiornamento 2024-2025 Partita Iva Comunitaria: 199019901990 **Ambito:** Frosinone Utente: PPRPPP80A01A182O Nome File: PEF 2024 2025 Toolcompilato.xlsx

Figura 5.21: Messaggio email relativo all'esito del caricamento massivo della "Dichiarazione di Conformità"

# 5.3 Documentazione per Ambito tariffario

Nella maschera "Documentazione per Ambito Tariffario" il soggetto rispondente è tenuto a caricare i seguenti documenti, di cui alcuni obbligatori:

- Determinazioni tariffarie (approvazione aggiornamento PEF 2024-2025)
- Corrispettivi del servizio (tariffe all'utenza 2024, nonché tariffe all'utenza 2023)
- Relazione di accompagnamento (Allegato 2 alla determinazione 1/2023-DTAC)
- Altra documentazione (ritenuta rilevante ai fini dell'approvazione delle entrate tariffarie 2024-2025 quale la delibera comunale di approvazione/presa d'atto del Piano economico tariffario, ove non coincidente con la delibera di approvazione dei corrispettivi all'utenza)
- (solo nel caso di ambito tariffario "pluricomunale") lista dei Comuni dell'ambito tariffario

Di seguito è riportata una tabella contenente le estensioni richieste per ogni file, se sia disponibile un template e se il file stesso sia da caricare obbligatoriamente.

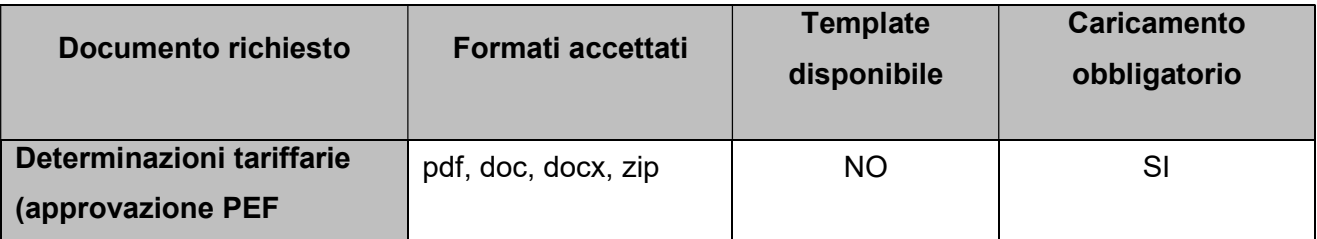

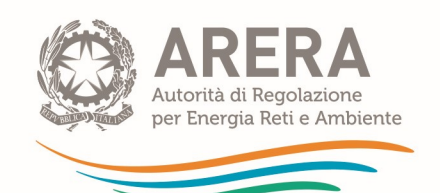

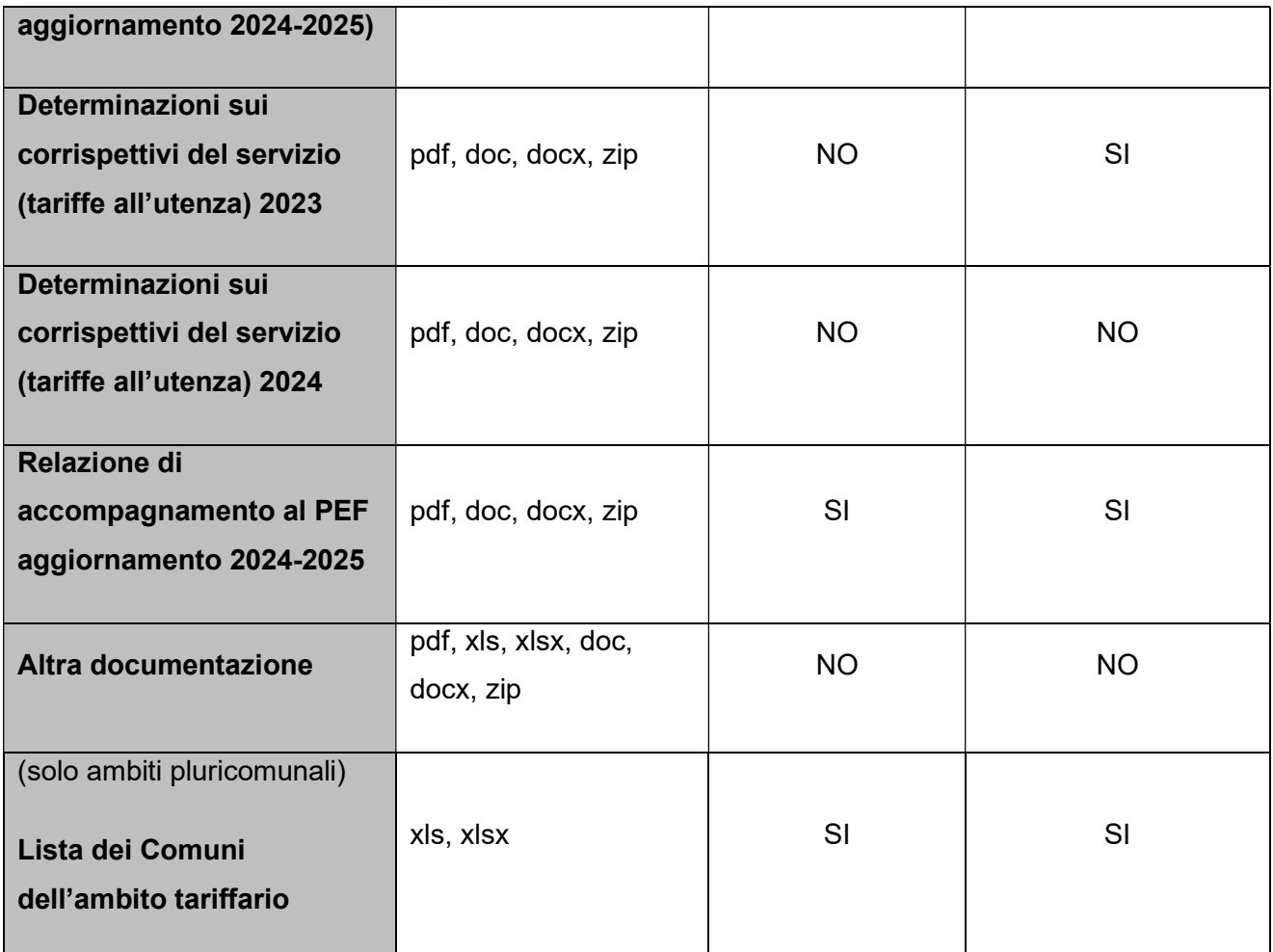

Tabella 1: documentazione richiesta e vincoli

ATTENZIONE: come precedentemente indicato il PEF deve essere trasmesso per singolo Ambito tariffario. Laddove il PEF dell'Ambito tariffario comunale sia stato elaborato a partire da un PEF pluricomunale o di Ambito e vi sia differenziazione dei corrispettivi del servizio integrato dei rifiuti, o dei singoli servizi che costituiscono attività di gestione, su base comunale, l'Ente territorialmente competente è tenuto, ai sensi dell'articolo 29, comma 2, del MTR-2, a trasmettere, oltre al PEF relativo all'Ambito tariffario configurato, anche il PEF pluricomunale o di Ambito da cui il primo prende origine. In tale caso il PEF dell'Ambito tariffario comunale deve essere inserito nello specifico campo della Sezione 2 della maschera "dichiarazione di conformità e PEF", mentre il PEF pluricomunale o di Ambito deve essere inserito nel campo "Altra documentazione" della maschera "Documentazione per ambito tariffario".

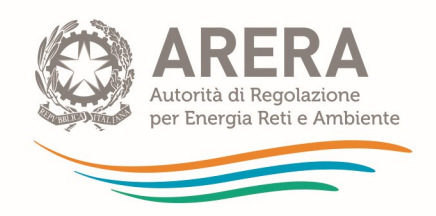

Il campo "Altra documentazione" può essere utilizzato anche per il caricamento delle determinazioni tariffarie (di approvazione e/o presa d'atto del PEF), ove si tratti di più di un file e si preferisca non caricarli nel campo "Determinazioni tariffarie" (ricorrendo al formato zip). Ci si riferisce, in primis, ai casi in cui l'ETC non coincida con il Comune e, pertanto, il medesimo ETC sia tenuto a trasmettere all'Autorità sia l'atto di validazione del PEF relativo allo specifico Ambito tariffario, sia la relativa delibera comunale di approvazione/presa d'atto.

È possibile salvare la maschera come Bozza se non si dispone di tutti i file obbligatori; con la maschera salvata in bozza (stato della maschera "In compilazione") non sarà possibile effettuare l'invio definitivo per l'Ambito Tariffario.

È possibile eliminare e caricare i file finché non è stato effettuato l'invio definitivo, successivamente i file potranno essere modificati e sostituiti solo in caso di rettifica.

È sempre possibile il download dei file caricati.

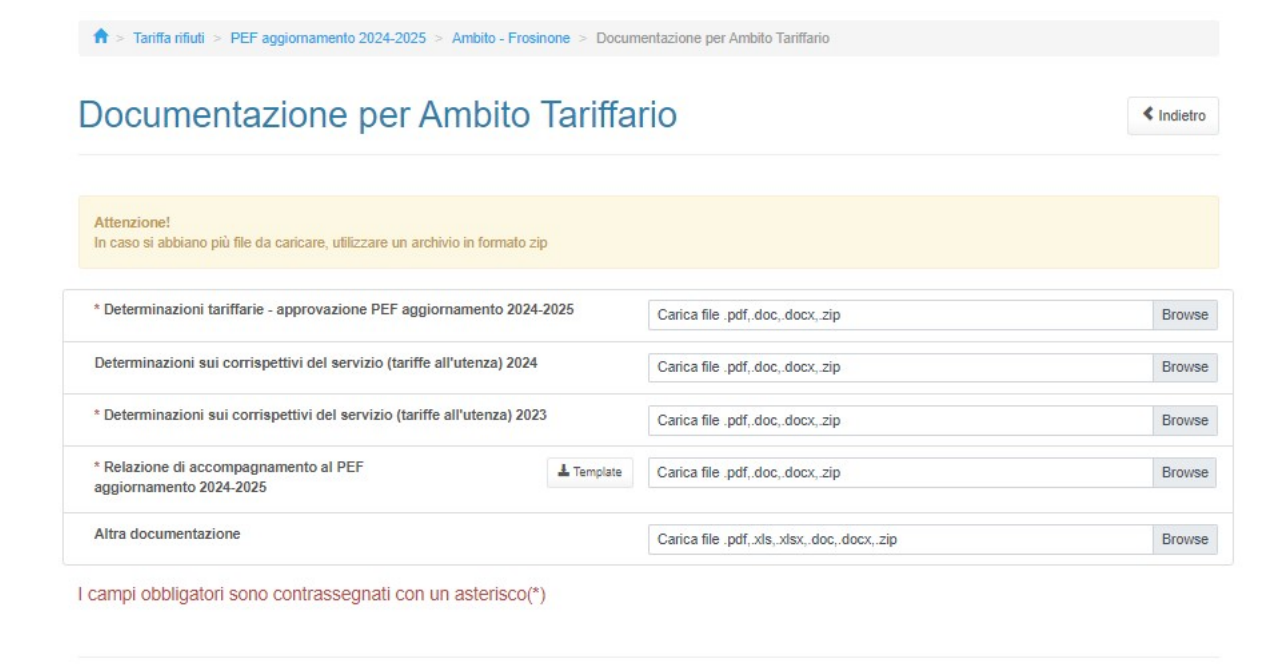

Figura 5.22: Documentazione per Ambito Tariffario (ambito tariffario comunale)

Salva

Salva Bozza

Annulla

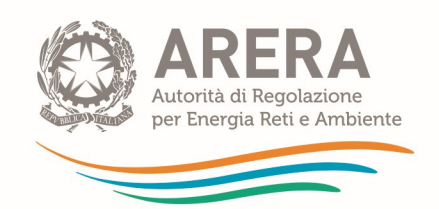

# 5.4 Documentazione per gestore

L' Ente territorialmente competente è tenuto a compilare la maschera per ogni gestore configurato in raccolta, la configurazione è obbligatoria per poter procedere con la compilazione.

ATTENZIONE: l'Ente territorialmente competente deve individuare e configurare nel sistema tutti i soggetti tenuti a predisporre e a trasmettere all'Ente stesso il PEF, ovvero il gestore o i gestori del servizio integrato di gestione dei rifiuti urbani o dei servizi che lo compongono, ivi inclusi i Comuni che, nel periodo di riferimento (2024-2025), gestiscono in economia il servizio integrato o uno o più dei servizi che lo compongono, escludendo i soggetti qualificati dallo stesso Ente come meri prestatori d'opera. Non sono richiesti i dati (PEF e bilanci) di gestori che entro il 31 dicembre 2023 hanno cessato di gestire il servizio.

Si evidenzia che, qualora un servizio o una porzione dello stesso sia affidato ad uno o più gestori (ossia siano operativi più gestori nell'ambito del servizio integrato di gestione dei rifiuti), gli obblighi regolatori ricadono su tutti i gestori. Spetta all'Ente territorialmente competente verificare che tali soggetti siano identificabili come gestori del servizio, ossia come soggetti effettivamente responsabili della gestione o, piuttosto, come meri prestatori d'opera (questi ultimi non soggetti all'obbligo di trasmissione del PEF). Tali soggetti devono comunque essere chiaramente individuati dall'ETC nell'ambito della relazione all'Allegato 2 della determinazione 1/2023-DTAC.

### 5.4.1 Configurazione gestori

Alla configurazione dei gestori si accede premendo sul bottone "Configura" posto nel riquadro della maschera "Dati per Gestore".

Per procedere è obbligatorio configurare almeno un gestore, il numero massimo di gestori configurabili è 15. Laddove all'interno dell'Ambito tariffario siano presenti più di 15 gestori, si chiede di inviare una segnalazione all'indirizzo mail *mtr@arera.it* al fine di ricevere ulteriori istruzioni sull'invio dei dati.

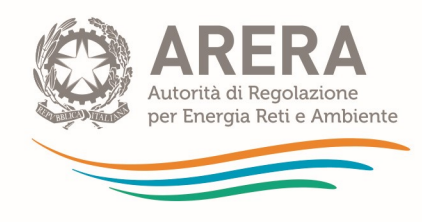

# **Tariffa rifiuti**

 $\mathbf{r}$ 

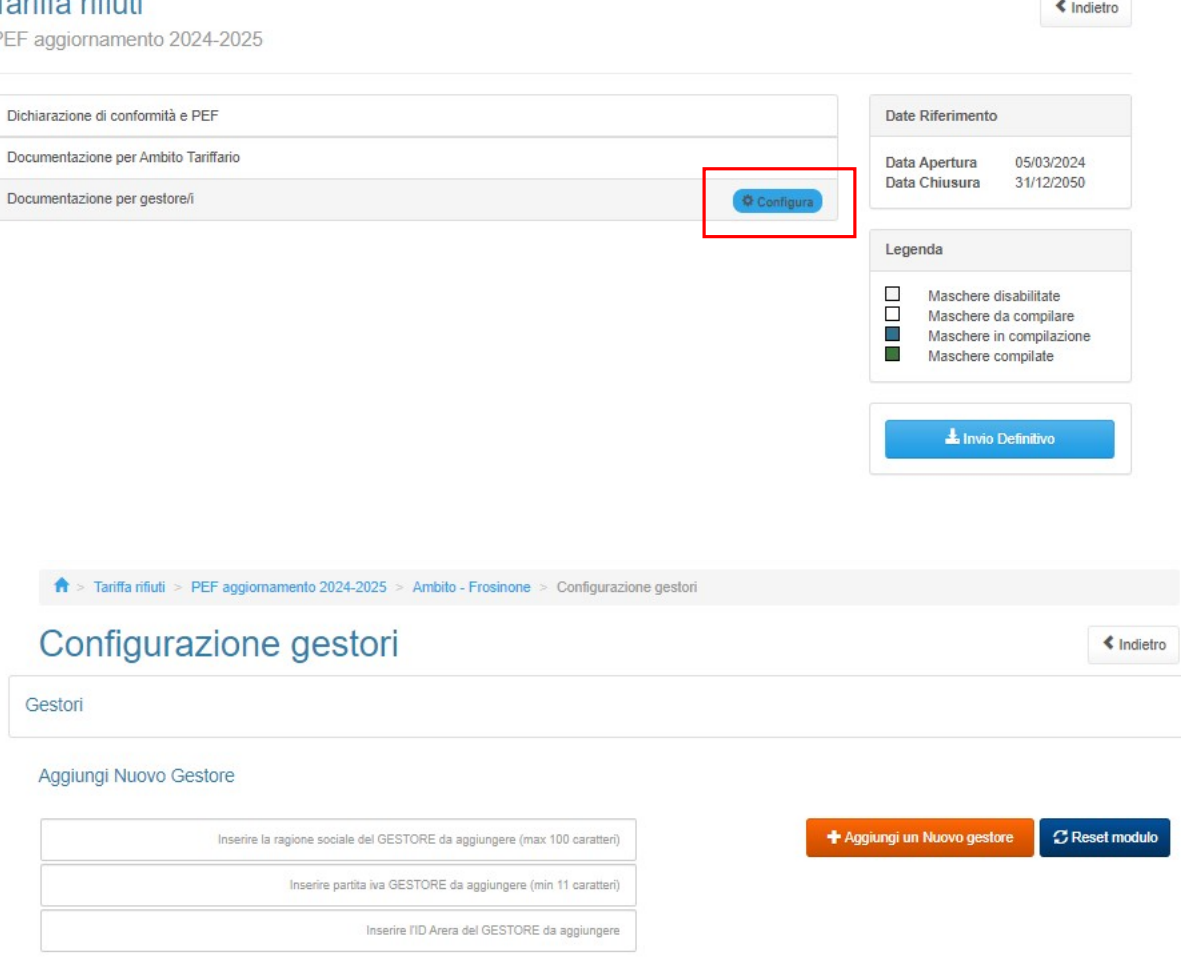

### Figura 5.23: configurazione gestore

È possibile inserire sia gestori accreditati all'Anagrafica Operatori di ARERA, che gestori che non hanno effettuato l'iscrizione<sup>10</sup>. Per inserire un gestore basta iniziare a digitare la sua Ragione Sociale OPPURE la sua Partita IVA OPPURE il suo ID ARERA (se disponibile) all'interno dei rispettivi campi e selezionare la voce desiderata dal riquadro sottostante (evidenziato in blu in figura 5.24).

 $10$  Laddove l'Ente territorialmente competente riscontri che i gestori non siano presenti nell'Anagrafica ARERA, è tenuto a sollecitare i gestori stessi affinché provvedano agli adempimenti di propria competenza.

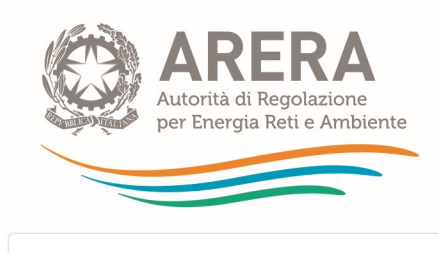

# Gestori

#### Aggiungi Nuovo Gestore

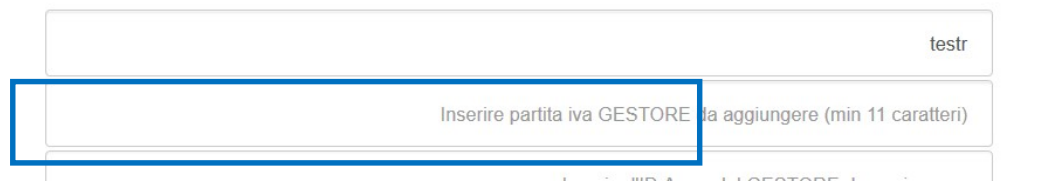

# Figura 5.24: Gestori accreditati in Anagrafica Operatori

Se il gestore che si vuole inserire non appare (figura 5.25), per inserirlo sarà obbligatorio compilare la Ragione Sociale e la Partita IVA.

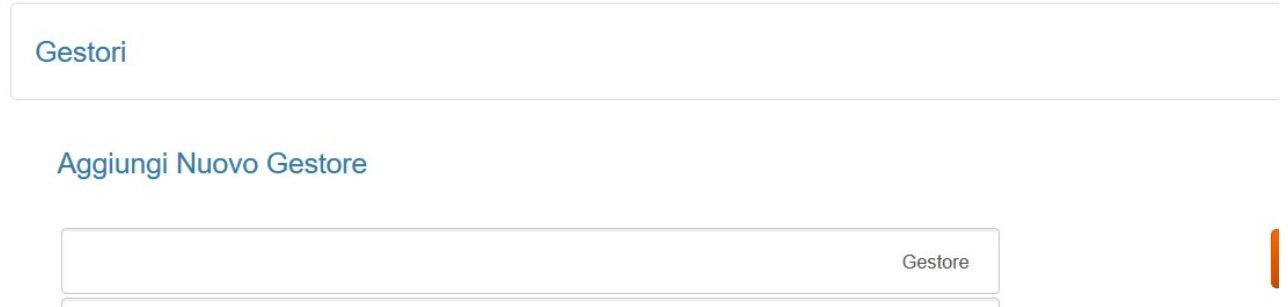

### Figura 5.25: Gestore non accreditato in Anagrafica Operatori

In entrambi i casi è obbligatorio premere il bottone "Aggiungi un Nuovo gestore" perché esso venga aggiunto alla configurazione (Figura 5.26).

# Configurazione gestori

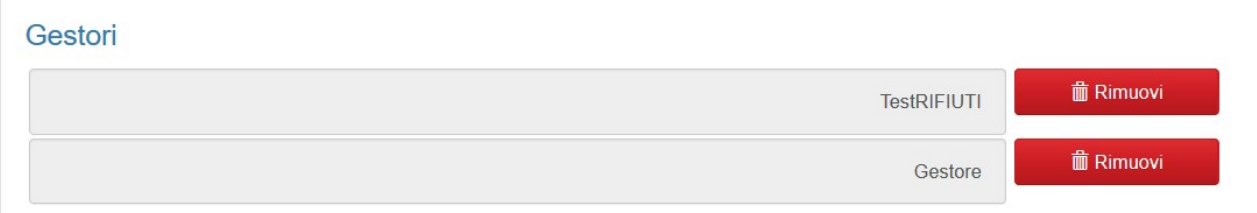

Aggiungi Nuovo Gestore

Figura 5.26: Gestori aggiunti

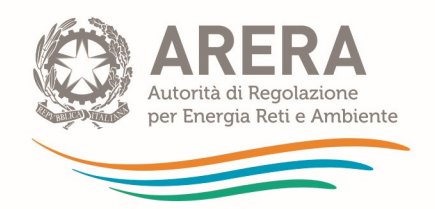

Dopo aver aggiunto i gestori desiderati, premere "Prosegui" per andare alla sezione in cui selezionare le attività svolte<sup>11</sup> dagli stessi (figura 5.27), per procedere è obbligatorio selezionare almeno un'attività per gestore mostrato e premere il bottone "Salva Attività Gestori" che rimanda all'elenco di maschere da compilare.

# Configurazione attività gestori

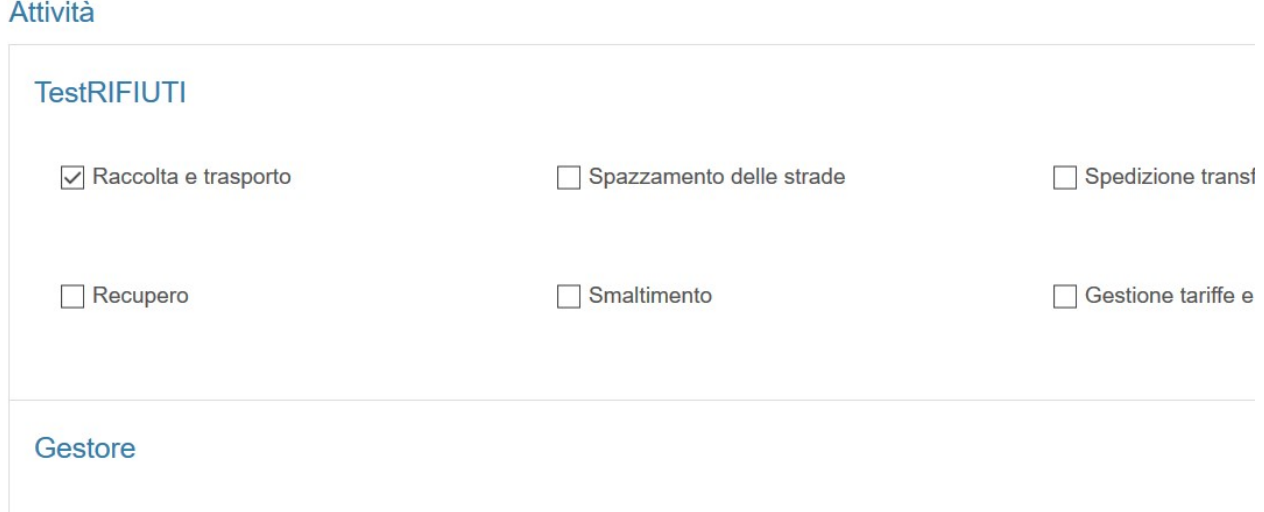

### Figura 5.27: selezione attività gestori

#### 5.4.2 Compilazione

A configurazione ultimata il sistema mostra l'elenco di maschere da compilare: sarà presente una riga per ogni gestore configurato (figura 5.28).

<sup>&</sup>lt;sup>11</sup> Con riferimento alla definizione delle attività svolte si rimanda al "manuale compilazione" dell'Anagrafica operatori (https://www.arera.it/fileadmin//allegati/operatori/raccolte\_dati/istr\_anagrafica.pdf).

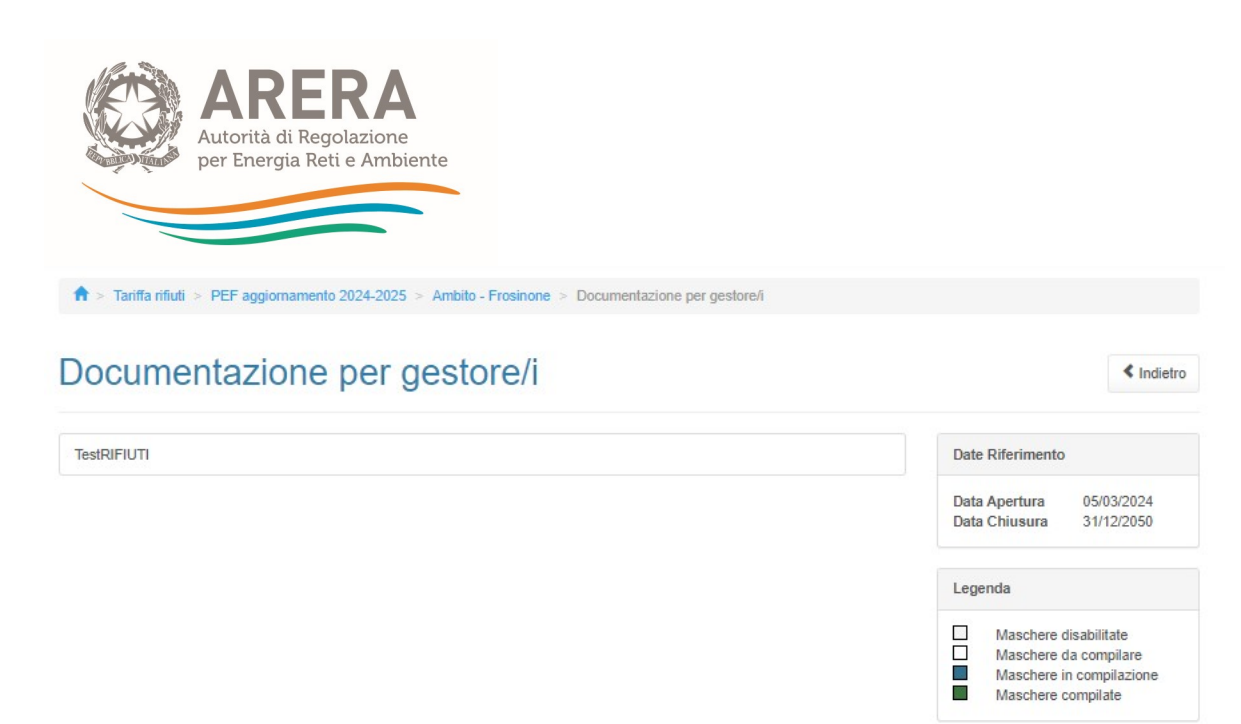

#### Figura 5.28: elenco maschere da compilare

Nella maschera "Dati per Gestore" il soggetto rispondente è tenuto a caricare, per ogni gestore, i seguenti documenti, di cui alcuni obbligatori:

- Dichiarazione di Veridicità dei dati e delle informazioni trasmesse, firmata dal legale rappresentante - Allegato 3 della determinazione 1/2023-DTAC (nel caso in cui il gestore sia un soggetto di diritto privato), oppure Allegato 4 della medesima determina (nel caso in cui il gestore sia un soggetto di diritto pubblico, tipicamente un Comune)
- Relazione di accompagnamento predisposta dal gestore relativamente ai dati trasmessi per il biennio 2024-2025
- Contratto di servizio
- Fonti contabili
- Ulteriore documentazione

Inoltre, se il gestore scelto non è accreditato in Anagrafica Operatori, è richiesto l'inserimento delle seguenti informazioni riguardanti il "Referente di riferimento per il gestore":

- Nome Referente
- Cognome Referente
- E-mail Referente

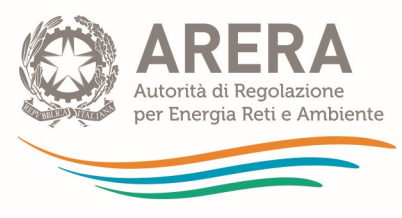

Telefono Referente<sup>12</sup>

Di seguito è riportata una tabella contenente le estensioni richieste per ogni file, se sia disponibile un template e se il file stesso sia da caricare obbligatoriamente.

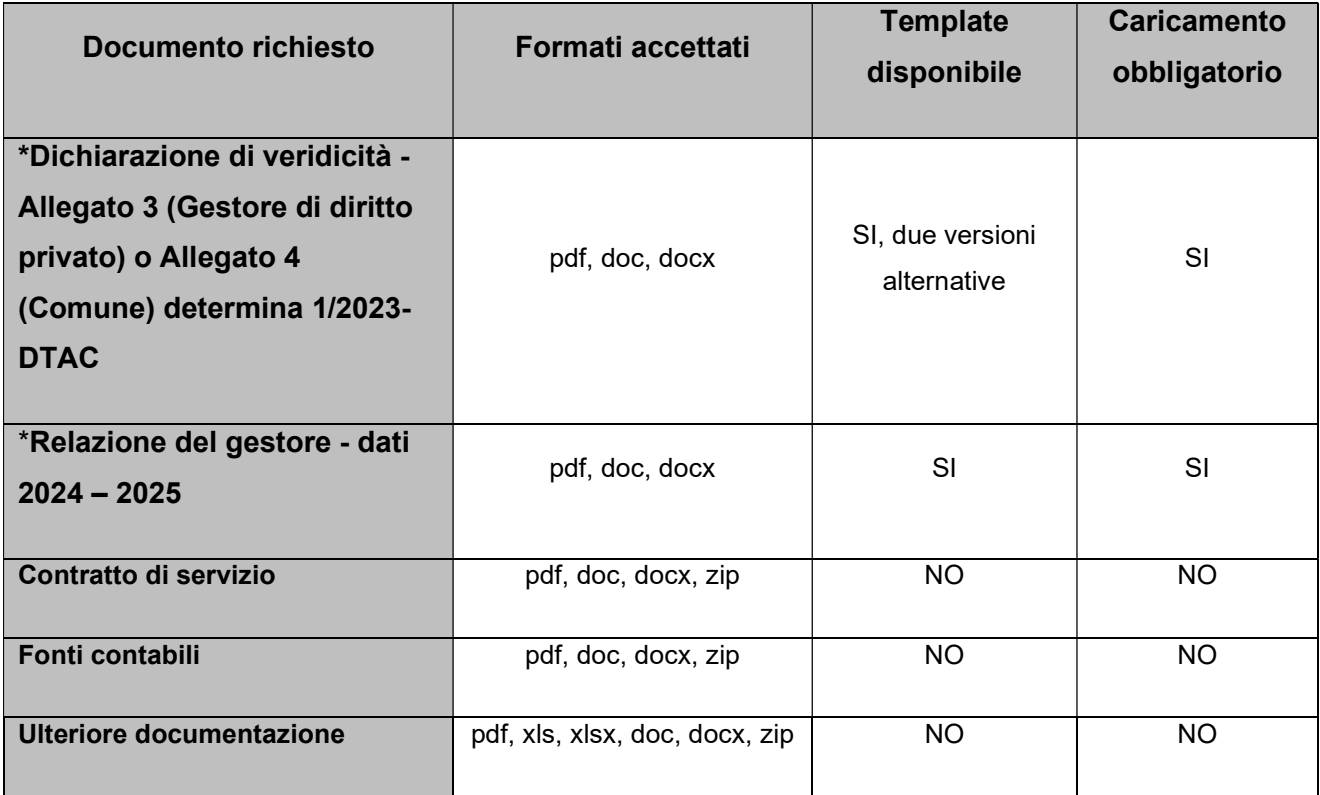

Tabella 2: documentazione richiesta e vincoli

È possibile salvare la maschera come Bozza se non si dispone di tutti i file obbligatori, con la maschera salvata in Bozza (stato della maschera "In compilazione") non sarà possibile effettuare l'invio definitivo per l'Ambito tariffario.

È possibile eliminare e caricare i file finché non è stato effettuato l'invio definitivo, successivamente si potranno sostituire solo in caso di rettifica.

È sempre possibile il download dei file caricati.

<sup>&</sup>lt;sup>12</sup> Il numero di telefono e la mail devono essere quelli del soggetto incaricato per la trasmissione dei dati e in grado di rispondere ad eventuali richieste di chiarimenti da parte degli uffici dell'Autorità. In nessun caso va indicato come numero di telefono il call center o la mail di contatto generico della società.

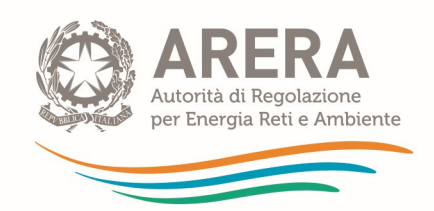

# **ATTENZIONE**

Nei casi di inerzia del gestore, ai sensi dell'all'articolo 9, comma 3 della deliberazione 363/2021/R/RIF, l'Ente territorialmente competente:

- provvede alla predisposizione del piano economico finanziario sulla base degli elementi conoscitivi a disposizione secondo i criteri di cui al medesimo comma;
- effettua, in luogo del caricamento della relazione del gestore e della dichiarazione di veridicità, il caricamento del PEF medesimo e di una dichiarazione in cui attesta e dimostra l'inadempimento da parte del gestore e descrive gli elementi conoscitivi impiegati nella predisposizione del PEF. Tale dichiarazione resa dall'Ente territorialmente competente è caricata negli spazi riservati ai documenti obbligatori trasmessi dal gestore inadempiente, vale a dire relazione del gestore e dichiarazione di veridicità.

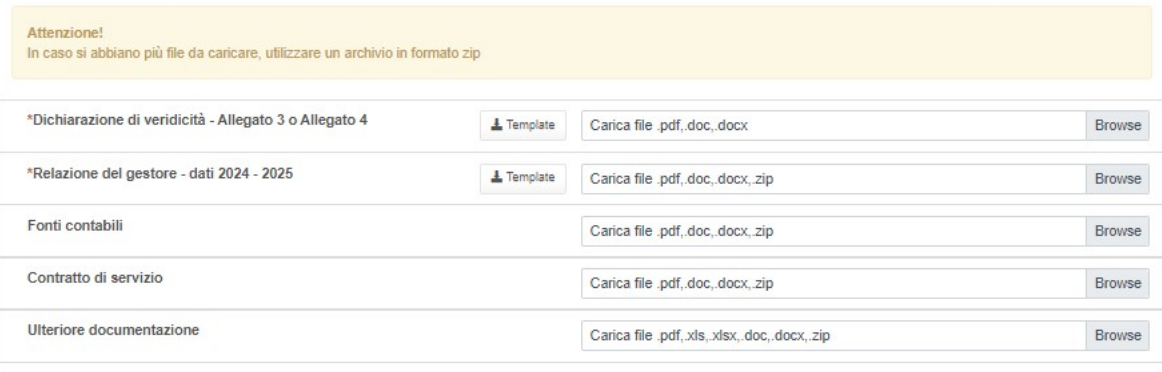

I campi obbligatori sono contrassegnati con un asterisco(\*)

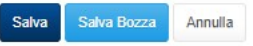

Figura 5.29: Maschera Dati per gestore accreditato in Anagrafica Operatori

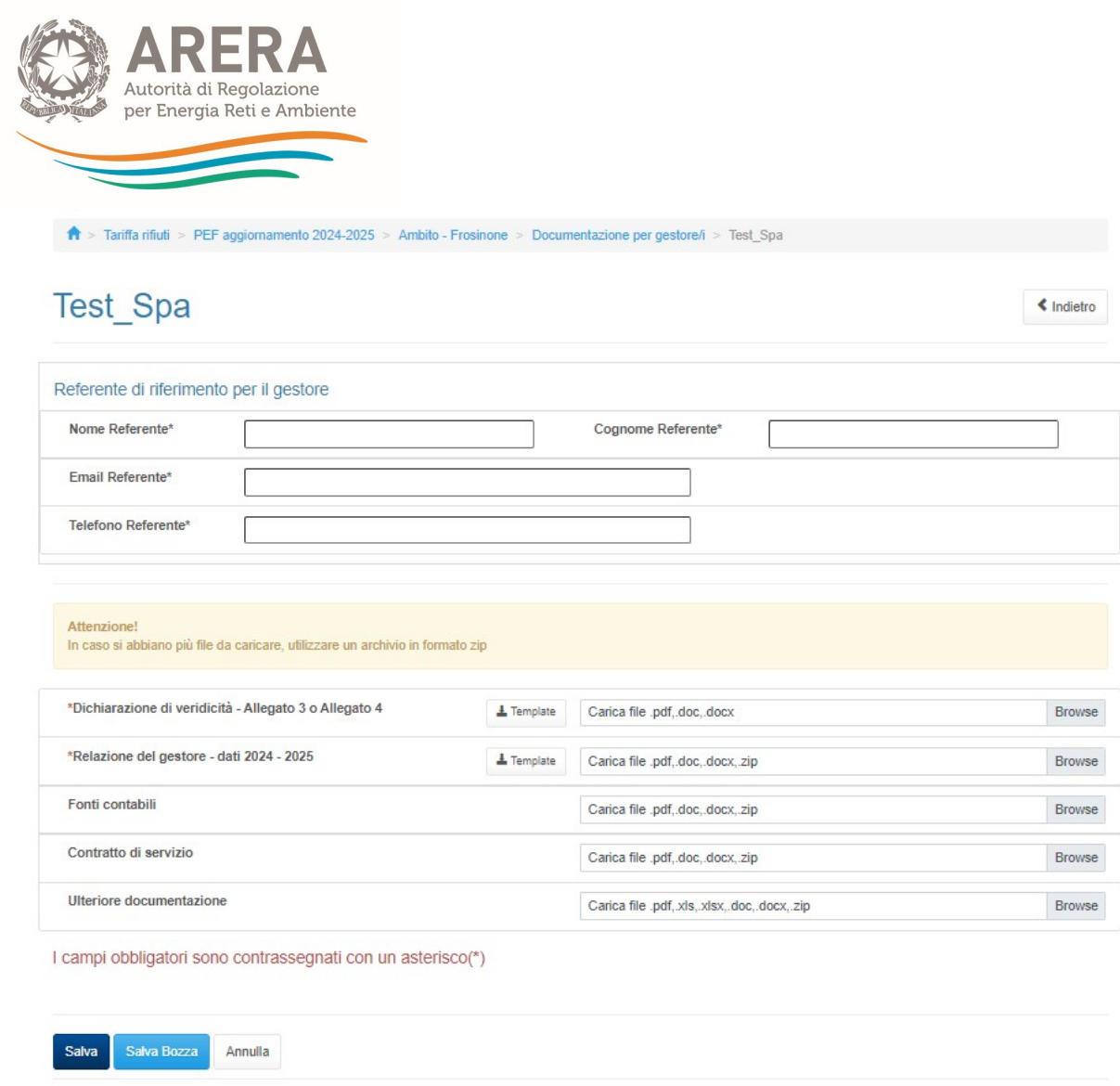

Figura 5.30: Maschera Dati per gestore non accreditato in Anagrafica Operatori

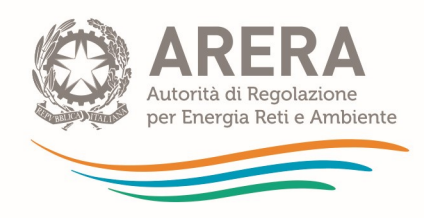

# Appendice – Guida alla compilazione del tool MTR-2 agg. 2024-2025

Allegata alla determina 7 novembre 2023 n. 1/2023-DTAC

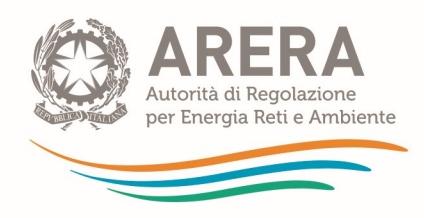

# Guida alla compilazione del tool MTR-2 agg. Tariffa rifiuti – Aggiornamento PEF 2024-2025

Aggiornato al 3 novembre 2023

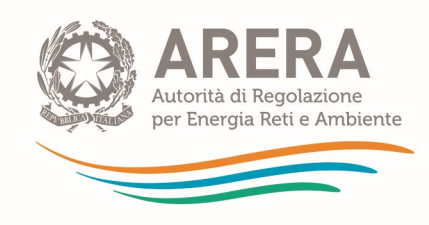

**INDICE** 

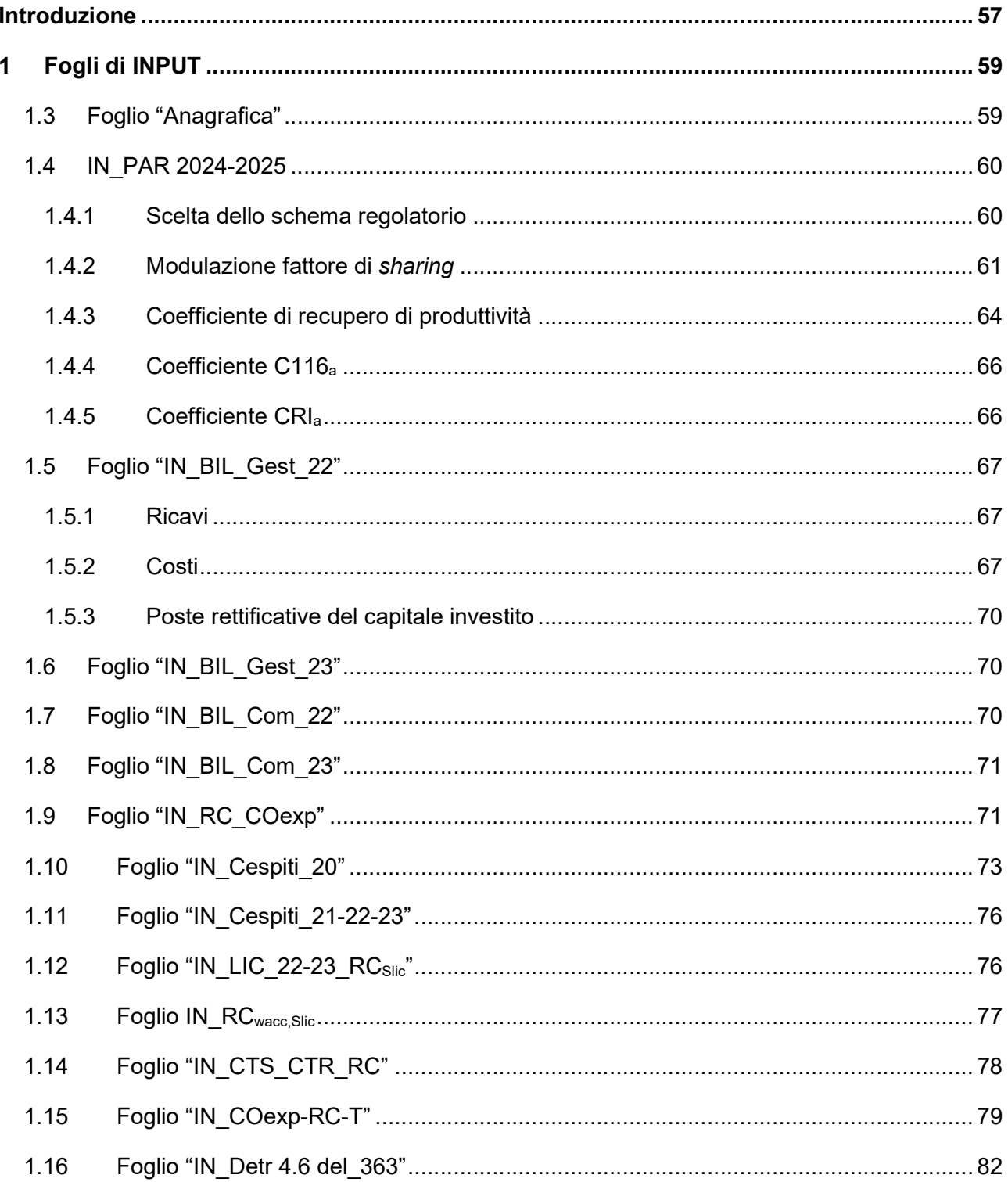

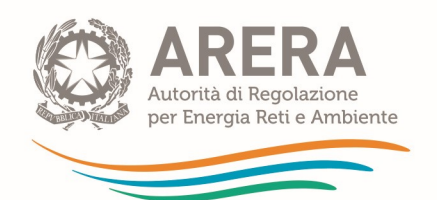

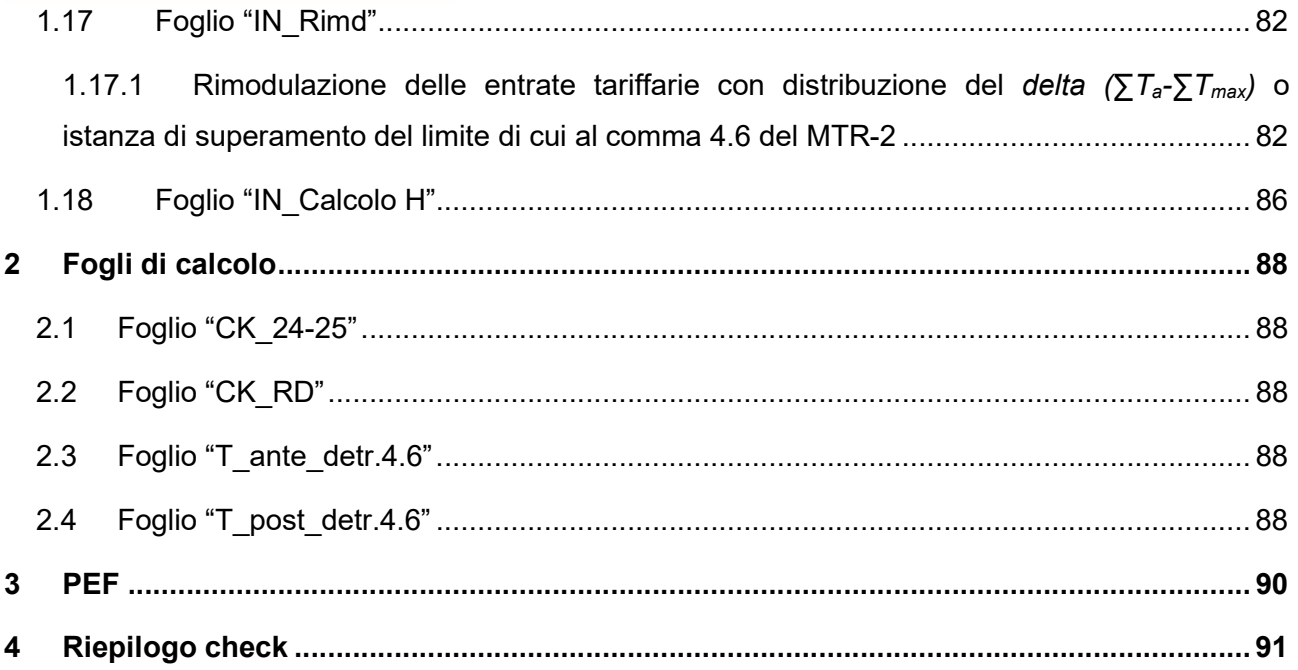

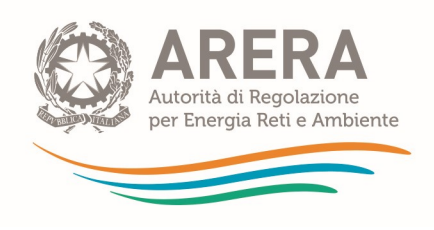

# Introduzione

Il tool consente di aggiornare le annualità 2024 e 2025 del PEF pluriennale 2022-2025 ai fini della determinazione delle entrate tariffarie ai sensi del MTR-2 per le medesime annualità, con particolare riferimento ai Titoli II, III, IV, V, e all'articolo 26 del Titolo VI.

Il tool è strutturato in tre principali sezioni:

- fogli di input necessari al calcolo della predisposizione tariffaria ai sensi del MTR-2, distinti in due tipologie:
	- o fogli di colore arancio, dove devono essere inseriti i dati di input iniziali,
	- $\circ$  fogli di colore rosso, dove è possibile inserire dati di input a valle di calcoli prodotti dal tool:
- fogli di calcolo intermedi di colore verde;
- foglio output PEF di colore blu.

Nel foglio "Tabelle" (colore grigio) sono elencati i parametri definiti dalle deliberazioni: 363/2021/R/RIF, 459/2021/R/RIF, 68/2022/R/RIF 389/2023/R/RIF,

Il foglio "Riepilogo Check" contiene alcuni controlli sui dati di input ed è finalizzato ad evidenziare eventuali compilazioni incomplete o errate dei fogli di input.

I dati devono essere inseriti unicamente nei fogli di input e, in particolare, nelle celle di colore bianco segnalate da frecce arancioni.

Le celle grigie contengono formule di calcolo e non devono essere modificate, mentre le celle oscurate non devono essere compilate.

È previsto l'inserimento dei dati di input fino ad un massimo di 4 gestori (3 operatori più il Comune).

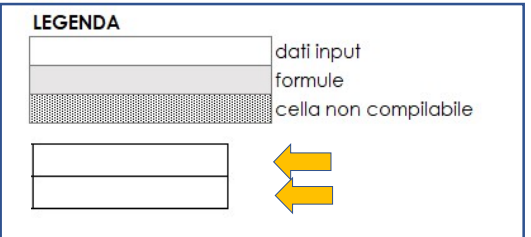

Nel foglio Menu è riportato l'indice dei fogli.

Lo schema PEF pluriennale finale è rappresentato nel foglio PEF di colore blu.

Nei successivi paragrafi si riportano le indicazioni principali per la corretta compilazione dei dati di input.

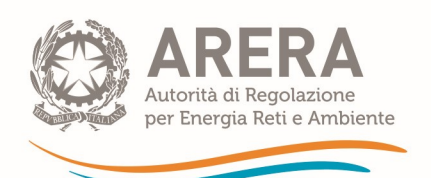

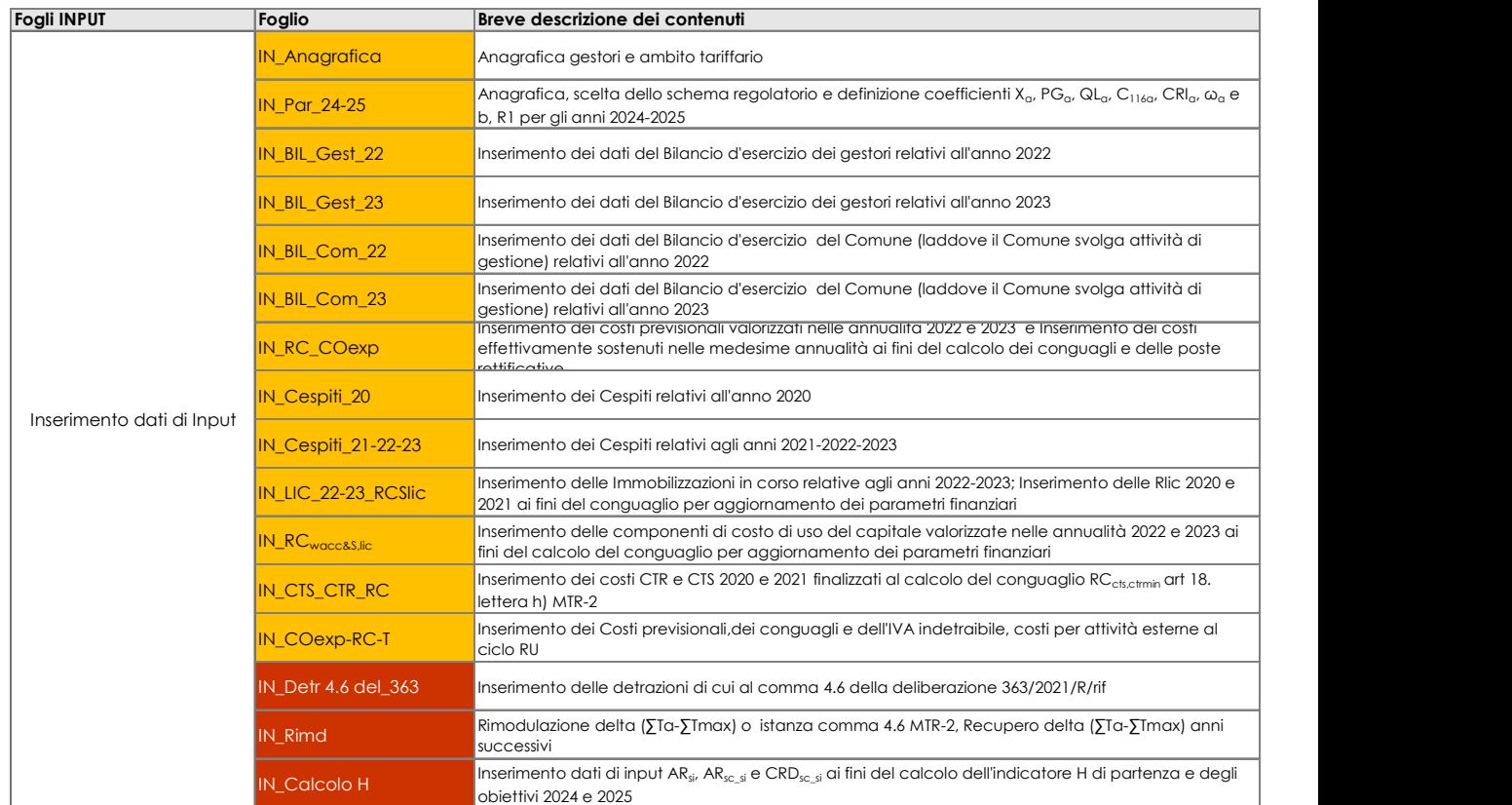

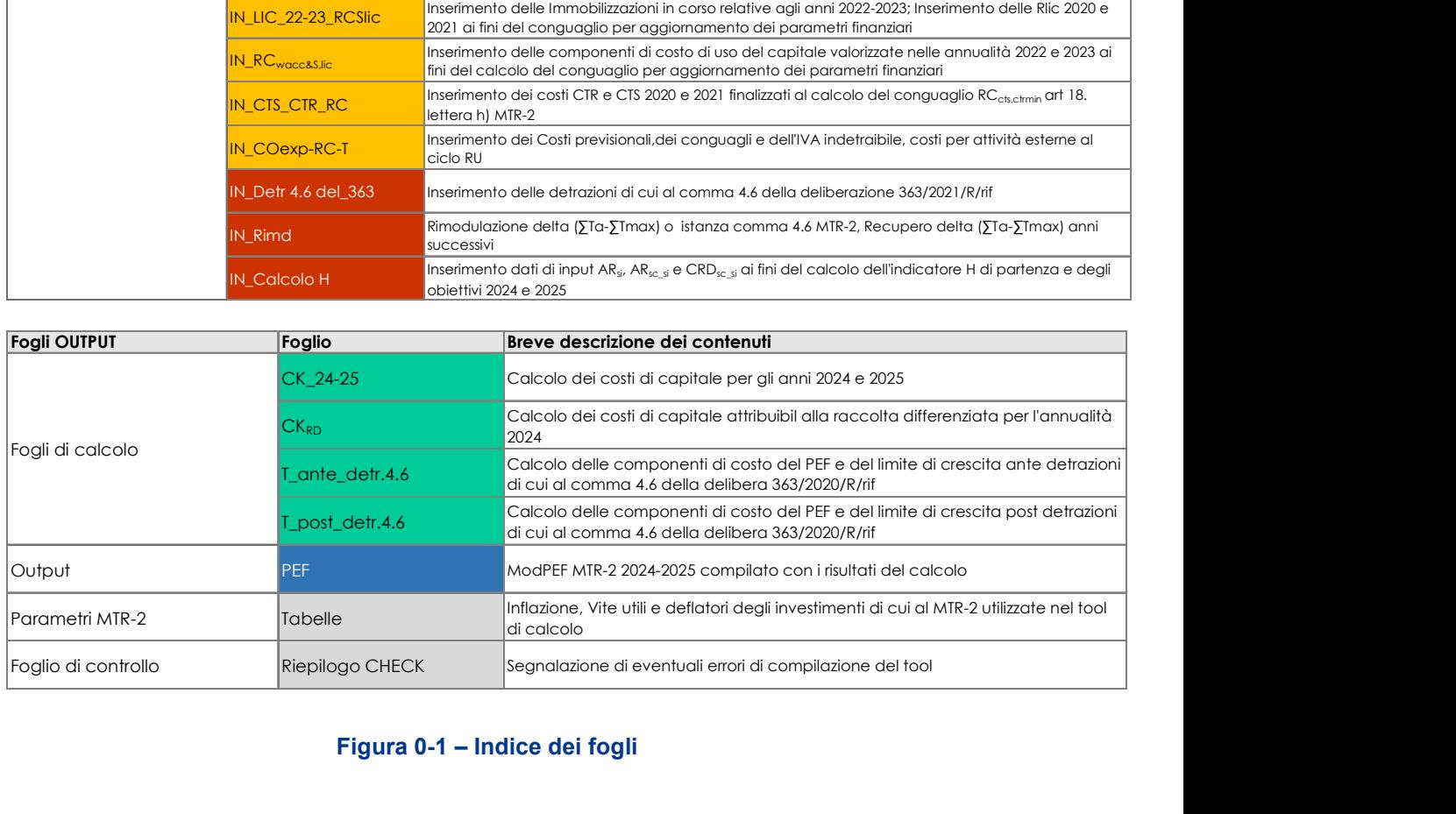

# Figura 0-1 – Indice dei fogli

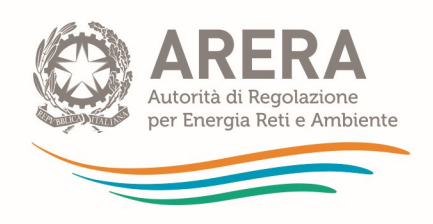

# 1 Fogli di INPUT

I dati contabili da inserire nel tool sono quelli afferenti servizi di gestione integrata dei rifiuti urbani, i costi relativi ad eventuali Attività Esterne al ciclo integrato dei Rifiuti RU di cui al comma 6.4 del MTR-2 sono richiesti separatamente. Sono esclusi i costi relativi ad altre attività.

# 1.3 Foglio "Anagrafica"

Nel foglio si richiede di inserire: il nome dell'ambito tariffario (dove per ambito tariffario si intende il territorio, comunale o sovra-comunale, nel quale si applica la medesima tariffa (sia essa TARI o tariffa corrispettiva) e a cui, pertanto, si riferisce il piano economico-finanziario) e i gestori del servizio. In particolare, per ciascun gestore, si richiede di inserire anche P.IVA e codice ARERA; in caso il gestore sia il Comune, occorre indicare il codice ISTAT a sei cifre (zeri compresi).

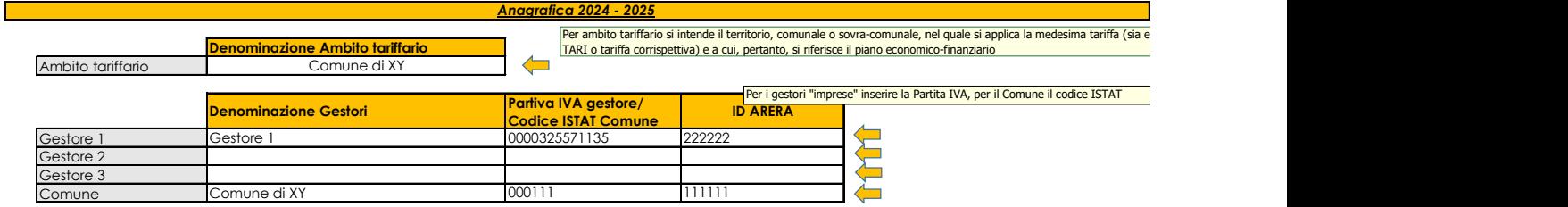

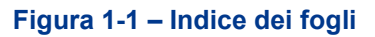

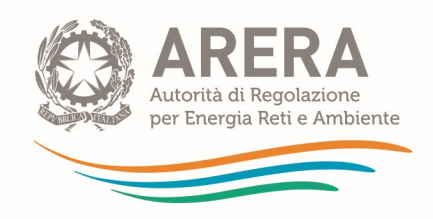

# 1.4 IN\_PAR 2024-2025

Nel foglio vengono definiti i parametri che concorrono alla determinazione del limite alla crescita delle entrate tariffarie e dei fattori di sharing per le annualità 2024 e 2025.

La valutazione dei parametri avviene in riferimento all'intero ambito tariffario.

Il foglio è diviso nelle seguenti sezioni.

# 1.4.1 Scelta dello schema regolatorio

Nella sezione viene richiesta l'eventuale valorizzazione dei parametri  $QL<sub>a</sub>$  e PG<sub>a</sub>. Di seguito si riportano alcune informazioni utili per la corretta compilazione del foglio, con riferimento a titolo esemplificativo all'annualità 2024.

- $\circ$  Nelle celle R18 e R19 indicare eventuali previsioni di variazioni del perimetro gestionali e/o miglioramenti della qualità delle prestazioni per l'anno 2024, utilizzando le opzioni previste dal menu a tendina (SI/NO).
- o Una volta compilate entrambe le celle, verrà evidenziato in giallo lo schema regolatorio di riferimento, con indicazione dei valori massimi consentiti per la determinazione dei due parametri.

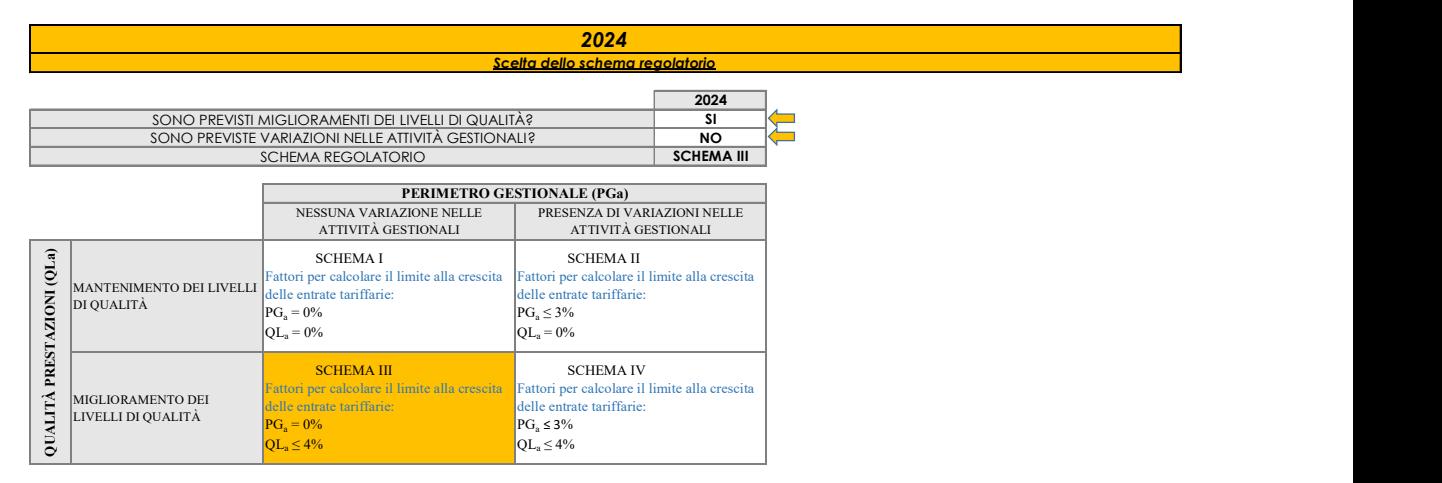

Figura 1-2 – Definizione schema regolatorio

o Successivamente è possibile compilare le celle P39 e P40 nei limiti dell'intervallo consentito; per agevolare la compilazione, nelle celle O39 e O40 vengono riportati i valori massimi che possono assumere i parametri  $QL<sub>a</sub>$  e  $PG<sub>a</sub>$  in base allo schema regolatorio selezionato.

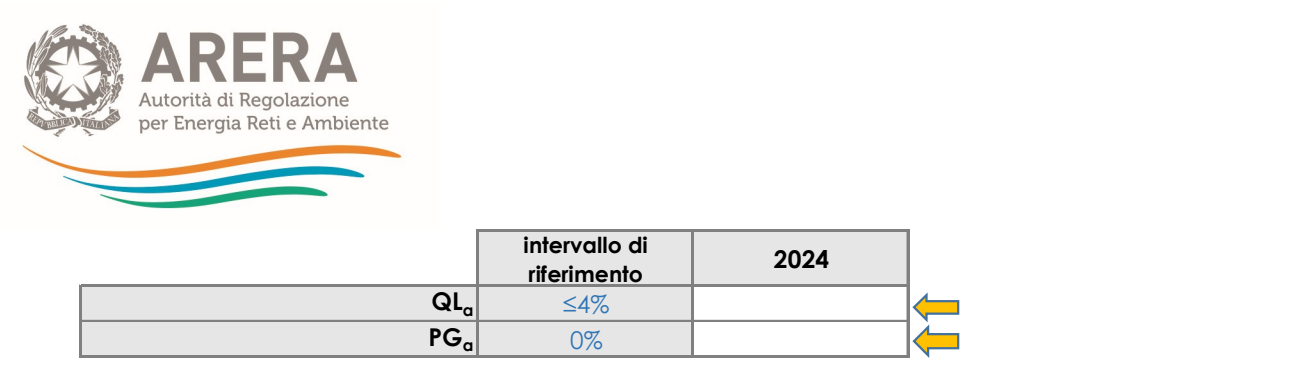

Figura 1-3 – Valorizzazione dei parametri QL<sup>a</sup> e PG<sup>a</sup>

o Qualora venga indicato un valore non ricompreso nell'intervallo relativo allo schema regolatorio di riferimento, comparirà un messaggio di errata compilazione.

Compilazione corretta in base allo schema regolatorio di riferimento

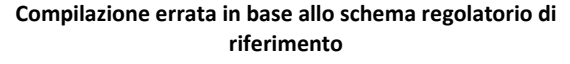

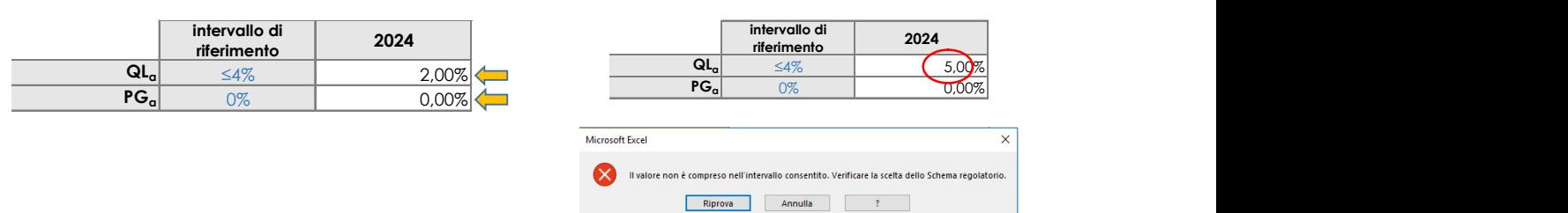

Figura 1-4 – Esempi di corretta e non corretta valorizzazione dei parametri  $QL_a e PG_a$ 

ATTENZIONE: per evitare di commettere errori, qualora sia necessario modificare il valore inserito, cancellare i contenuti di tutte le celle bianche e ripetere il passaggio sopra indicato.

### 1.4.2 Modulazione fattore di sharing

Nella sezione devono essere compilati i dati necessari alla valorizzazione dei fattori di sharing b e  $\omega$ .

## Valorizzazione del fattore ω

- o Nella cella Q45 indicare la percentuale di raccolta differenziata conseguita nell'anno a-2, qualora non sia disponibile il dato all'anno a-2, inserire l'ultimo dato disponibile.
- o Nella cella Q46 occorre selezionare dal menu a tendina (soddisfacente/non soddisfacente) la valutazione in merito agli obiettivi di raccolta differenziata raggiunti (γ<sub>1</sub>)
- o La cella Q48, relativa alla valutazione in merito al livello di efficacia dell'attività di preparazione per riutilizzo e riciclo  $(y_2)$ , si valorizza in automatico dopo aver compilato la cella Q47 (macro-indicatore R1).

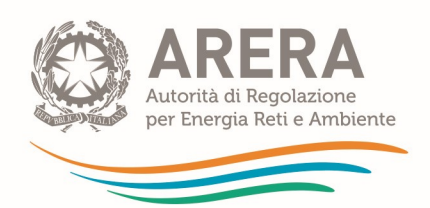

|                                                                                                    | 2024                     |
|----------------------------------------------------------------------------------------------------|--------------------------|
| <b>% RD</b> (dato 2022)                                                                                                    | 70%                      |
| Valutazione in merito al rispetto degli obiettivi di raccolta differenziata<br>raggiunti $(v_1)$                                                                 | <b>SODDISFACENTE</b>     |
| Efficacia dell'avvio a riciclaggio delle frazioni soggette agli obblighi di<br>responsabilità estesa del produttore - Efficacia AVV RicRD,sc [R1]<br>(dato 2022) | 0,60                     |
| Valutazione in merito al livello di efficacia delle attività di preparazione per<br>il riutilizzo e il riciclo $(\gamma_2)$                                      | <b>NON SODDISFACENTE</b> |

Figura 1-5 – Valutazioni sulle performance del servizio

# Il mancato inserimento del valore di R1 nella cella Q47 non consente di completare la compilazione dei γ, della X e del parametro ω.

o Una volta definite le valutazioni in merito agli obiettivi di raccolta differenziata raggiunti e al livello di efficacia delle attività di preparazione per riutilizzo e riciclo (celle Q46 e Q48), verranno evidenziati in giallo i riquadri contenenti gli intervalli di riferimento per la determinazione di  $y_1$  e  $y_2$ .

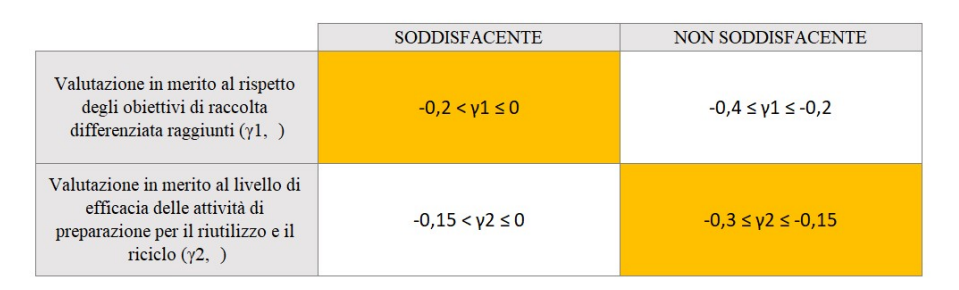

### Figura 1-6 – Evidenza degli intervalli γ<sub>1</sub> e γ<sub>2</sub>

- o Nelle celle P59 ed P60 inserire i valori di γ<sub>1</sub> e γ<sub>2</sub> nei limiti dell'intervallo di riferimento; per agevolare la compilazione, nelle celle **O59** e **O60** vengono riportati, rispettivamente per  $y_1$  e γ2, gli intervalli di riferimento all'interno dei quali è possibile scegliere i valori dei parametri.
- o Qualora vengano inseriti valori non compresi negli intervalli di riferimento, verrà evidenziato un messaggio di errore.
- o È necessario procedere alla compilazione di entrambi i parametri γ, altrimenti la cella di calcolo (1+ γ) restituirà il messaggio di "compilazione incompleta" e non sarà possibile procedere alla determinazione del fattore  $X_a$  che concorre alla determinazione del limite di crescita alle entrate tariffarie e del parametro ω.

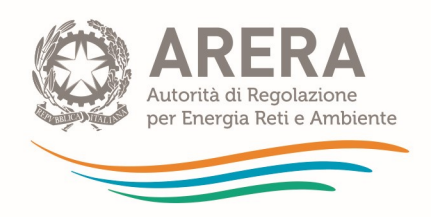

| Autorità di Regolazione     |                                      |                                        |                                                                                              |  |
|-----------------------------|--------------------------------------|----------------------------------------|----------------------------------------------------------------------------------------------|--|
| per Energia Reti e Ambiente |                                      |                                        |                                                                                              |  |
|                             |                                      |                                        |                                                                                              |  |
|                             |                                      |                                        |                                                                                              |  |
|                             |                                      |                                        |                                                                                              |  |
| Compilazione corretta dei Y |                                      |                                        | Compilazione errata dei Y                                                                    |  |
|                             | intervallo di                        | 2024                                   | intervallo di                                                                                |  |
| $Y_1$                       | riferimento<br>$-0.2 < y$ l $\leq 0$ | $-0,1$                                 | 2022<br>riferimento                                                                          |  |
| Y <sub>2</sub>              | $-0,3 \leq y2 \leq -0,15$            | $-0,3$                                 | $-0.2 < y \le 0$<br>$-0,1$<br>x1<br>$-0.35y25-0.15$<br>$x^2$                                 |  |
| Y                           |                                      | $-0,4$                                 | compilazione<br>incompleta                                                                   |  |
| $1 + \gamma$                |                                      | 0,6                                    | compilazione<br>$1 + y$<br>incompleta                                                        |  |
| ore ω.                      |                                      |                                        | ermine della definizione dei γ, nella cella P69 comparirà in automatico il valore finale del |  |
|                             |                                      |                                        |                                                                                              |  |
| $-0,15 < y2 \le 0$          |                                      | $-0,2 < y1 \le 0$<br>$wa = 0,1$        | $-0.4 \le y1 \le -0.2$<br>$wa = 0,3$                                                         |  |
| $-0.3 \le y2 \le -0.15$     |                                      | $\omega$ a = 0,2                       | $wa = 0,4$                                                                                   |  |
|                             | intervallo di                        |                                        |                                                                                              |  |
|                             | riferimento                          | 2024                                   |                                                                                              |  |
|                             | $\omega_{\rm a}$<br>$0,1 \div 0,4$   | 0,2                                    |                                                                                              |  |
|                             |                                      | Figura 1-8 - Definizione del fattore ω |                                                                                              |  |

Figura 1-7 – Esempi di compilazione γ

o Al termine della definizione dei γ, nella cella P69 comparirà in automatico il valore finale del fattore  $\omega$ .

|                         |                              | $-0,2 < y1 \le 0$ | $-0.4 \le y1 \le -0.2$ |
|-------------------------|------------------------------|-------------------|------------------------|
| $-0,15 < y2 \le 0$      |                              | $\omega$ a = 0,1  | $wa = 0.3$             |
| $-0.3 \le y2 \le -0.15$ |                              | $wa = 0.2$        | $wa = 0.4$             |
|                         |                              |                   |                        |
|                         | intervallo di<br>riferimento | 2024              |                        |
|                         |                              |                   |                        |
| $\omega_{\alpha}$       | $0,1 \div 0,4$               | 0,2               |                        |

Figura 1-8 – Definizione del fattore  $\omega$ 

# Valorizzazione del fattore b

- o In caso di più gestori, è consentita una differente valorizzazione del fattore b per ciascuno di essi.
- o Nella cella R71 indicare se il fattore  $b$  è uguale o meno per tutti i gestori, selezionando le opzioni del menu a tendina (SI/NO).
- o Nella cella R73 viene riportato in automatico il numero di gestori; tale numero dipende dalla compilazione delle celle di anagrafica (da D9 a D12), pertanto, occorre accertarsi di aver compilato la sezione anagrafica affinché la cella R73 riporti il corretto numero di gestori presenti nell'ambito tariffario.

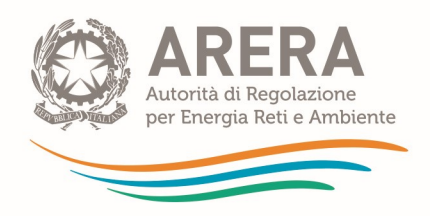

# $\triangleright$  Caso di b uguale per tutti i gestori:

Se *b* è uguale per tutti i gestori, compilare solamente la cella T77.

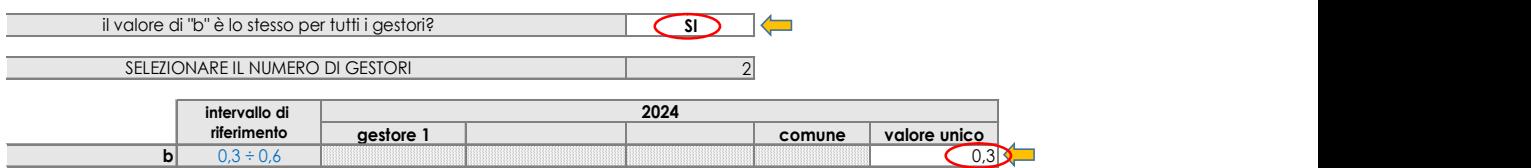

#### Figura 1-9 – Definizione fattore b uguale per tutti i gestori

### $\triangleright$  Caso di b diverso per tutti i gestori:

Compilare le celle bianche relative ai gestori indicati.

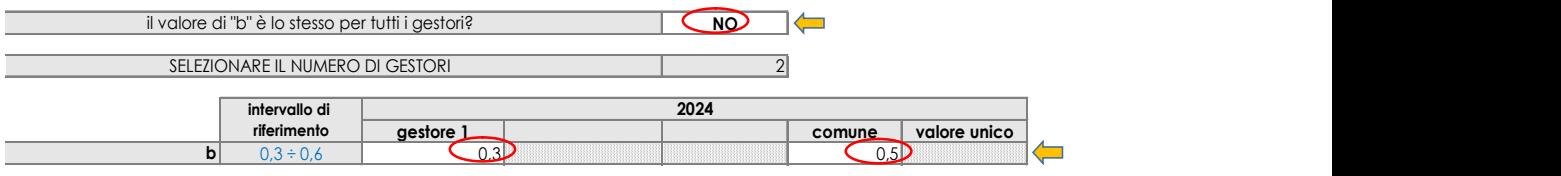

Figura 1-10 – Definizione fattore b diverso per ciascun gestore

- 1.4.3 Coefficiente di recupero di produttività
- $\circ$  Nella cella O81 viene valorizzato in automatico il giudizio sulla qualità ambientale delle prestazioni in base ai valori di γ<sub>1</sub> e γ<sub>2</sub> precedentemente scelti.

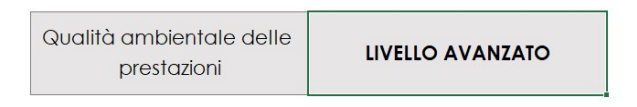

Figura 1-11 – Livello qualità ambientale delle prestazioni

- o Le celle P84, P85, P87 ed P89 devono essere compilate con riferimento all'annualità 2022 (a-2).
- o Si ricorda che il benchmark di riferimento per gli ambiti tariffari ricadenti in Regioni a statuto ordinario è espresso dal fabbisogno standard, mentre per le Regioni a statuto speciale dal costo medio di settore ISPRA come indicato dal comma 5.1 MTR-2.
- o Nel caso in cui al momento della predisposizione del PEF non siano disponibili i dati necessari al calcolo dei benchmark di riferimento e i quantitativi di rifiuti prodotti per l'anno a-2, compilare la tabella con gli ultimi dati disponibili.

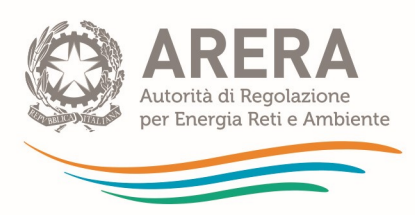

|                                       |                                      | 2022     |
|---------------------------------------|--------------------------------------|----------|
| <b>ENTRATE TARIFFARIE approvate a</b> | $\text{TV}_{2022}$                   | 800,000  |
| lordo delle detr. 1.4 Det.            | TF <sub>2022</sub>                   | 570,000  |
| 2/2021/R/rif [€]                      | $1_{2022}$                           | .370.000 |
| Quantità di rifiuti prodotti [ton]:   | <b>G2022</b>                         | 3.200    |
|                                       | $CU_{eff2022}$ [cent $\epsilon$ /kg] | 42,81    |
| Benchmark di riferimento [cent€/kg]   |                                      | 40,60    |

Figura 1-12 – Confronto Cu<sub>eff</sub> e benchmark di riferimento

# ATTENZIONE:

- i quantitativi nella cella P87 devono essere espressi in tonnellate (assicurarsi che non siano stati inseriti in chilogrammi);
- il benchmark di costo deve essere inserito direttamente in €cent/kg;

Nelle celle R88 e R89 sono presenti delle celle di controllo che segnalano eventuali dati particolarmente anomali del CUeff e del Benchmark.

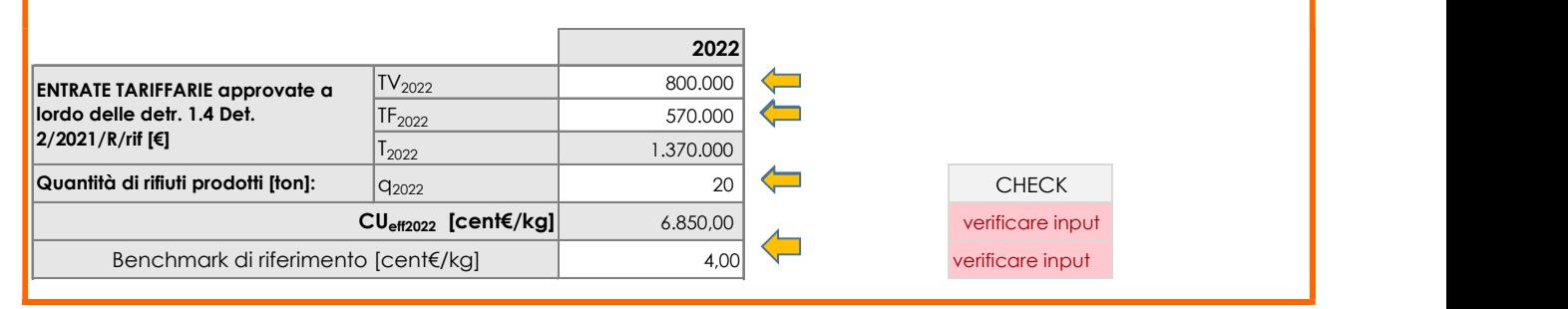

 $\circ$  Una volta completata la compilazione dei dati per il confronto tra  $CU_{\text{eff}}$  e benchmark di riferimento, verrà evidenziato in giallo l'intervallo di valori consentiti per la determinazione del fattore di recupero di produttività.

|                                 |                                                                                      | Cueff > Benchmark                                                | $Cueff \leq Benchmark$                                             |
|---------------------------------|--------------------------------------------------------------------------------------|------------------------------------------------------------------|--------------------------------------------------------------------|
| AMBIENTALE DELLE<br>PRESTAZIONI | <b>LIVELLO</b><br><b>INSODDISFACENTE O</b><br><b>INTERMEDIO</b><br>$(1+y_2) \le 0,5$ | Fattore di recupero di produttività:<br>$0.3\% < X_a \leq 0.5\%$ | Fattore di recupero di produttività:<br>$0.1\% < X_{2} \leq 0.3\%$ |
| римита                          | <b>LIVELLO AVANZATO</b><br>$(1+y_2) > 0.5$                                           | Fattore di recupero di produttività:<br>$0.1\% < X_a \leq 0.3\%$ | Fattore di recupero di produttività:<br>$X_2 = 0.1\%$              |

Figura 1-13 – Evidenza intervallo di riferimento X<sup>a</sup>

 $\circ$  Nella cella P105 sarà possibile valorizzate il fattore  $X_a$  corrispondente all'intervallo di riferimento riportato anche nella cella O105.

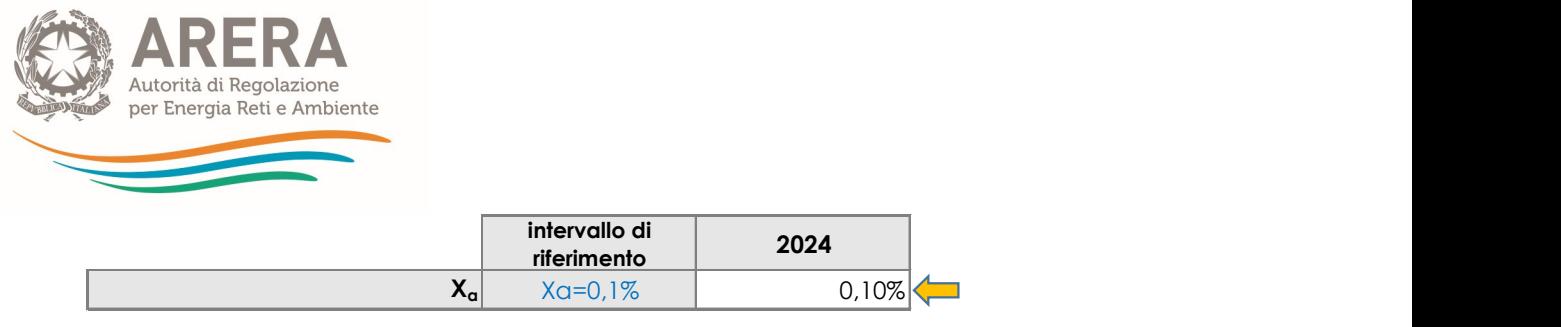

Figura 1-14 – Definizione parametro X<sup>a</sup>

- 1.4.4 Coefficiente C116<sup>a</sup>
- o Nella cella P110 è possibile valorizzare il coefficiente  $C116<sub>a</sub>$  nei limiti consentiti dal comma 4.4 del MTR-2 [0%;3%]. Nella cella O110 viene riportato il valore massimo consentito per la valorizzazione del parametro C116a.

A titolo esemplificativo. Se sono stati valorizzati i seguenti parametri: QL<sub>a</sub>=2%, PG<sub>a</sub>=3%, il valore massimo applicabile per C116a è il 2%. In tal caso è possibile valorizzare C116a scegliendo un valore compreso tra lo 0% e il 2%.

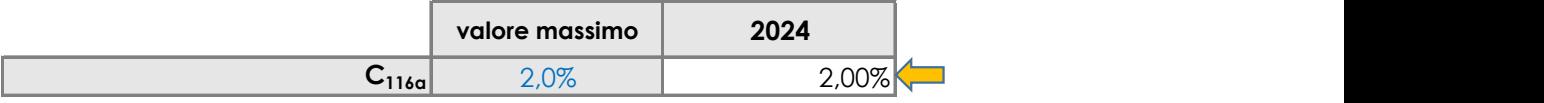

#### Figura 1-15 – Esempio valorizzazione del parametro C116<sup>a</sup>

- 1.4.5 Coefficiente CRI<sup>a</sup>
- o Nella cella P116 è possibile valorizzare il coefficiente  $CRI<sub>a</sub>$  nei limiti consentiti dal comma 4.4 del MTR-2 [0%;7%]. Nella cella O116 viene riportato il valore massimo consentito per la valorizzazione del parametro CRIa.

A titolo esemplificativo. Se sono stati valorizzati i seguenti parametri: QL<sub>a</sub>=1%, PG<sub>a</sub>=1,5%, C116= 1%, il valore massimo applicabile per CRI $_a$  è il 3,5%. In tal caso è possibile valorizzare CRIa scegliendo un valore compreso tra lo 0% e il 3,5%.

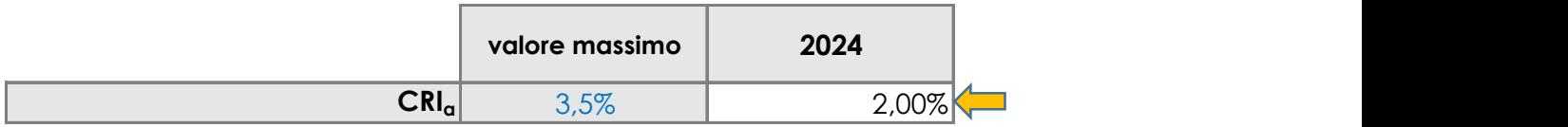

#### Figura 1-16 – Esempio valorizzazione del parametro CRI<sup>a</sup>

Le stesse procedure di compilazione valgono per la compilazione dei parametri riferiti all'annualità 2025.

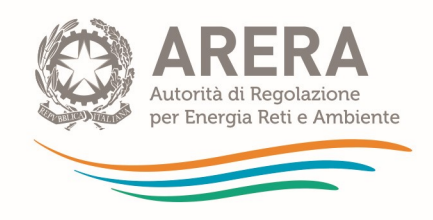

# 1.5 Foglio "IN\_BIL\_Gest\_22"

Nel foglio "IN\_BIL\_Gest\_22" devono essere inseriti i dati di input provenienti da fonti contabili obbligatorie dell'anno a-2 (2022) relativi ai gestori.

# Tutti i valori devono essere inseriti con segno positivo.

È possibile compilare il foglio per un massimo di 3 gestori.

I valori si riferiscono unicamente alle attività relative al servizio di gestione integrata dei rifiuti urbani, pertanto al netto di altre attività esterne dal perimetro di regolazione.

Di seguito si riportano alcune note per la corretta compilazione del foglio con riferimento al primo gestore.

Le modalità di compilazione delle successive due sezioni relative agli altri eventuali due gestori sono analoghe.

#### 1.5.1 Ricavi

- $\circ$  Nella cella C7 occorre indicare i ricavi iscritti in Conto Economico nella voce A1) Ricavi delle vendite e delle prestazioni relativi unicamente alle attività afferenti al ciclo integrato dei rifiuti urbani.
- o Nelle celle C10, C11 e D10, D11, con riferimento ai ricavi  $AR_a$  o  $AR_{sca}$ , si richiede di specificare i valori rendicontati in Conto Economico sia nella voce A1) Ricavi delle vendite e delle prestazioni e sia nella voce A5) Altri Ricavi e proventi di Conto Economico.

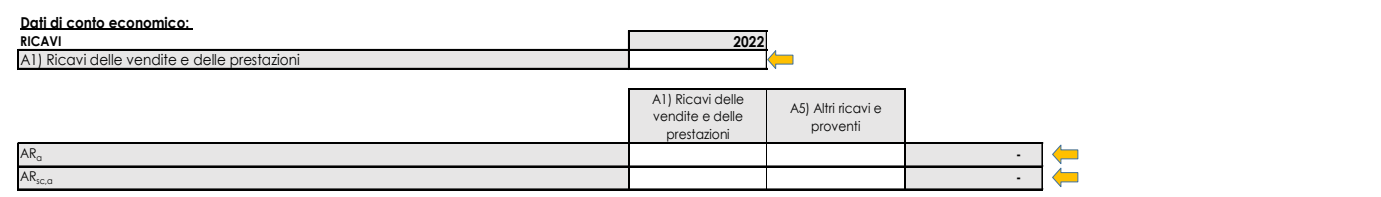

### Figura 1-17 – Ricavi afferenti al ciclo integrato dei rifiuti e dettaglio composizione  $AR_a$  e  $AR_{sc,a}$

- 1.5.2 Costi
- o Le voci di costo da inserire nell'apposito riquadro devono riferirsi unicamente alle attività afferenti al ciclo integrato dei rifiuti urbani e devono essere inserite al netto dell'IVA e delle

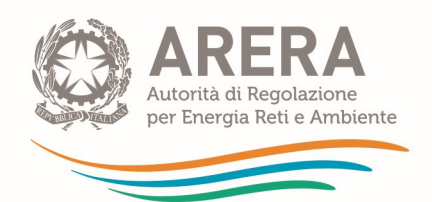

poste rettificative indicate al comma 7.2 del MTR-2<sup>13</sup> per le quali si richiede di fornire separata evidenza all'interno del foglio. Tali voci devono, inoltre, essere inserite o al netto o al lordo di costi di leasing, canoni, mutui sostenuti dal gestore per l'utilizzo di infrastrutture di terzi secondo le indicazioni di seguito riportate. I costi devono essere al netto di contributi pubblici in conto esercizio.

- o Per il corretto inserimento della voce di costo del contributo ARERA si rimanda al comma 1.8 della Determina N. 2/DRIF/2021.
- o Con riferimento alla valorizzazione di eventuali costi per leasing per l'utilizzo di infrastrutture di terzi, nella cella C18 occorre indicare se si usufruisce o meno della deroga di cui al comma 1.11 della Determina N. 2/DRIF/2021.

# Non si usufruisce della deroga di cui al comma 1.11 della Determina N. 2/DRIF/2021:

- Nella cella C18 occorre selezionare NO dal menu a tendina.
- I costi operativi da indicare per singole voci di conto economico e singole attività devono essere al netto, oltre alle poste di cui al comma 7.2 del'MTR-2, anche di eventuali leasing, canoni, mutui sostenuti dal gestore per l'utilizzo di infrastrutture di terzi.
- In tal caso, separatamente, nell'apposito riquadro (celle da F41 a F44), viene richiesto di esplicitare gli importi di canoni, mutui e leasing corrisposti ai diversi proprietari. Al contempo si deve procedere alla stratificazione dei cespiti nel foglio "In\_cespiti\_20" e "IN\_cespiti\_22-23-24" ai quali si rimanda per le specifiche note di compilazione (cfr. paragrafo 1.10).

o oneri finanziari e le rettifiche di valori di attività finanziarie

o spese di rappresentanza

 $13$  Poste rettificative di cui al comma 7.2 del MTR-2:

Costi attribuibili alle attività capitalizzate

poste rettificative di cui al comma 1.1 del MTR-2:

o accantonamenti, diversi dagli ammortamenti, operati in eccesso rispetto all'applicazione di norme tributarie, fatto salvo quanto disposto dal successivo Articolo 14 del presente allegato A

o svalutazioni delle immobilizzazioni

o oneri straordinari

o oneri per assicurazioni, qualora non espressamente previste da specifici obblighi normativi

o oneri per sanzioni, penali e risarcimenti, nonché costi sostenuti per il contenzioso ove l'impresa sia risultata soccombente

o costi connessi all'erogazione di liberalità

o costi pubblicitari e di marketing, ad esclusione di oneri che derivino da obblighi posti in capo ai concessionari

costi sostenuti per il conseguimento dei target cui è stata associata (in sede di determinazione delle entrate tariffarie riferite a precedenti annualità) la valorizzazione di costi operativi incentivanti (di natura previsionale), per cui l'operatore si è assunto il rischio di conseguire l'obiettivo a risorse definite ex ante

costi complessivi sostenuti per l'adeguamento agli standard e ai livelli minimi di qualità introdotti dall'Autorità, nei casi in cui si sia fatto ricorso (in sede di determinazione delle entrate tariffarie riferite a precedenti annualità) alla valorizzazione delle corrispondenti componenti di costo di natura previsionale.

scostamenti già intercettati attraverso la valorizzazione (in sede di determinazione delle entrate tariffarie riferite a precedenti annualità) delle ulteriori componenti di costo di natura previsionale introdotte dalla regolazione pro tempore vigente, tenuto conto della quantificazione dei pertinenti recuperi nell'ambito delle componenti a conguaglio.

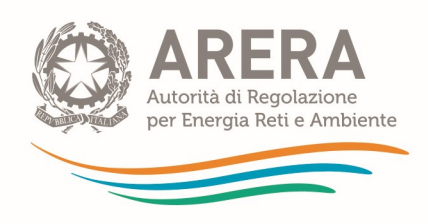

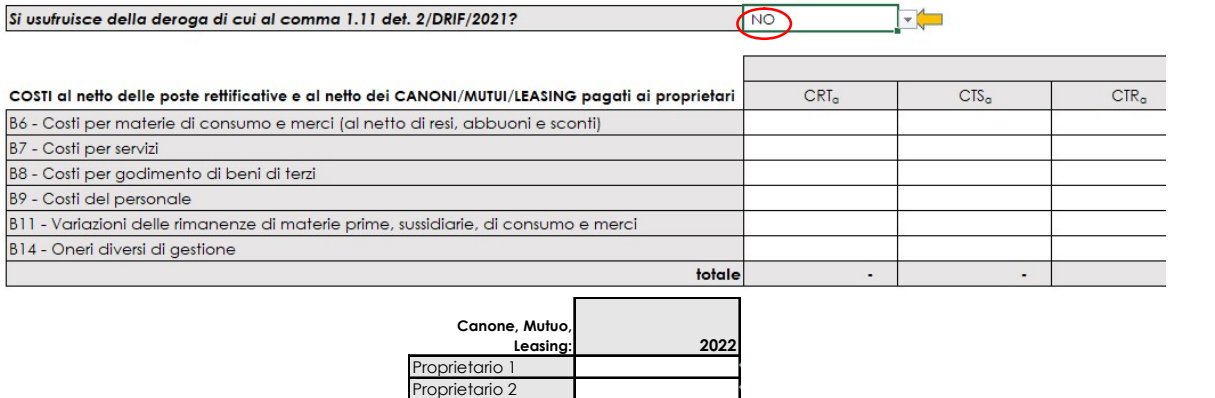

Figura 1-18 – Compilazione dei costi in assenza dell'utilizzo della deroga di cui al c. 1.11 Determina N. 2/DRIF/2021

- Si usufruisce della deroga di cui al comma 1.11 della Determina N. 2/DRIF/2021:
	- Nella cella C18 occorre selezionare SI dal menu a tendina.

Proprietario 3

• I costi operativi da indicare per singole voci di conto economico e singole attività devono essere comprensivi dei costi per leasing sostenuti dal gestore per l'utilizzo di infrastrutture di terzi.

Leasing the contract of the contract of the contract of the contract of the contract of the contract of the contract of the contract of the contract of the contract of the contract of the contract of the contract of the co

• Il riquadro relativo ai costi per leasing, canoni, mutui sostenuti dal gestore per l'utilizzo di infrastrutture di terzi (celle da F41 a F44) sarà compilabile solo per le celle F41, F42 e F43, mentre non sarà compilabile per la cella F44 e nei fogli "In cespiti 20" e "IN cespiti 21-22-23" non si dovrà procedere alla stratificazione dei cespiti relativi ai canoni di leasing

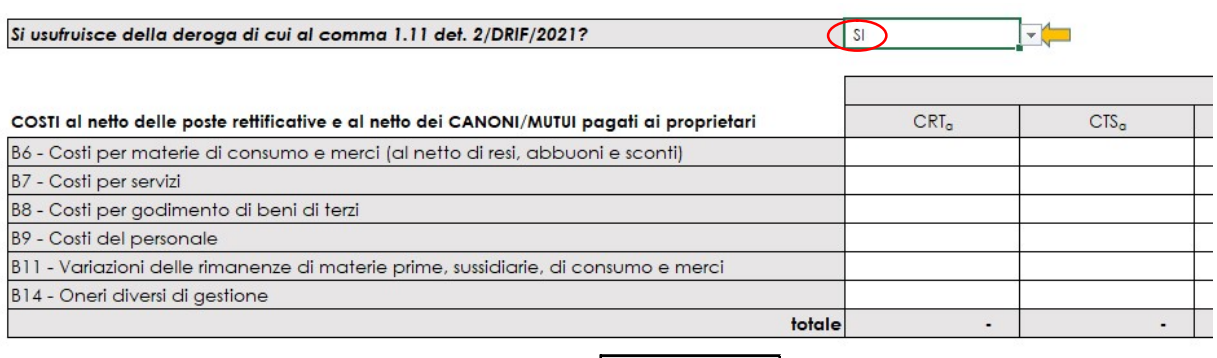

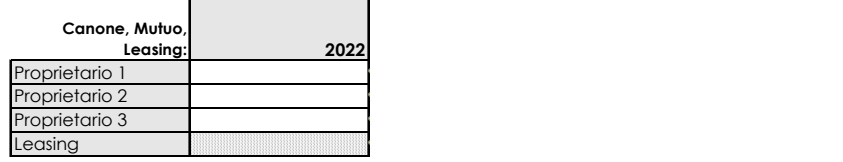

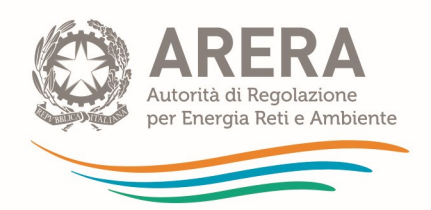

# Figura 1-19 – Compilazione dei costi in caso di utilizzo della deroga di cui al c. 1.11 Determina N. 2/DRIF/2021

#### 1.5.3 Poste rettificative del capitale investito

- o Nella cella C57 deve essere inserito il valore totale dei Fondi patrimoniali di cui al comma 14.4 del MTR-2. Nelle celle C58, C59 e C60 vengono richieste alcune specifiche del totale sopra indicato.
- o I Fondi, come il resto dei dati economici, sono relative alle sole attività afferenti al ciclo integrato dei rifiuti.

# 1.6 Foglio "IN\_BIL\_Gest\_23"

Nel foglio "IN\_BIL\_Gest\_23" devono essere inseriti i dati di input provenienti da dati di bilancio o di preconsuntivo relativi all'anno 2023, o in mancanza, quelli dell'ultimo bilancio disponibile<sup>14</sup>.

È possibile compilare il foglio per un massimo di 3 gestori.

La compilazione del foglio segue le stesse logiche del foglio "IN\_BIL\_Gest\_22", al quale si rimanda per eventuali chiarimenti.

# 1.7 Foglio "IN\_BIL\_Com\_22"

Nel foglio "IN\_BIL\_Com\_22" devono essere inseriti i dati di input provenienti da fonti contabili obbligatorie dell'anno a-2 (2022) relativi al Comune qualora sia qualificato come gestore.

Le logiche di compilazione seguono quelle relative al Foglio "IN\_BIL\_Gest\_22" al quale si rimanda.

Inoltre, i costi devono essere al netto dell'IVA (l'IVA indetraibile potrà essere inserita nel foglio "IN COexp RC-T").

Si specifica che nella cella C7 deve essere indicato unicamente il fatturato relativo alle attività svolte del comune, non il fatturato complessivo di tutto il servizio di gestione dei rifiuti urbani. Tale dato è un input per il calcolo del CCN e l'eventuale errata compilazione pregiudica la corretta valorizzazione della componente R.

<sup>14</sup> Cfr. comma 7.2 del MTR-2.

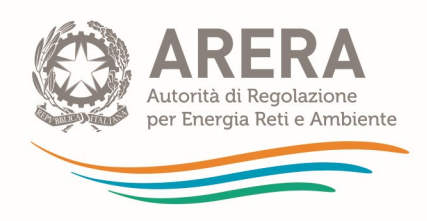

# 1.8 Foglio "IN\_BIL\_Com\_23"

Nel foglio "IN\_BIL\_Com\_23" devono essere inseriti i dati di input provenienti da dati di bilancio o di preconsuntivo relativi all'anno 2023, o in mancanza, quelli dell'ultimo bilancio disponibile relativi al Comune qualora sia qualificato come gestore.

# 1.9 Foglio "IN\_RC\_COexp"

| preconsuntivo relativi all'anno 2023, o in mancanza, quelli dell'ultimo bilancio disponibile relativi al                                                                                     |
|----------------------------------------------------------------------------------------------------|
| Comune qualora sia qualificato come gestore.<br>La compilazione del foglio segue le stesse logiche del foglio "IN_BIL_Gest_22", al quale si rimanda                                          |
| per eventuali chiarimenti.<br>1.9 Foglio "IN_RC_COexp"                                                                                                    |
|                                                                                                    |
|                                                                                                    |
|                                                                                                    |
|                                                                                                    |
|                                                                                                    |
| Il foglio deve essere compilato qualora nelle predisposizioni tariffarie 2022 e 2023 validate                                                                                                |
| dall'ETC siano stati inseriti costi previsionali.                                                                                                    |
|                                                                                                    |
| Nelle Righe 8-10 e nelle Righe 14-16 inserire i costi previsionali relativi rispettivamente ai costi                                                                                         |
|                                                                                                    |
| variabili e fissi valorizzati nelle annualità dei PEF 2022 e 2023.                                                                                                    |
|                                                                                                    |
| Costi previsionali valorizzati nelle annualità 2022-2023                                                                                                    |
| Valori previsionali inseriti nel PEF<br>2022<br>2023                                                                                                    |
| <b>Gestore b</b><br>$\bullet$<br>Gestore b<br>$\bullet$<br>$\circ$<br>Costi previsionali parte variabile<br>$\mathbf{0}$<br><b>Comune X</b><br><b>Comune X</b><br>CO <sub>exp,116,TV,a</sub> |
| $\mathsf{CQ}_{\mathsf{expIV},\alpha}$                                                                                                    |
| $COI_{\exp IV,\alpha}$                                                                                                    |
| 2022<br>2023<br>Valori previsionali inseriti nel PEF                                                                                                    |
| $\bullet$<br>$\bullet$<br><b>Gestore b</b><br><b>Comune X</b><br>Gestore b<br>$\mathbf{0}$<br>$\circ$<br>Costi previsionali parte fissa<br><b>Comune X</b><br>CO <sub>exp,116,TF,a</sub>     |
| $CQ_{\text{expTF},\alpha}$                                                                                                    |
| $COI_{\text{expIF},a}$                                                                                                    |
| Figura 1-20 - Compilazione dei costi previsionali inseriti nei PEF 2022 e 2023                                                                                                    |
|                                                                                                    |
| Nelle Righe 22-24 e nelle Righe 28-30 inserire i costi variabili e fissi effettivamente sostenuti da                                                                                         |
| bilancio nelle annualità 2022 e 2023.                                                                                                    |
|                                                                                                    |
| Costi effettivamente sostenuti nelle annualità 2022-2023                                                                                                    |
| 2022<br>2023<br>Valori da bilancio di esercizio                                                                                                    |
| $\bullet$<br>$\bullet$<br><b>Gestore b</b><br><b>Comune X</b><br>Gestore b<br>$\mathbf{0}$<br>$\circ$<br>Valori effettivamente sostenuti parte variabile<br><b>Comune X</b>                  |
| CO <sub>116,IV,a</sub><br>CG <sub>IV,α</sub>                                                                                                    |
| COI <sub>IV,α</sub>                                                                                                    |
| 2022<br>2023<br>Valori da bilancio di esercizio                                                                                                    |
| Valori effettivamente sostenuti parte fissa<br><b>Gestore b</b><br>$\bullet$<br>$\bullet$<br><b>Comune X</b><br>Gestore b<br>$\mathbf{0}$<br>$\mathbf{0}$<br><b>Comune X</b>                 |
| CO <sub>116,TF,a</sub>                                                                                                    |
| $CG_{IF, \alpha}$                                                                                                    |

Figura 1-20 – Compilazione dei costi previsionali inseriti nei PEF 2022 e 2023

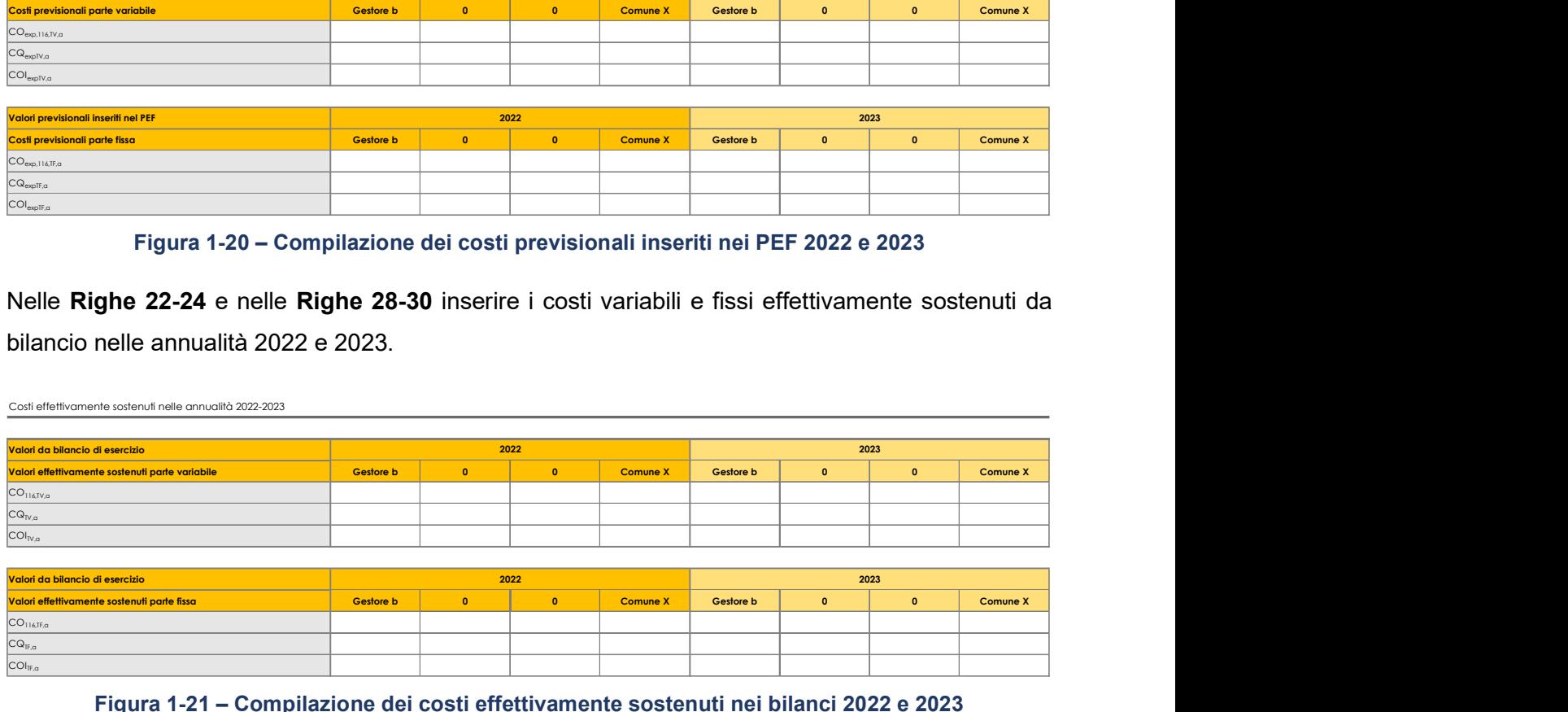

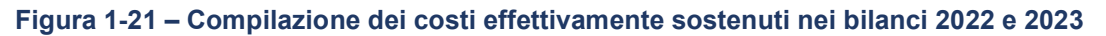

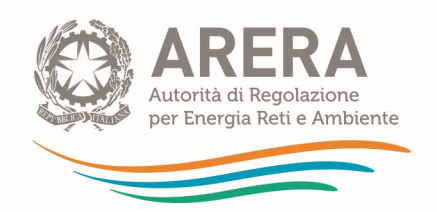

#### Verifica raggiungimento obiettivi COI e determinazione delle poste rettificative e delle componenti a conguaglio

| <b>VERIFICA RAGGIUNGIMENTO OBIETTIVI COI</b>                                               |
|--------------------------------------------------------------------------------------------|
| obiettivo legato ai COITV raggiunto? (SI/NO)                                               |
| In caso di obiettivo non raggiunto, <i>indicare la distanza tra obiettivo</i>              |
| fissato e obiettivo raggiunto (in % <100%)<br>obiettivo legato ai COITF raggiunto? (SI/NO) |

Figura 1-22 – Verifica raggiungimento degli obiettivi legati ai COI

Nelle tabelle dalla riga 41 alla riga 71, per ciascuna tipologia di costo previsionale, eventualmente valorizzato nell'annualità 2022 e 2023, vengono calcolati automaticamente i conguagli da inserire nelle predisposizioni tariffarie 2024 e 2025 e le poste rettificative da considerare ai fini della corretta imputazione dei costi operativi nei diversi fogli IN\_BIL.

Nell'ultima sezione è possibile compilare le righe 76-77-78: dal momento che i dati di input relativi alle singole componenti tariffarie inserite nei vari fogli IN BIL sono già al netto delle poste rettificative di cui al comma 7.3 del MTR-2, ai fini del calcolo dell'indicatore H, laddove siano stati valorizzati costi previsionali per l'annualità 2022, è necessario indicare la percentuale di costi attribuibili alla componente CRD<sub>sc\_si</sub> che è stata scomputata come posta rettificativa. Tale valore versa automatica metale data in the celle celle celle celle celle celle celle celle celle celle celle celle celle celle celle celle celle celle celle celle celle celle celle celle celle celle celle celle celle celle celle

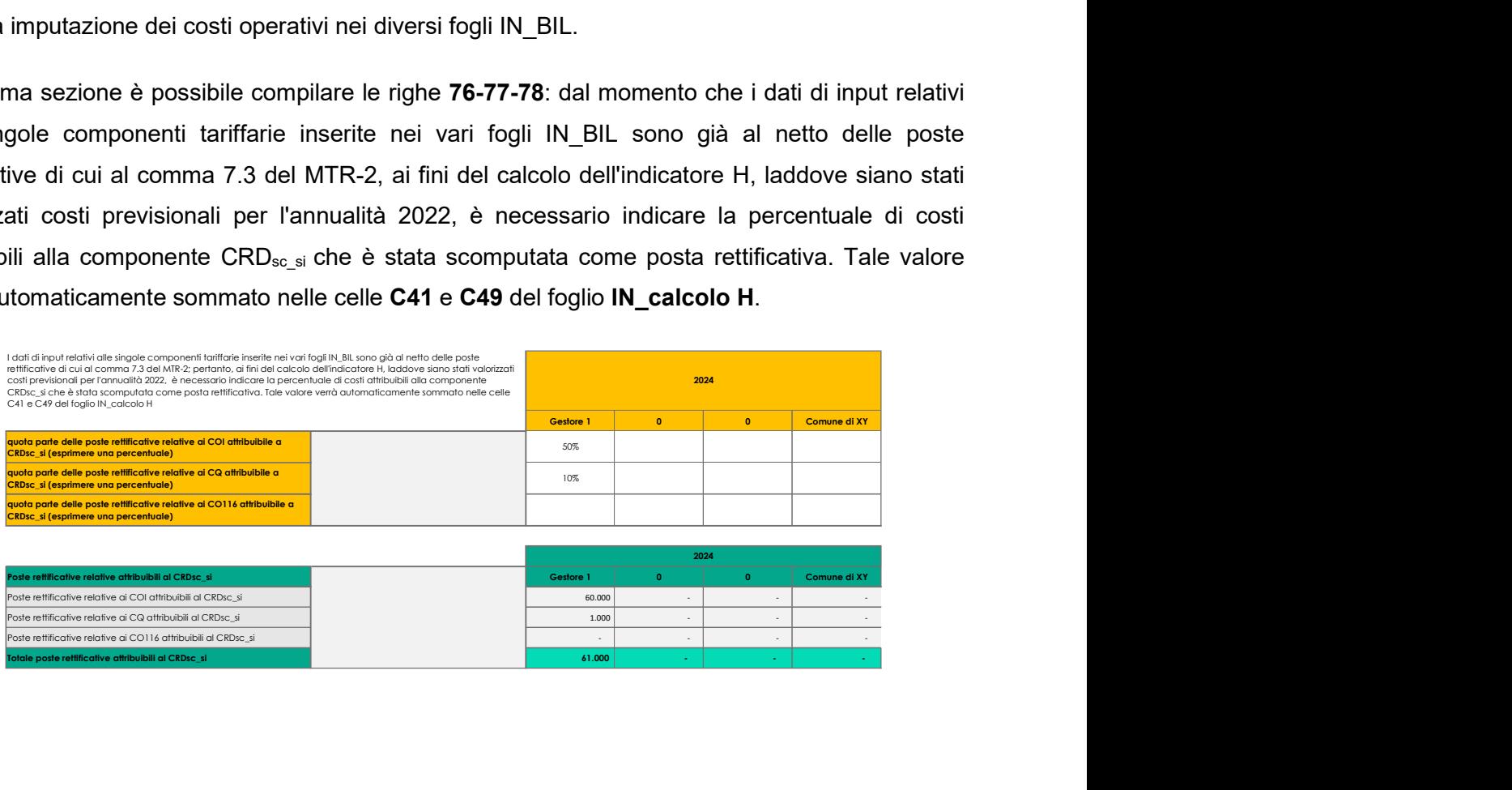
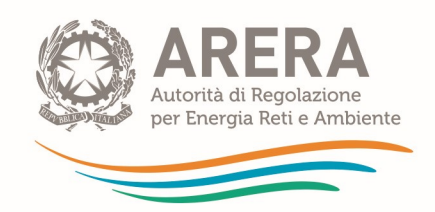

Figura 1-23 – Quota parte delle poste rettificative connesse ai costi previsionali da considerare ai fini del calcolo dell'H

## 1.10 Foglio "IN\_Cespiti\_20"

Nel foglio "IN Cespiti 20" devono essere inseriti gli investimenti realizzati fino al 31/12/2020 per ciascun gestore compreso il Comune qualora sia qualificato come tale, secondo quanto previsto dall'art. 12 MTR-2. I dati di input di questo foglio devono essere compilati in modo identico al foglio speculare del Tool MTR-2 2022-2025, salvo dismissioni o modifiche nome gestore.

Nel seguito si riportano comunque le note per la corretta compilazione del foglio.

 $\circ$  Nella colonna **B** deve essere indicato il gestore al quale si riferiscono i singoli cespiti o categorie di cespiti stratificati, selezionando la relativa denominazione dal menu a tendina. Il menu tiene conto della compilazione dell'anagrafica presente nel foglio "Anagrafica" nelle celle da D9 a D12.

## Assicurarsi che il nome del gestore sia scelto tra quelli elencati nel menu a tendina, altrimenti nei fogli CK e CKRd non si valorizzano le rispettive componenti dei costi d'uso del capitale.

 $\circ$  Nella colonna C deve essere indicato se i cespiti stratificati sono cespiti di proprietà del gestore, cespiti di proprietari diversi dal gestore, o cespiti in leasing (cfr. comma 13.11 MTR-2).

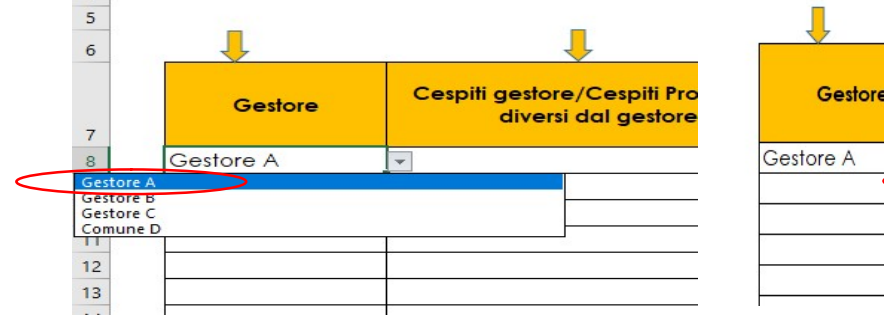

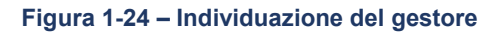

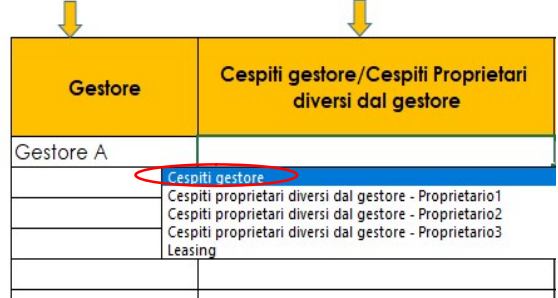

Figura 1-24 – Individuazione del gestore Figura 1-25 – Indicazione della proprietà dei cespiti

 $\circ$  Nella colonna E è possibile selezionare la categoria di immobilizzazione e successivamente selezionare nella colonna **G** il cespite specifico ricompreso nella relativa categoria.

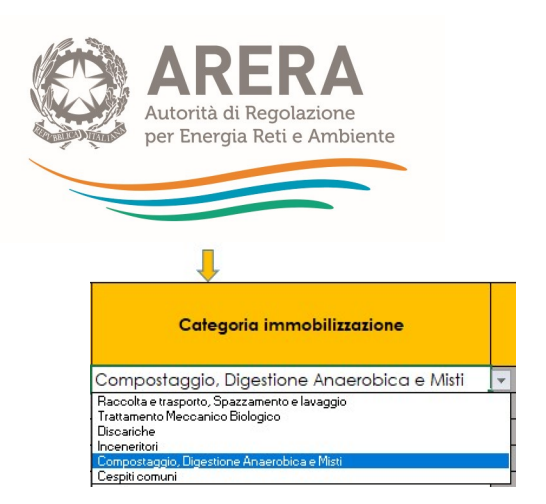

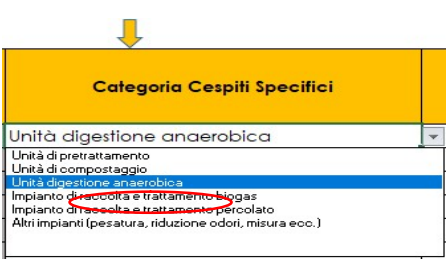

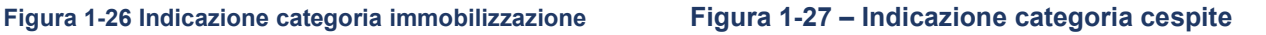

- $\circ$  Nella colonna H deve essere inserito l'anno di prima iscrizione del cespite; in questo foglio è possibile inserire i cespiti iscritti a patrimonio fino al 31/12/2020.
- o Nella colonna I deve essere inserito il valore di prima iscrizione del cespite comprensivo di eventuali contributi a fondo perduto se incassati nella medesima annualità.
- o Nella colonna J deve essere inserito il Fondo Ammortamento risultante da bilancio di esercizio al 31/12/2017, comprensivo dell'eventuale quota originata da contributi a fondo perduto. Per iscrizioni a patrimonio di cespiti successivi al 31/12/2017, non deve essere inserito il Fondo Ammortamento che viene calcolato automaticamente dal tool.
- o Nella colonna K devono essere inseriti eventuali contributi a fondo perduto, mentre nella colonna L il relativo Fondo Ammortamento.

ATTENZIONE: in presenza di contributi pubblici incassati in annualità successive rispetto all'iscrizione patrimoniale del cespite, compilare unicamente le colonne K e L. Nelle colonne relative al calcolo  $IMN<sub>a</sub>$  e Amm<sub>a</sub>, in corrispondenza del valore del contributo, compariranno valori negativi che andranno a rettificare i valori finali di IMN<sub>a</sub> e Amm<sub>a</sub>.

o Nel caso di cespiti rientranti nella categoria "Discariche", è possibile inserire nella colonna M la vita utile del cespite secondo quanto previsto dal comma 15.2 del MTR-2. Selezionando nella colonna E la categoria cespite "Discariche", la cella della colonna M corrispondente alla **Discariche** riga del cespite attribuibile alla Discarica risulterà bianca e potrà **Vita Utile** essere compilata, inserendo la vita utile già individuata per le 20 precedenti predisposizioni tariffarie. Nel caso sia necessario modificare la vita utile scelta in precedenza, è possibile compilare le apposite colonne per la variazione della vita utile (cfr. Punti successivi).

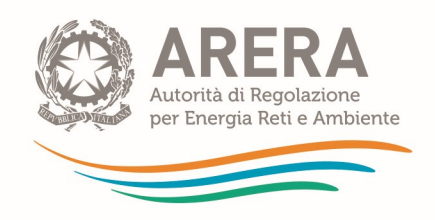

Figura 1-28 Indicazione Vita utile discariche

o Nella colonna O indicare l'anno di eventuale dismissione del cespite; inserendo l'anno di dismissione il valore del cespite verrà completamente dismesso con effetto nell'anno a+2. In caso di dismissioni parziali, è possibile compilare due righe inserendo nella prima l'importo non soggetto a dismissione e il relativo fondo di ammortamento, nella seconda l'importo soggetto a dismissioni. Solo in tale seconda riga dovrà essere indicato l'anno di dismissione.

A titolo di esempio: Se si ha una categoria di cespite iscritta a patrimonio nel 2015 per un valore di 100.000 euro e nel 2019 si procede alla dismissione per 30.000 euro di cespiti, sarà necessario duplicare le righe come riportato nella seguente figura.

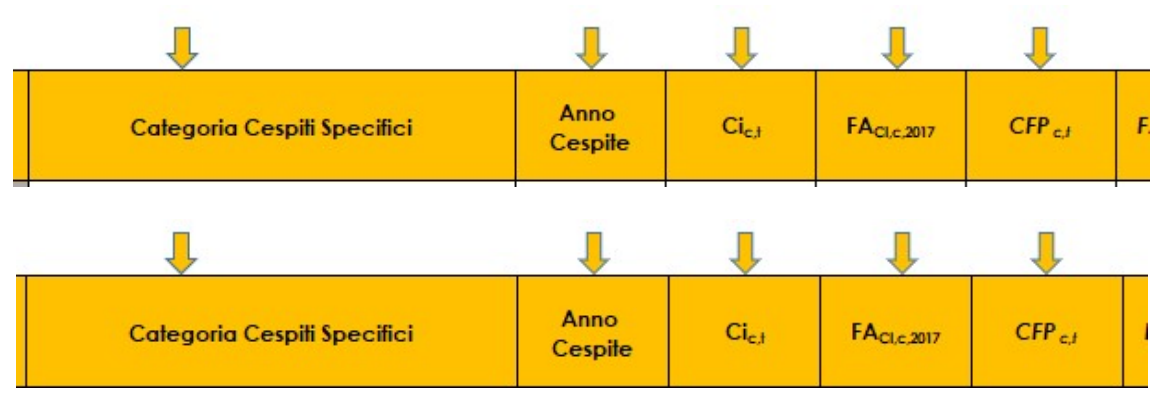

Figura 1-29 Esempio di dismissione parziale del cespite

Nel caso in passato sia stato effettuato il ricorso ai commi 15.5 e 15.6, compilare le colonne R ed S solo se già era stato effettuato nel Tool MTR-2 2022-2025. Si riporta nel seguito la modalità di compilazione.

- o Qualora si ricorra ai commi 15.5 e 15.6 del MTR-2, selezionare le apposite opzioni contenute nella colonna R. Una volta selezionata l'opzione desiderata, la cella corrispondente alla riga del cespite per il quale si richiedere una variazione della vita utile regolatoria, sarà compilabile (la cella diventerà bianca). Qualora si ritenga necessario modificare la vita utile regolatoria di un cespite occorre darne conto, motivando la scelta effettuata, nella Relazione di accompagnamento.
- $\circ$  È possibile compilare le celle nella colonna S solo dopo aver selezionato l'opzione nella colonna R. Le nuove vite utili avranno effetto a partire dal calcolo delle  $IMN<sub>2022</sub>$  e degli AMM2022.

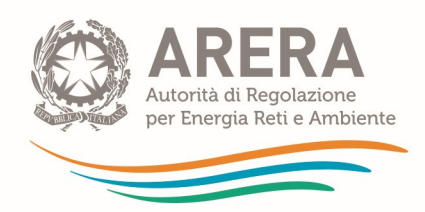

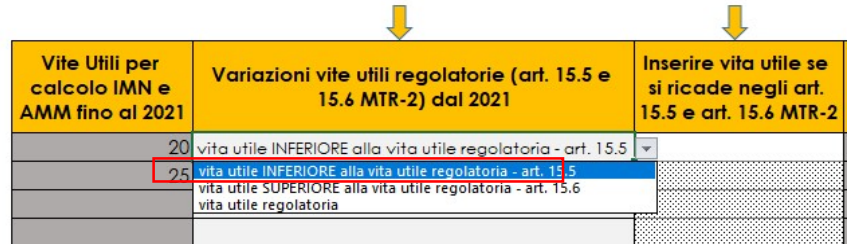

| Vite Utili per<br>calcolo IMN e<br>AMM fino al 2021 | Variazioni vite utili regolatorie (art. 15.5 e<br>15.6 MTR-2)   | Inserire vita utile se<br>si ricade negli art.<br>15.5 e art. 15.6 MTR-2 | Vite utili per<br>calcolo IMN e<br><b>AMM dal 2022</b> |
|-----------------------------------------------------|-----------------------------------------------------------------|--------------------------------------------------------------------------|--------------------------------------------------------|
|                                                     | 20 vita utile INFERIORE alla vita utile regolatoria - art. 15.5 | 18                                                                       |                                                        |
| 25                                                  |                                                                 | Compilare la cella                                                       |                                                        |
|                                                     |                                                                 | solo nel caso ci si                                                      |                                                        |
|                                                     |                                                                 | avvalga degli artt.<br>15.5 o 15.6 del MTR-                              |                                                        |
|                                                     |                                                                 |                                                                          |                                                        |

Figura 1-30 – Ricorso ai commi 15.5 e 15.6 MTR-2

o Dalla colonna Y in poi, sono riportate le colonne per il calcolo delle componenti di costo  $CK<sub>a</sub>$ . Tali colonne non devono essere modificate.

Qualora sia necessario ricorrere ai commi 15.5 e 15.6 a partire dalle annualità di bilancio 2022 e 2023 - quindi con effetti a valere sulle componenti delle entrate tariffarie 2024 e 2025 - è possibile compilare le colonne U e V modificando le vite utili regolatorie, secondo lo stesso schema precedentemente illustrato.

## 1.11 Foglio "IN\_Cespiti\_21-22-23"

Nel foglio "IN\_Cespiti\_21-22-23" devono essere inseriti gli investimenti relativi alle annualità 2021, 2022 e 2023.

Le logiche di compilazione sono le medesime del foglio "IN Cespiti 20", al quale si rimanda per i dettagli.

## 1.12 Foglio "IN\_LIC\_22-23\_RCslic"

Nel foglio "IN\_LIC\_22-23\_RC<sub>Slic</sub>" nelle tabelle dalla riga 6 alla riga 27 inserire le immobilizzazioni in corso sulla base dei dati di bilancio o di preconsuntivo relativi agli anni 2022 e 2023 (colonne I e N), o in mancanza, con quelli dell'ultimo bilancio disponibile (comma 7.2 del MTR-2), al netto dei saldi che risultino invariati da più di 4 anni (comma 14.6 del MTR-2), per ciascun gestore.

Inoltre, occorre indicare nelle celle bianche delle colonne J e O il valore del saggio reale di remunerazione per le annualità intermedie del quadriennio secondo quanto indicato dal comma 14.6 del MTR-2.

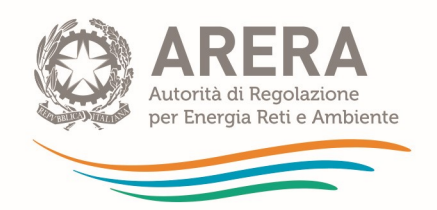

Qualora non siano stati già anticipati gli effetti derivanti dall'assunzione dei parametri finanziari di cui alla deliberazione 68/2022/R/RIF, occorre compilare le tabelle dalla riga 40 ai fini del calcolo del conguaglio di cui alla lettera di cui alla lettera i) c. 19.1 del MTR-2. Le tabelle devono essere compilate inserendo i medesimi valori (valori contabili (colonne I e N) e valori intermedi del Slic (colonne J e O)) relative alle annualità 2020 e 2021, eventualmente presenti per la determinazione delle precedenti approvazioni tariffarie 2022 e 2023; mentre nelle colonne K e P occorre inserire i valori intermedi aggiornati del S<sub>lic</sub> in coerenza con la deliberazione 68/2022/R/RIF.

Al termine della compilazione delle suddette tabelle, nella riga 72 si valorizza in automatico il conguaglio di cui alla lettera i) c. 19.1 del MTR-2.

## 1.13 Foglio IN\_RCwacc,Slic

Il foglio deve essere compilato unicamente nel caso in cui nelle predisposizioni tariffarie 2022 e 2023 non siano stati già anticipati gli effetti derivanti dall'assunzione dei parametri finanziari di cui alla deliberazione 68/2022/R/RIF (cfr. c. 2.2 Del. 68/2022/R/RIF).

Se tali effetti non sono stati anticipati, occorre procedere alla compilazione del foglio, dopo aver selezionato NO nella cella C3, in caso contrario, selezionare SI e non compilare il resto del foglio.

Nelle predisposizioni tariffarie 2022 e 2023 sono stati già anticipati gli effetti derivanti dall'assunzione dei parametri finanziari di cui alla deliberazione 68/2022/R/RIF (cfr. c. 2.2 Del. 68/2022/R/Rif)? NO<sub>1</sub>

Mancata anticipazione degli effetti derivanti dall'assunzione dei parametri finanziari di cui alla del. 68/2022/R/RIF.

Dopo aver selezionato nella cella C3 il valore NO, occorre compilare alcune tabelle presenti nel foglio.

Nel caso in cui non siano intercorse variazioni sulla stratificazione dei cespiti fino al 2020 e 2021, le tabelle da compilare sono:

la tabella (righe 11-17): da compilare con gli stessi valori presenti nella tabella da righe 23-27 del foglio CK\_22 (per annualità PEF 2022) e del foglio CK 23-24-25 (per annualità PEF 2023) presenti nel tool MTR-2 2022-2025;

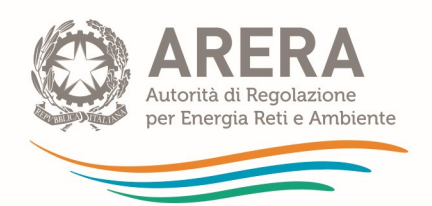

la tabella (righe 38-42): da compilare con gli stessi valori presenti nella tabella righe 55-58 del foglio CK 22 e del foglio CK 23-24-25 per le annualità 2022 e 2023 del tool MTR-2 2022- 2025, specificando nell'ultima riga se per le annualità 2022 e 2023 si è usufruito o meno della deroga prevista per il leasing.<sup>15</sup>

Una volta compilato tutto il foglio, nonché le tabelle da riga 39 del foglio IN\_LIC\_22-23\_RC<sub>Slic</sub>, alla riga 125 si valorizza il conguaglio relativo all'aggiornamento dei parametri finanziari.

## 1.14 Foglio "IN\_CTS\_CTR\_RC"

Il foglio deve essere compilato in caso di esternalizzazione delle attività di avvio a recupero e avvio a smaltimento e, in particolare, in caso di conferimento di rifiuti ad impianti minimi o ad impianti intermedi con flussi in uscita verso impianti minimi.

Nella Tabella da riga 40, si richiede:

- denominazione del soggetto conferitore, che sostiene i costi di trattamento /recupero e costi di trattamento/ smaltimento (Gestore o Comune, da selezionare dal menu a tendina);
- anno di riferimento dei flussi conferiti agli impianti (2022 o 2023);
- tipologia di costo, distinguendo tra:
	- i. CTSmin o CTRmin, se il flusso di rifiuti è inviato ad impianti minimi o a impianti intermedi con flussi in uscita verso impianti minimi,
	- ii. CTSaltro o CTRaltro, se il flusso di rifiuti è inviato a impianti aggiuntivi,
- dettaglio della tipologia di rifiuto;
- quantitativi conferiti verso l'impianto;
- tipologia di impianto di destinazione:
- denominazione del gestore dell'impianto, P.IVA (Comune sede impianto e relativo codice ISTAT);
- in caso di impianto intermedio, l'impianto di destinazione dei flussi in uscita.

| a <b>Tabella da riga 40</b> , si richiede:                                                                                             |                     |                                           |                                           |                                               |                     |                                      |                         |                                 |                                |                                      |                                                              |             |
|----------------------------------------------------------------------------------------------------|---------------------|-------------------------------------------|-------------------------------------------|-----------------------------------------------|---------------------|--------------------------------------|-------------------------|---------------------------------|--------------------------------|--------------------------------------|--------------------------------------------------------------|-------------|
| denominazione del soggetto conferitore, che sostiene i costi di trattamento /recupero e costi di                                       |                     |                                           |                                           |                                               |                     |                                      |                         |                                 |                                |                                      |                                                              |             |
| trattamento/ smaltimento (Gestore o Comune, da selezionare dal menu a tendina);                                                        |                     |                                           |                                           |                                               |                     |                                      |                         |                                 |                                |                                      |                                                              |             |
| anno di riferimento dei flussi conferiti agli impianti (2022 o 2023);                                                                  |                     |                                           |                                           |                                               |                     |                                      |                         |                                 |                                |                                      |                                                              |             |
| tipologia di costo, distinguendo tra:                                                                                                  |                     |                                           |                                           |                                               |                     |                                      |                         |                                 |                                |                                      |                                                              |             |
| i. CTS <sub>min</sub> o CTR <sub>min</sub> , se il flusso di rifiuti è inviato ad impianti minimi o a impianti intermedi con flussi in |                     |                                           |                                           |                                               |                     |                                      |                         |                                 |                                |                                      |                                                              |             |
| uscita verso impianti minimi,                                                                                                    |                     |                                           |                                           |                                               |                     |                                      |                         |                                 |                                |                                      |                                                              |             |
| ii. CTS <sub>altro</sub> o CTR <sub>altro</sub> , se il flusso di rifiuti è inviato a impianti aggiuntivi,                             |                     |                                           |                                           |                                               |                     |                                      |                         |                                 |                                |                                      |                                                              |             |
| dettaglio della tipologia di rifiuto;                                                                                                  |                     |                                           |                                           |                                               |                     |                                      |                         |                                 |                                |                                      |                                                              |             |
| quantitativi conferiti verso l'impianto;                                                                                               |                     |                                           |                                           |                                               |                     |                                      |                         |                                 |                                |                                      |                                                              |             |
| tipologia di impianto di destinazione;                                                                                                 |                     |                                           |                                           |                                               |                     |                                      |                         |                                 |                                |                                      |                                                              |             |
| denominazione del gestore dell'impianto, P.IVA (Comune sede impianto e relativo codice ISTAT);                                         |                     |                                           |                                           |                                               |                     |                                      |                         |                                 |                                |                                      |                                                              |             |
| in caso di impianto intermedio, l'impianto di destinazione dei flussi in uscita.                                                       |                     |                                           |                                           |                                               |                     |                                      |                         |                                 |                                |                                      |                                                              |             |
| Dettaglio flussi verso impianti minimi o aggiuntivi e relativi corrispettivi unitari                                                   |                     |                                           |                                           |                                               |                     |                                      |                         |                                 |                                |                                      |                                                              |             |
| Gestore che sostiene i costi di trattamente                                                                                            |                     |                                           | Quantitativ                               | Corrispettivo                                 |                     |                                      |                         |                                 |                                |                                      | In caso di invio a<br>impianto                               |             |
| /recupero e costi di trattamento/<br>smallimento                                                                                       | Anno<br>[2022-2023] | Tipologia di Costo   Tipologia di rifiuto | conferiti<br>all'impianto<br>(fonneliate) | unitario<br>/f netto IVA) Cfr<br>c. 26.6 del. | <b>Totale Costi</b> | ipologia impianto<br>di destinazione | <b>Gestore Impignto</b> | Partita IVA Gestore<br>Impianto | <b>Comune</b> sede<br>Impignio | <b>Codice ISTAT sede</b><br>impianto | intermedio<br>indicare impianto<br>di destinazione<br>finale | <b>NOTE</b> |
|                                                                                                    |                     |                                           |                                           |                                               |                     |                                      |                         |                                 |                                |                                      |                                                              |             |
|                                                                                                    |                     |                                           |                                           |                                               |                     |                                      |                         |                                 |                                |                                      |                                                              |             |
|                                                                                                    |                     |                                           |                                           |                                               |                     |                                      |                         |                                 |                                |                                      |                                                              |             |

Figura 1-31 – Dettaglio CTS e CTR in caso di esternalizzazione dei flussi ad impianti non integrati

<sup>&</sup>lt;sup>15</sup> Nel caso sia stato necessario modificare la stratificazione dei cespiti precedenti all'annualità 2022, ai fini della determinazione del conguaglio da considerare nelle entrate tariffarie 2024 e 2025, cancellare le formule presenti alle tabelle righe 53-57, 67-71 e 74-78 e copiare quelli presenti nel tool MTR-2 2022-2025 in riferimento alle annualità 2022 e 2023 (nell'intestazione di ciascuna tabella sono indicate le righe da copiare).

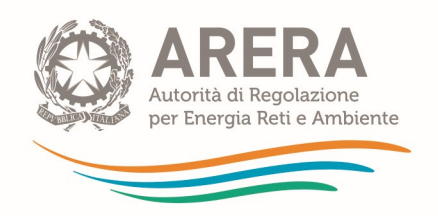

Ai fini del calcolo del conguaglio di cui al c. 26.7 del MTR-2, occorre compilare le Tabelle righe 6-11 e 13-18: le righe 9 e 16 devono essere compilate con riferimento ai CTR<sub>min</sub> e CTS<sub>min</sub> ricompresi nelle entrate tariffarie dei PEF 2022 e 2023, mentre le righe 8 e 15 verranno compilate in automatico una volta indicato nella tabella presente dalla riga 40 i costi riconosciuti dell'anno (a-2) conseguenti all'applicazione delle tariffe di accesso agli impianti calcolate sulla base dei criteri fissati dall'Autorità (cfr. c. 26.7 del MTR-2). Sold Registration of the Calcolo del conguaglio di cui al c. 26.7 del MTR-2, occorre compilare le Tabelle **righe 6-**<br>
11 e 13-18: le righe 9 e 16 devono esse compilate con ricorrente di CTR<sub>min</sub> e CTS<sub>min</sub> ricompresi<br>
mell Ai fini del calcolo del conguaglio di cui al c. 26.7 del MTR-2, occorre compilare le Tabelle **righe 6-**<br>
11 e 13-18: le **righe 9** e 16 devono essere compilate con riferimento ai CTR<sub>min</sub> e CTS<sub>min</sub> ricompresi<br>
automatico 2022 Conguagli Conguagli CTR<sub>min</sub> ricomposes<br>
2022 e 2023, mentre le **righe 8 e 15** verranno compilate in<br>
celle tariffe di accesso agli impianti calcolate sulla base dei criteri<br>
del MTR-2).<br>
2022 e se la condizione espr RCCTR - - - - Conguagli CTS (Cfr. 26.7) Gestore 1 0 0 Comune CTSmin,riconosciuto CTSmin

|                                                                                                    |                      |        |           |         | Ai fini del calcolo del conguaglio di cui al c. 26.7 del MTR-2, occorre compilare le Tabelle righe 6- |                      |      |        |
|----------------------------------------------------------------------------------------------------|----------------------|--------|-----------|---------|----------------------------------------------------------------------------------------------------|----------------------|------|--------|
| 11 e 13-18: le righe 9 e 16 devono essere compilate con riferimento ai $CTR_{min}$ e $CTS_{min}$ ricompresi |                      |        |           |         |                                                                                                    |                      |      |        |
| nelle entrate tariffarie dei PEF 2022 e 2023, mentre le righe 8 e 15 verranno compilate in                  |                      |        |           |         |                                                                                                    |                      |      |        |
| automatico una volta indicato nella tabella presente dalla riga 40 i costi riconosciuti dell'anno (a-2)     |                      |        |           |         |                                                                                                    |                      |      |        |
|                                                                                                    |                      |        |           |         |                                                                                                    |                      |      |        |
| conseguenti all'applicazione delle tariffe di accesso agli impianti calcolate sulla base dei criteri        |                      |        |           |         |                                                                                                    |                      |      |        |
| fissati dall'Autorità (cfr. c. 26.7 del MTR-2).                                                             |                      |        |           |         |                                                                                                    |                      |      |        |
|                                                                                                    |                      |        |           |         |                                                                                                    |                      |      |        |
| soddisfatta, si genera in automatico il conguaglio nella riga 22.                                           |                      | 2022   |           | 2022    | guagli CTR (Cfr. 26.7)                                                                                | Gestore 1            | 2024 | Comune |
| onguagli CTR (Cfr. 26.7)<br>CTR <sub>min,ficonosciuto</sub>                                                 | Gestore 1<br>400.000 |        | $\bullet$ | Comune  | ciuto <sup>-</sup> CTR <sub>min</sub> )/CTR <sub>min</sub>                                            |                      |      |        |
|                                                                                                    | 405.000              |        |           |         |                                                                                                    |                      |      |        |
| (CTR <sub>min/iconosciuto</sub> -CTR <sub>min</sub> )/CTR <sub>min</sub>                                    | $-1\%$               | 0%     | 0%        |         |                                                                                                    |                      | 2024 |        |
|                                                                                                    |                      | 2022   |           |         | guagli CTS (Cfr. 26.7)                                                                                | Gestore <sup>1</sup> |      | Comune |
| onguagli CTS (Cfr. 26.7)                                                                                    | Gestore 1            |        | $\bullet$ | Comune  | CTS <sub>min.riconosciuto</sub>                                                                       |                      |      |        |
| CTS <sub>min.riconosciuto</sub>                                                                             |                      | $\sim$ |           | 120.000 | esciuto <sup>-</sup> CTS <sub>min</sub> )/CTS <sub>min</sub>                                          |                      |      | 5.000  |
| CTS <sub>min</sub>                                                                                          |                      |        |           | 125.000 |                                                                                                    |                      | 2024 |        |
| (CTS <sub>min/fconosciuto</sub> -CTS <sub>min</sub> )/CTS <sub>mi</sub>                                     | 0%                   | 0%     | 0%        | $-4%$   |                                                                                                    | Gestore 1            |      | Comune |

Figura 1-32 – Esempio compilazione tabelle per calcolo conguaglio c. 26.7 MTR-2

## 1.15 Foglio "IN\_COexp-RC-T"

Nella prima sezione "costi previsionali" inserire:

- o i costi previsionali (c. 9.1 del MTR-2) destinati alla copertura degli oneri variabili/fissi derivanti dagli scostamenti attesi rispetto all'anno di riferimento riconducibili alle novità normative introdotte dal decreto legislativo n. 116/20; tale componente può avere valore positivo o negativo;
- o i costi previsionali (c. 9.2 del MTR-2) per la copertura di eventuali oneri variabili/fissi aggiuntivi riconducibili all'adeguamento agli standard e ai livelli minimi di qualità introdotti dall'Autorità, ove non ricompresi nel previgente contratto;
- o i costi previsionali (c. 9.3 del MTR-2) per la copertura degli oneri variabili/fissi relativi al conseguimento di target connessi alle modifiche del perimetro gestionale e/o all'introduzione di livelli qualitativi migliorativi.

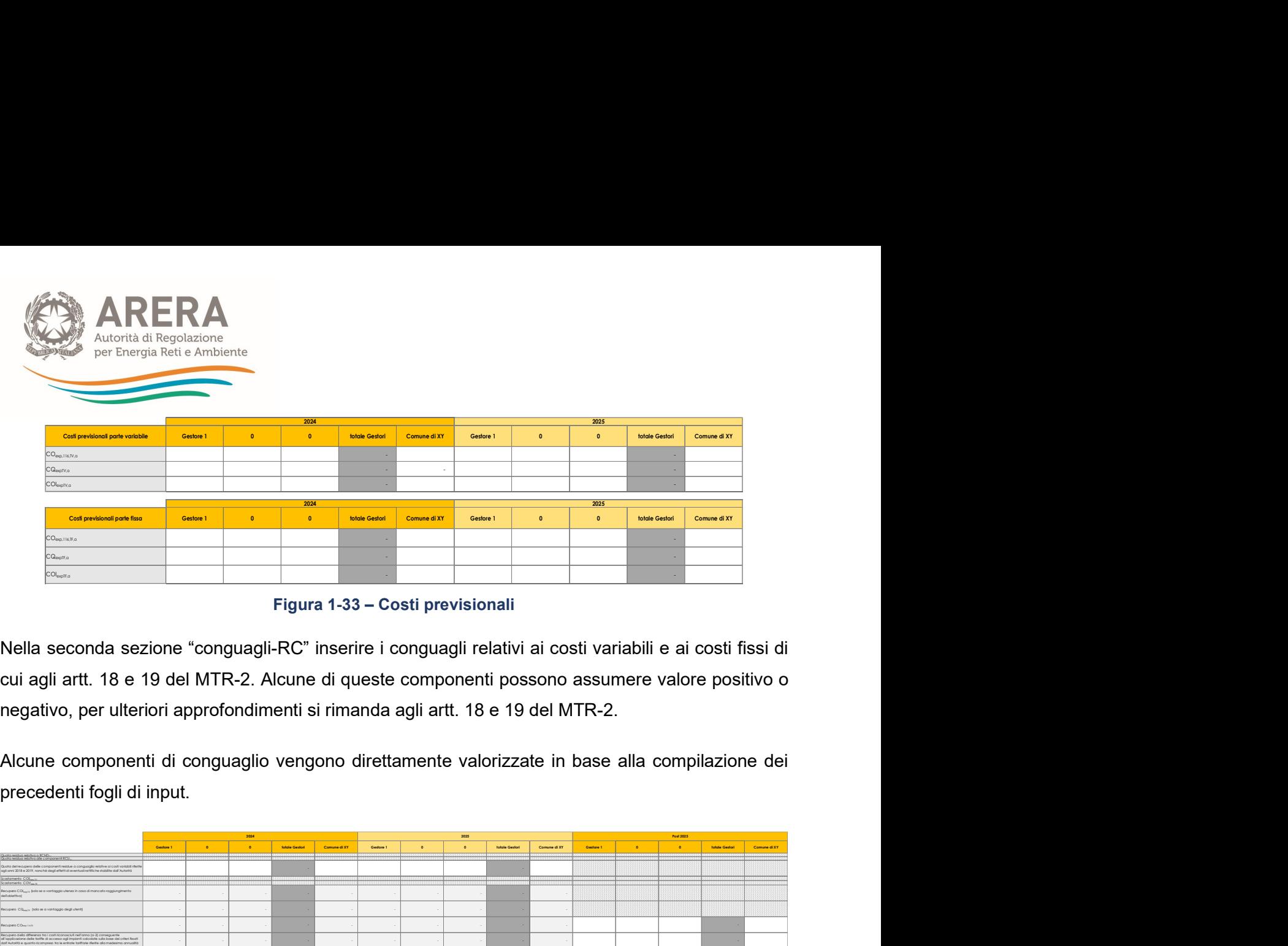

#### Figura 1-33 – Costi previsionali

Nella seconda sezione "conguagli-RC" inserire i conguagli relativi ai costi variabili e ai costi fissi di cui agli artt. 18 e 19 del MTR-2. Alcune di queste componenti possono assumere valore positivo o negativo, per ulteriori approfondimenti si rimanda agli artt. 18 e 19 del MTR-2.

Alcune componenti di conguaglio vengono direttamente valorizzate in base alla compilazione dei

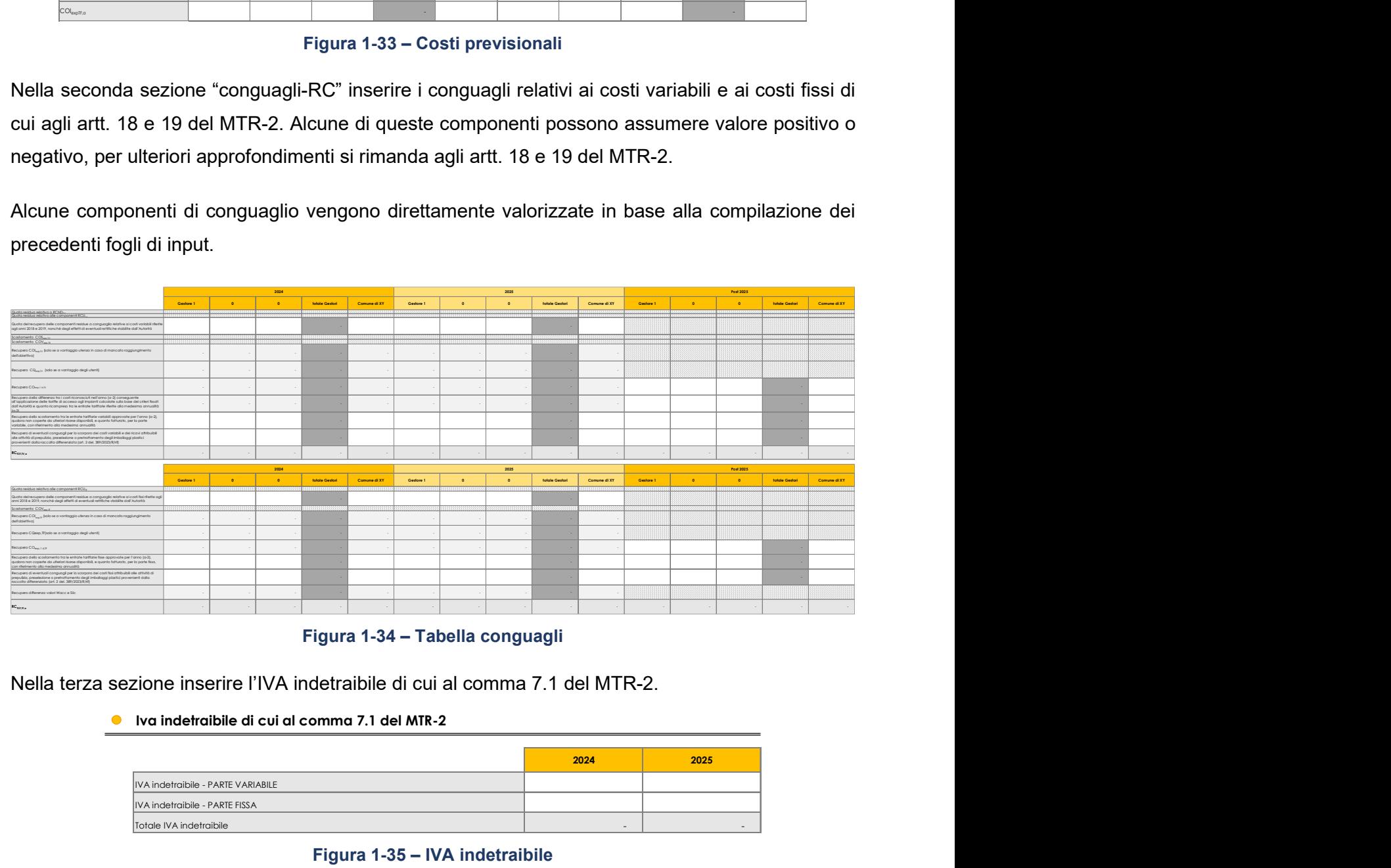

Figura 1-34 – Tabella conguagli

Nella terza sezione inserire l'IVA indetraibile di cui al comma 7.1 del MTR-2.

#### Iva indetraibile di cui al comma 7.1 del MTR-2

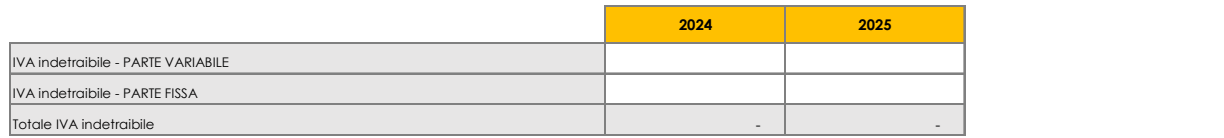

#### Figura 1-35 – IVA indetraibile

Nella quarta sezione indicare le detrazioni di cui al comma 1.4 della Determina N. 2/DRIF/2021 distinte per parte fissa e parte variabile. Si ricorda che tali detrazioni non concorrono al calcolo del limite di crescita delle entrate tariffarie e devono essere inserite con valori positivi.

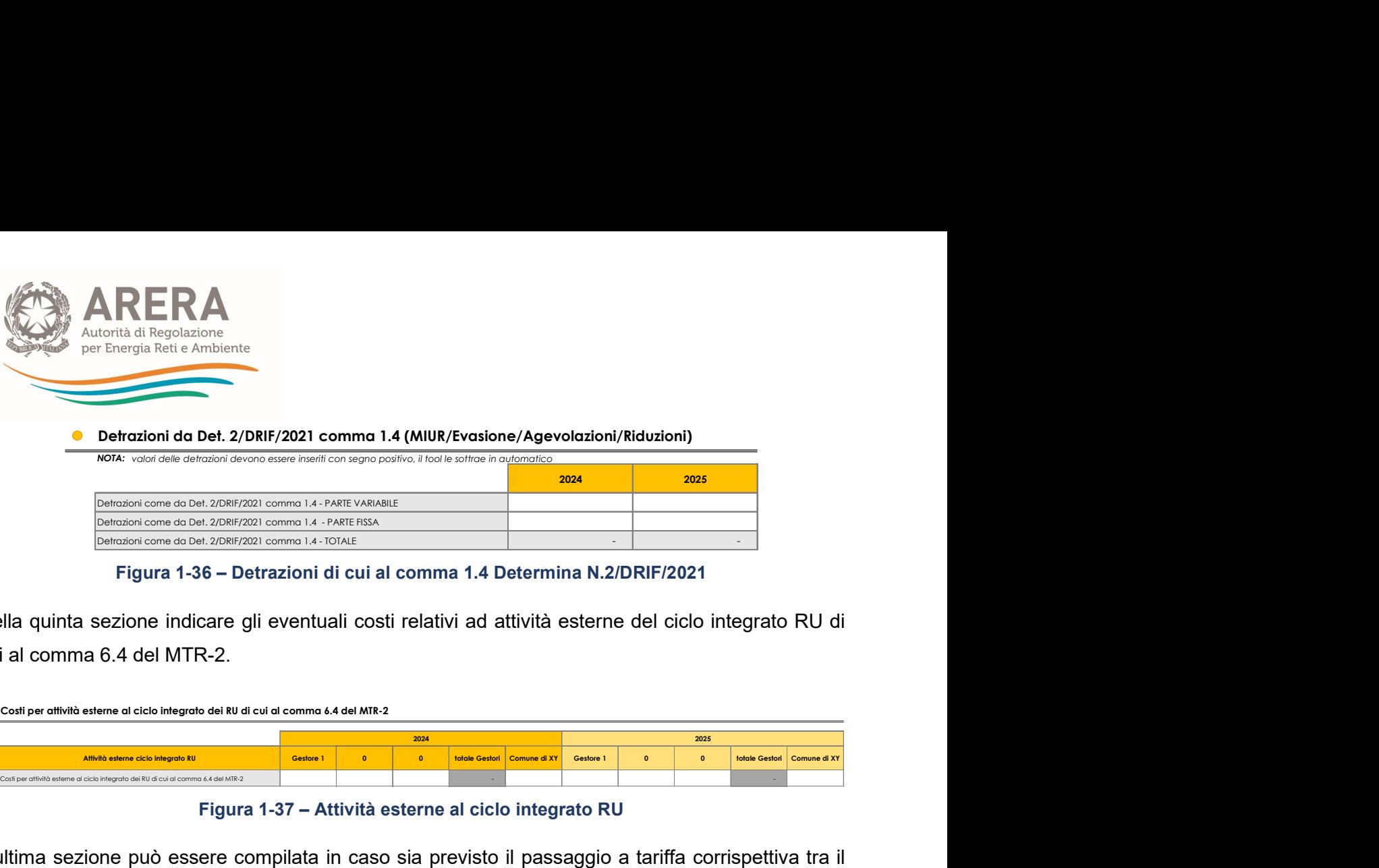

Figura 1-36 – Detrazioni di cui al comma 1.4 Determina N.2/DRIF/2021

Nella quinta sezione indicare gli eventuali costi relativi ad attività esterne del ciclo integrato RU di cui al comma 6.4 del MTR-2.

| Costi per attività esterne al ciclo integrato dei RU di cui al comma 6.4 del MTR-2 |           |          |      |                               |           |          |      |                               |
|------------------------------------------------------------------------------------|-----------|----------|------|-------------------------------|-----------|----------|------|-------------------------------|
|                                                                                    |           |          | 2024 |                               |           |          | 2025 |                               |
| Attività esterne ciclo integrato RU                                                | Gestore 1 | $\Omega$ |      | totale Gestori   Comune di XY | Gestore 1 | $\Omega$ |      | totale Gestori   Comune di XY |
| Costi per attività esterne al ciclo integrato dei RU di cui al comma 6.4 del MTR-2 |           |          |      |                               |           |          |      |                               |

Figura 1-37 – Attività esterne al ciclo integrato RU

L'ultima sezione può essere compilata in caso sia previsto il passaggio a tariffa corrispettiva tra il 2024 e 2025 del periodo regolatorio e sia necessario omogeneizzare il confronto delle entrate tariffarie Ta e Ta-1 ai fini del calcolo del limite annuale di crescita (esempio eliminando la quota di IVA indetraibile che non rappresenta più un costo nell'annualità  $T_a$ ).

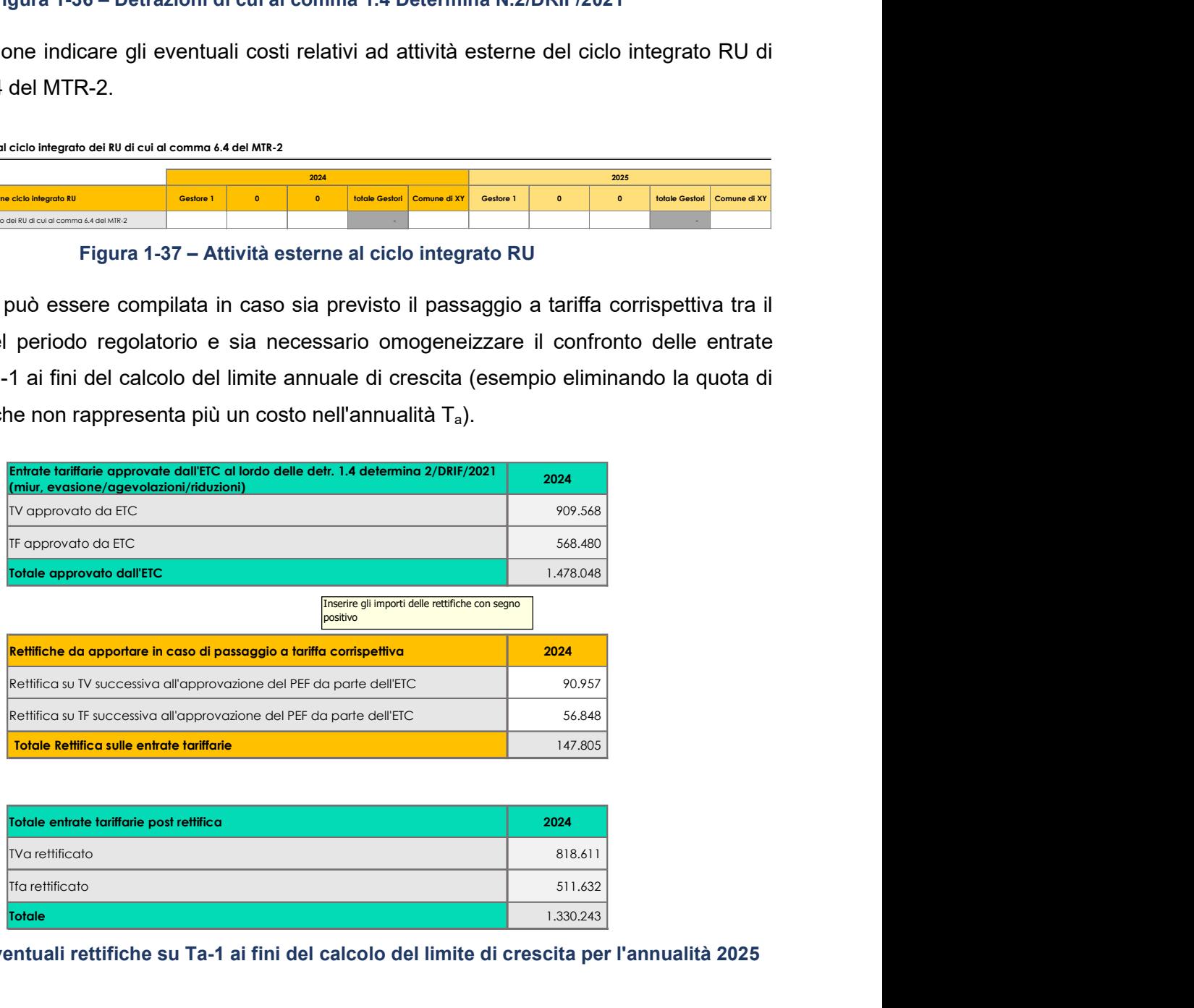

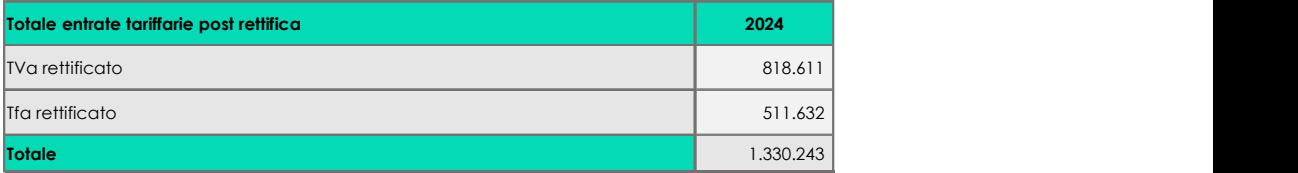

Figura 1-38 – Eventuali rettifiche su Ta-1 ai fini del calcolo del limite di crescita per l'annualità 2025

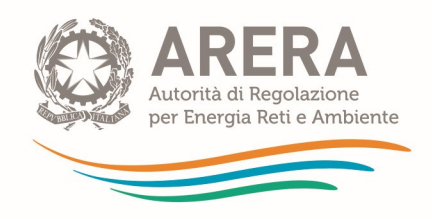

## 1.16 Foglio "IN\_Detr 4.6 del\_363"

Nel foglio "IN\_Detr 4.6 del\_363" inserire le eventuali detrazioni di cui al comma 4.6 della deliberazione 363/2021/R/RIF. Tutti gli importi devono essere inseriti con segno positivo.

Nel foglio sono oscurate le componenti non assoggettabili alle detrazioni di cui al comma 4.6 della deliberazione 363/2021/R/RIF: gli AR<sub>a</sub>, gli AR<sub>sc,a</sub> e i costi previsionali, nonché eventuali conguagli che hanno segno negativo.

Gli effetti delle eventuali riduzioni sono visibili con dettaglio per ciascun gestore confrontando il foglio di calcolo "T ante detr 4.6" e "T post detr 4.6", in quest'ultimo vengono indicati i valori al netto delle detrazioni per singolo gestore, sia per parte fissa che per parte variabile.

## 1.17 Foglio "IN\_Rimd"

Nel foglio "IN\_Rimd" si ha la possibilità, in caso di superamento del limite, di:

- a) rimodulare le entrate tariffarie con distribuzione del delta ( $\sum T_a \sum T_{max}$ ) ed indicare eventuale recupero negli anni successivi del delta ( $\sum T_a \sum T_{max}$ ) (Cfr. c. 4.5 del MTR-2);
- b) richiedere istanza di superamento del limite di cui al comma 4.6 del MTR- 2.

Prima di procedere al controllo del superamento del limite di crescita per le annualità 2024 e 2025, assicurarsi di aver preventivamente indicato nelle righe 21 e 22, eventuali recuperi del delta derivante dalle approvazioni tariffarie 2022-2023 rinviati alle annualità successive, in fase di prima approvazione del PEF 2022-2025.

Per completezza è possibile compilare le righe 31 e 32 con il totale costi da PEF 2022 e 2023 rinviati alle annualità 2024 e 2025.

- 1.17.1 Rimodulazione delle entrate tariffarie con distribuzione del *delta* ( $\sum T_a \sum T_{max}$ ) o istanza di superamento del limite di cui al comma 4.6 del MTR-2
	- Caso di non superamento del limite (esempio sull'annualità 2024):
		- Nella cella Q5 compare NO (dato calcolato).
		- Nella cella Q6 non deve essere selezionata alcuna opzione (cella oscurata).
		- La tabella sottostante resta oscurata e non deve essere compilata.

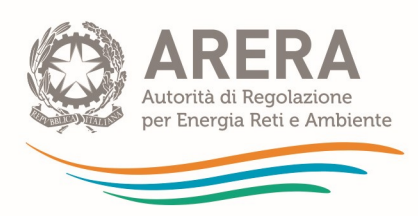

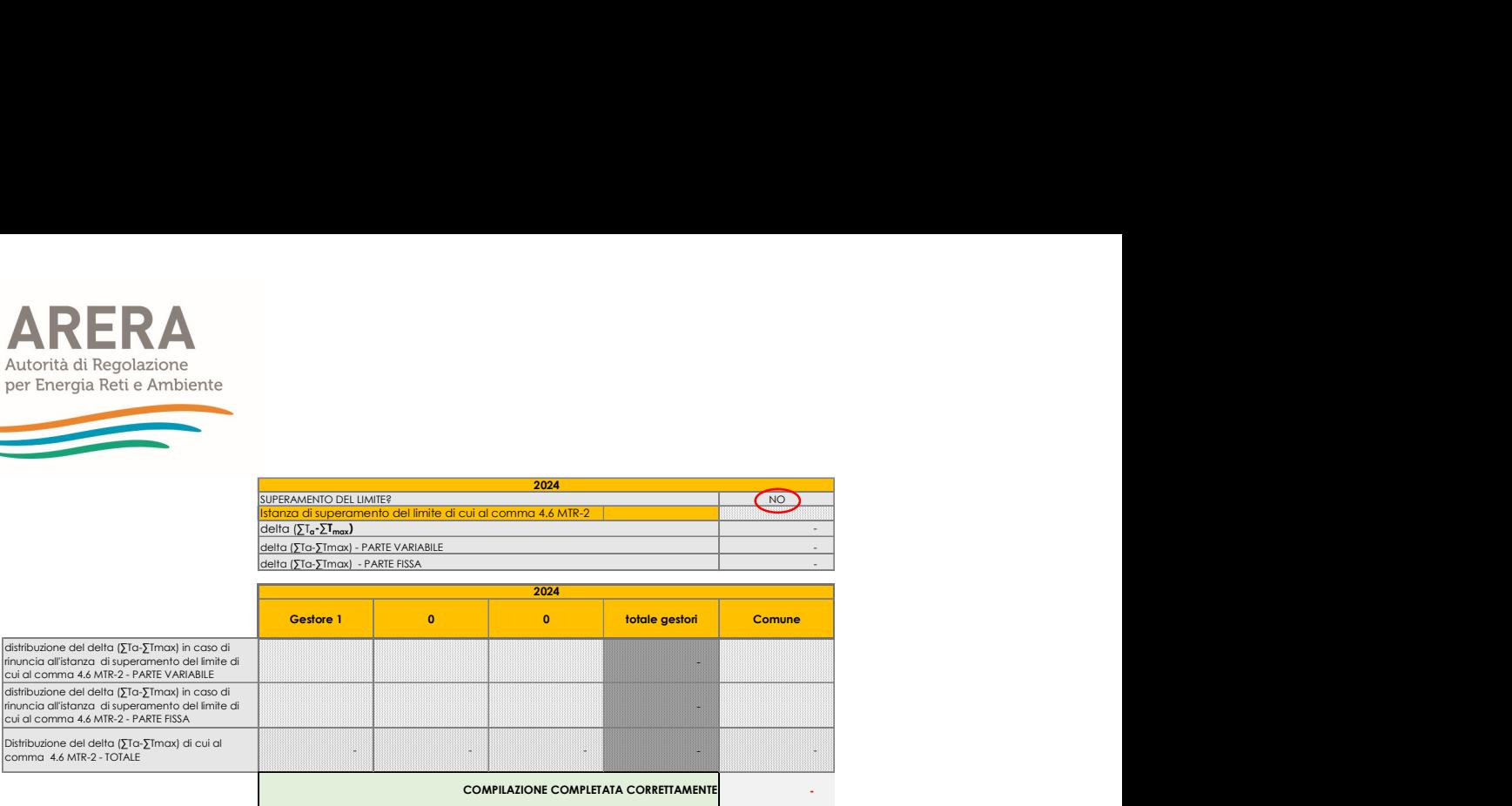

#### Figura 1-39 – Non superamento del limite alla crescita delle entrate tariffarie

#### Caso di superamento del limite:

- Nella colonna Q5 compare SI (dato calcolato).
- Nella cella Q6 è possibile indicare se si vuole procedere a formulare l'istanza di superamento del limite di cui al comma 4.6 del MTR-2, selezionando SI o NO dal menu a tendina.

#### Non si richiede istanza di superamento:

- Si seleziona NO nella cella Q6.
- Nella cella Q7 viene indicato il *delta* ( $\Sigma T_a$ - $\Sigma T_{max}$ ) al quale si rinuncia nel 2024.
- Nelle celle M13, N13, O13, Q13 e M14, N14, O14, Q14 occorre distribuire il delta ( $\sum T_a - \sum T_{max}$ ) non riconosciuto nell'anno in corso tra i singoli gestori, distinguendo tra parte fissa e parte variabile<sup>16</sup>.
- Il delta ( $\sum T_a$ - $\sum T_{max}$ ) deve essere ridistribuito in modo tale che la somma delle celle M13, N13, O13, Q13 e M14, N14, O14, Q14 sia pari all'importo riportato nella cella Q7.

In tal caso nella riga 16 comparirà la scritta "Compilazione completata correttamente"; nel caso in cui la somma delle celle non corrisponda al totale delta ( $\sqrt{5}T_a-\sum T_{max}$ ), comparirà un messaggio di errore con indicazione dell'ammontare mancate (cella Q16) che occorre inserire nelle celle M13, N13, O13, Q13 e M14, N14, O14, Q14.

 $16$  Tale operazione ha come obiettivo quello di definire le entrate tariffarie finali per ogni singolo gestore.

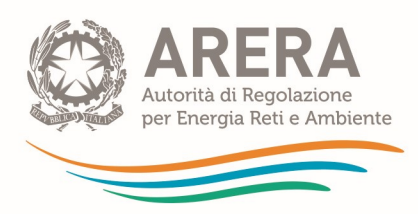

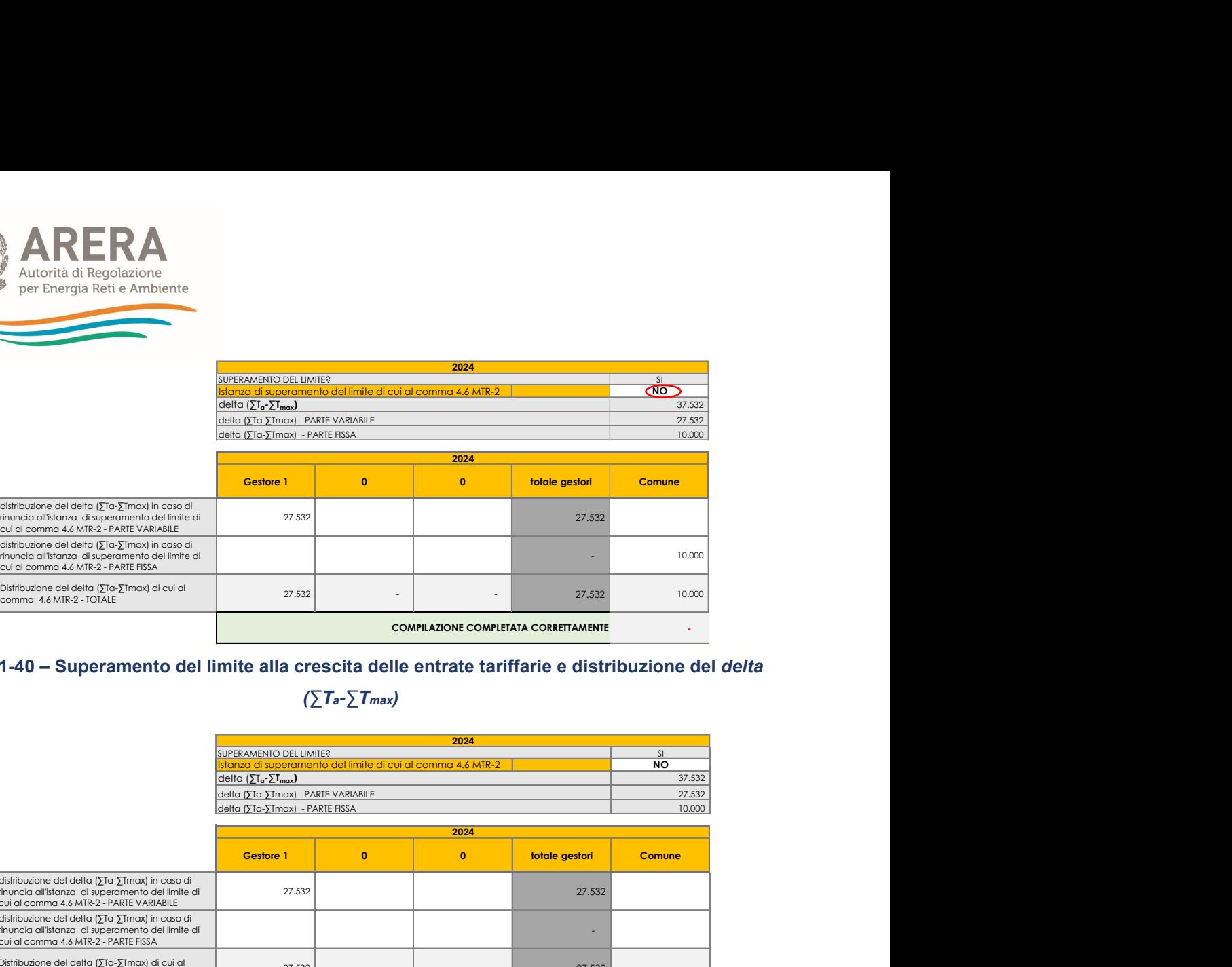

#### Figura 1-40 – Superamento del limite alla crescita delle entrate tariffarie e distribuzione del delta

#### $(\sum T_a - \sum T_{max})$

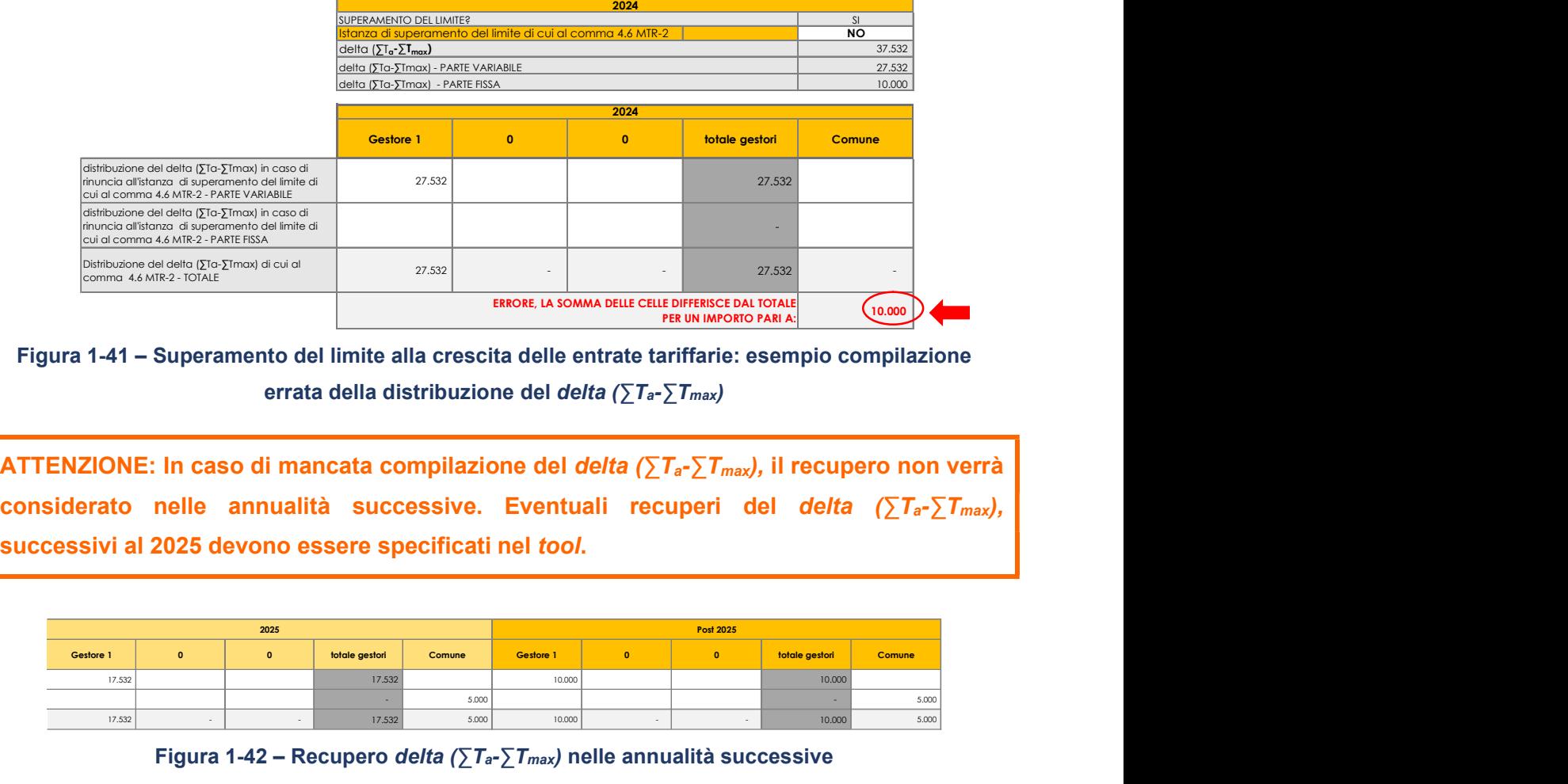

Figura 1-41 – Superamento del limite alla crescita delle entrate tariffarie: esempio compilazione errata della distribuzione del delta ( $\sum T_a - \sum T_{max}$ )

ATTENZIONE: In caso di mancata compilazione del *delta* ( $\sum T_a - \sum T_{max}$ ), il recupero non verrà considerato nelle annualità successive. Eventuali recuperi del delta ( $\sum T_a - \sum T_{max}$ ),

|           | 2025 |                |        |           |           | Post 2025 |                |        |
|-----------|------|----------------|--------|-----------|-----------|-----------|----------------|--------|
| Gestore 1 |      | totale gestori | Comune | Gestore 1 | $\bullet$ |           | totale gestori | Comune |
| 17.532    |      | 17.532         |        | 10.000    |           |           | 10.000         |        |
|           |      |                | 5.000  |           |           |           |                | 5.000  |
| 17.532    |      | 17.532         | 5.000  | 10.000    |           |           | 10.000         | 5.000  |

Figura 1-42 – Recupero delta (∑T<sub>a</sub>-∑T<sub>max</sub>) nelle annualità successive

#### Si richiede istanza di superamento:

- Nella cella Q6 si seleziona SI.
- Nella cella Q7 viene indicato il delta ( $\sum T_a \sum T_{max}$ ) per il quale viene richiesto il superamento del limite.

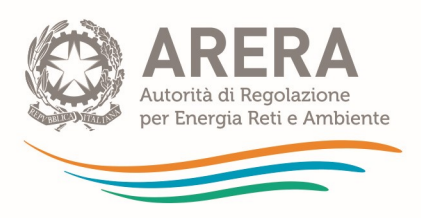

 Richiedendo l'istanza di superamento, la tabella sottostante non risulta compilabile in quanto non occorre indicare alcuna detrazione da apportare nell'anno.

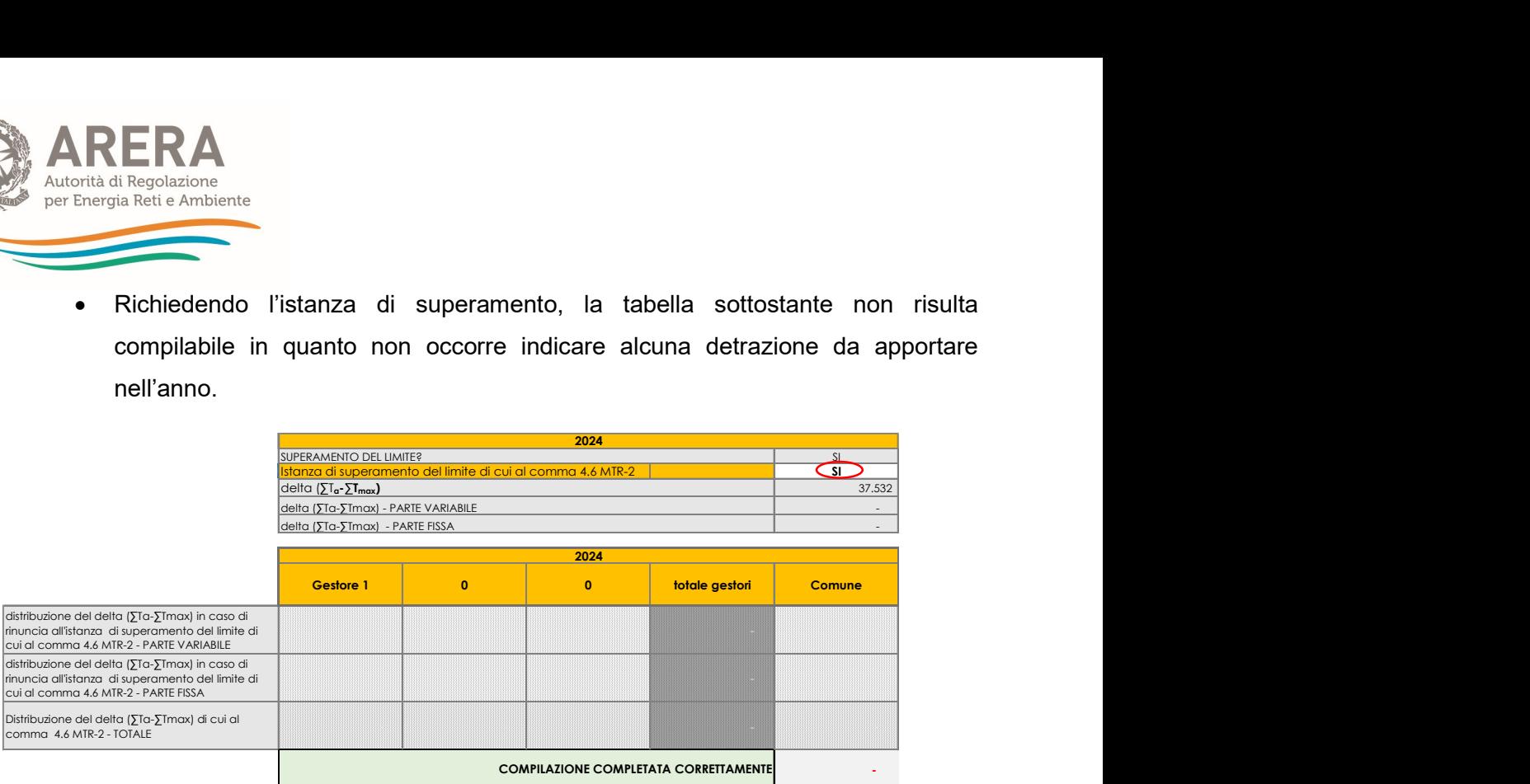

Figura 1-43 – Richiesta istanza di superamento del delta ( $\sum T_a - \sum T_{max}$ )

ATTENZIONE: è importante che in caso di superamento del limite il foglio "IN\_Rimd" sia compilato correttamente altrimenti si generano problemi per la compilazione del PEF pluriennale.

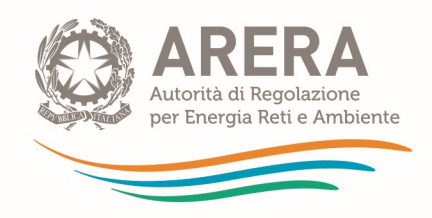

## 1.18 Foglio "IN\_Calcolo H"

Il foglio consente la determinazione del parametro H di cui all'articolo 8 della deliberazione 389/2023/R/RIF.

Ai fini della corretta determinazione del calcolo, è necessario compilare preventivamente i fogli: IN\_PAR\_24\_25; IN\_BIL\_Gest 22; IN\_BIL\_COM 22; IN\_RC\_COexp; IN\_cespiti20\_IN cespiti 21-22-23, IN\_LIC 22-23, IN\_Rimd.

#### 1) Disponibilità dei dati richiesti

In caso di possesso dei dati di input necessari al calcolo del parametro H, accertarsi che la cella C8 sia posizionata sulla dicitura "Disponibilità di dati richiesti".

| <b>DISPONIBILITA' DATI PER CALCOLO H</b> |                                 |                                                                      |
|------------------------------------------|---------------------------------|----------------------------------------------------------------------|
|                                          | Disponibilità di dati richiesti | modificare la selezione in caso di<br>mancata disponibilità dei dati |
| Indicazione della disponibilità di dati  |                                 | richiesti per il calcolo h                                           |

Figura 1-44 – Opzione "Disponibilità di dati richiesti"

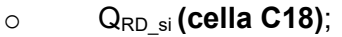

- $\circ$  AR<sub>si</sub> (cella C28);
- $\circ$  AR<sub>sc si</sub> (cella C31);
- $\circ$  CRD<sub>si</sub> (cella C42),

| Successivamente inserire i seguenti dati di input nelle rispettive celle.<br>Q <sub>RD si</sub> (cella C18);<br>$\circ$<br>AR <sub>si</sub> (cella C28);<br>$\circ$<br>$AR_{sc\_si}$ (cella C31);<br>$\circ$<br>CRD <sub>si</sub> (cella C42),<br>$\circ$<br>Una volta compilate le quattro celle, tutte le componenti per il calcolo del parametro H di<br>partenza verranno calcolate automaticamente.<br>In particolare, nella cella D100 si valorizza l'H di partenza e nella cella D102 la relativa classe<br>di appartenenza, mentre nelle celle presenti nelle colonne E ed F gli obiettivi per le annualità<br>2024 e 2025 sia in termini di H che di classe di appartenenza.<br>H e obiettivi<br>H di partenza<br>Obiettivo 2024<br>Obiettivo 2025<br>$AR_{SC,Si}^{Agg}$<br>409.306<br>1.385.670<br>$CRD_{SC,si}^{Agg}$<br>н<br>29,5%<br>33,0%<br>36,0%<br>G<br>F.<br>Classe di appartenenza |                                                      | Figura 1-44 - Opzione Disponsibilità di uditi richiesti |  |  |
|----------------------------------------------------------------------------------------------------|------------------------------------------------------|---------------------------------------------------------|--|--|
|                                                                                                    |                                                      |                                                         |  |  |
|                                                                                                    |                                                      |                                                         |  |  |
|                                                                                                    |                                                      |                                                         |  |  |
|                                                                                                    |                                                      |                                                         |  |  |
|                                                                                                    |                                                      |                                                         |  |  |
|                                                                                                    |                                                      |                                                         |  |  |
|                                                                                                    |                                                      |                                                         |  |  |
|                                                                                                    |                                                      |                                                         |  |  |
|                                                                                                    |                                                      |                                                         |  |  |
|                                                                                                    |                                                      |                                                         |  |  |
|                                                                                                    |                                                      |                                                         |  |  |
|                                                                                                    |                                                      |                                                         |  |  |
|                                                                                                    |                                                      |                                                         |  |  |
|                                                                                                    |                                                      |                                                         |  |  |
|                                                                                                    | Determinazione H di partenza e obiettivi 2024 e 2025 |                                                         |  |  |
|                                                                                                    |                                                      |                                                         |  |  |
|                                                                                                    |                                                      |                                                         |  |  |
|                                                                                                    |                                                      |                                                         |  |  |
|                                                                                                    |                                                      |                                                         |  |  |
|                                                                                                    |                                                      |                                                         |  |  |
|                                                                                                    |                                                      |                                                         |  |  |
|                                                                                                    |                                                      |                                                         |  |  |

Figura 1-45 – Esempio valorizzazione dell'H di partenza e degli obiettivi 2024 e 2025

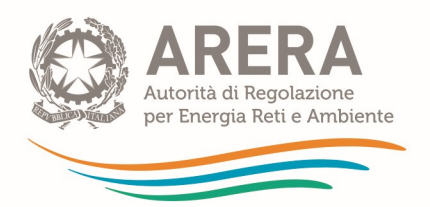

| Autorità di Regolazione                                                                                                    |                |                |                                                        |
|----------------------------------------------------------------------------------------------------|----------------|----------------|--------------------------------------------------------|
|                                                                                                    |                |                |                                                        |
| per Energia Reti e Ambiente                                                                                                    |                |                |                                                        |
|                                                                                                    |                |                |                                                        |
| In caso di un valore CRD <sub>si</sub> particolarmente contenuto, nella cella <b>F43</b> si valorizza un warning                                                                                    |                |                |                                                        |
|                                                                                                    |                |                |                                                        |
|                                                                                                    |                |                |                                                        |
| con l'indicazione di un valore minimo di soglia <i>(floor)</i> ; in tal caso è necessario fornire<br>spiegazioni nella relazione di accompagnamento sulla valorizzazione dei CRD <sub>sc si</sub> . |                |                |                                                        |
| Costi della raccolta differenziata attribuibili ai solo imballaggi CRDsc si                                                                                                    | 2022<br>(euro) | 2024<br>(euro) |                                                        |
| Costi operativi di raccolta e trasporto delle frazioni differenziate sostenuti (CRD) - euro                                                                                                    | 800.000        | 909.568        | CHECK CRDsc si vs Floor                                |
| Quota dei Costi operativi di raccolta, trasporto e pretrattamento delle frazioni differenziate<br>relative agli imballaggi (CRD sc si) - euro                                                       | 200.000        | 227.392        | Attenzione il valore è inferiore<br>al sequente floor: |

Figura 1-46 – Esempio di CRDsc\_si inferiore al floor

#### 2) Mancanza di dati richiesti

Nel caso in cui non si abbia la disponibilità dei dati relativi ai CRD<sub>sc\_si</sub>, è possibile ricorrere ad una modalità di calcolo semplificata che consente di calcolare CRD<sub>sc\_si</sub> sulla base del rapporto dei quantitativi  $Q_{RD}$  si/ $Q_{RD}$ .

Per ricorrere a tale modalità è necessario, anzitutto, selezionare la dicitura "Mancanza di dati richiesti (calcolo di default)" nella cella C8.

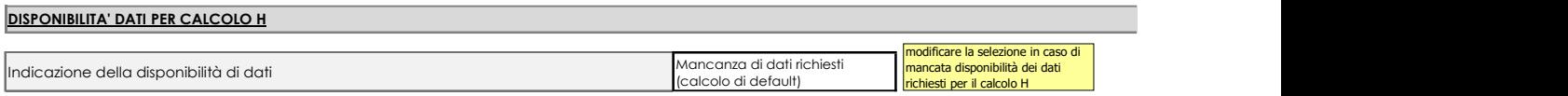

#### Figura 1-47 – Opzione "Mancanza di dati richiesti per calcolo H"

Una volta valorizzata la cella, dovranno essere inseriti i seguenti dati di input:

- $\circ$  Q<sub>RD\_si</sub> (cella C18);
- $\circ$  AR<sub>si</sub> (cella C28);
- $\circ$  AR<sub>sc si</sub> (cella C31);

Il valore del CRD<sub>sc si</sub> verrà calcolato in automatico nella cella C50.

Anche le restanti celle si compileranno in modo automatico e alla riga 100 sarà possibile osservare il valore di partenza dell'H e i relativi obiettivi 2024 e 2025, nonché le rispettive classi di appartenenza (riga 102).

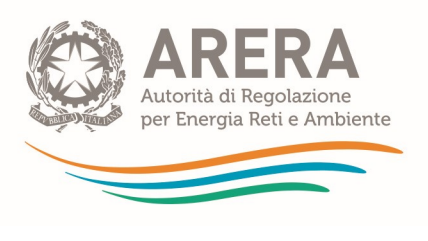

# 2 Fogli di calcolo

Nei fogli di calcolo non occorre inserire alcun dato di input, tutti i dati sono calcolati.

## 2.1 Foglio "CK\_24-25"

Nel foglio viene data evidenza delle componenti che concorrono alla formazione del  $CK<sub>a</sub>$  per le annualità 2024 e 2025.

### 2.2 Foglio "CK\_RD"

Nel foglio viene data evidenza delle componenti che concorrono alla formazione del  $CK_{RD}$ necessario alla valorizzazione del parametro H.

## 2.3 Foglio "T\_ante\_detr.4.6"

Nel foglio viene data evidenza delle singole componenti di costo che concorrono alla determinazione delle entrate tariffarie per il biennio 2024-2025 prima dell'introduzione di eventuali detrazioni di cui al comma 4.6 del MTR-2.

Il foglio restituisce il dettaglio delle entrate tariffarie per singolo gestore, sia per parte fissa sia per parte variabile.

Nel riguadro presente dalla riga 84 viene data evidenza del calcolo del limite alla crescita delle entrate tariffarie e dell'eventuale superamento del delta ( $\sum T_a - \sum T_{max}$ ).

#### 2.4 Foglio "T\_post\_detr.4.6"

Nel foglio viene data evidenza delle singole componenti di costo che concorrono alla determinazione delle entrate tariffarie finali per il biennio 2024-2025 al netto delle eventuali detrazioni di cui al comma 4.6 MTR-2.

Il foglio restituisce il dettaglio delle entrate tariffarie per singolo gestore sia per parte fissa sia per parte variabile.

Nel riquadro presente dalla riga 84 viene data evidenza del calcolo del limite alla crescita delle entrate tariffarie e dell'eventuale superamento del delta ( $\sum T_a - \sum T_{max}$ ).

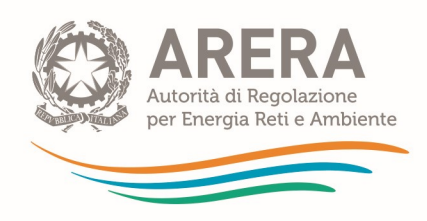

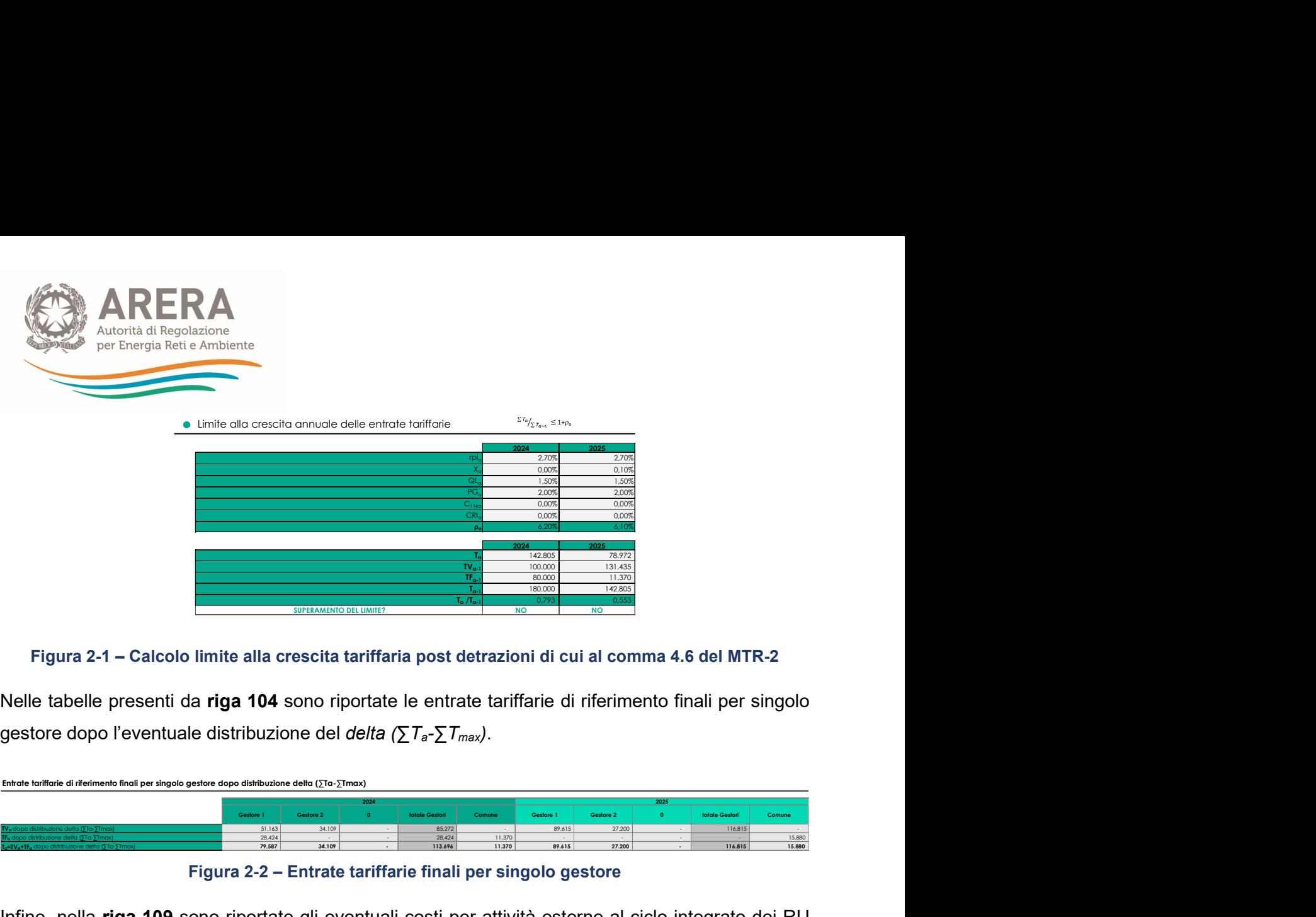

#### Figura 2-1 – Calcolo limite alla crescita tariffaria post detrazioni di cui al comma 4.6 del MTR-2

Nelle tabelle presenti da riga 104 sono riportate le entrate tariffarie di riferimento finali per singolo

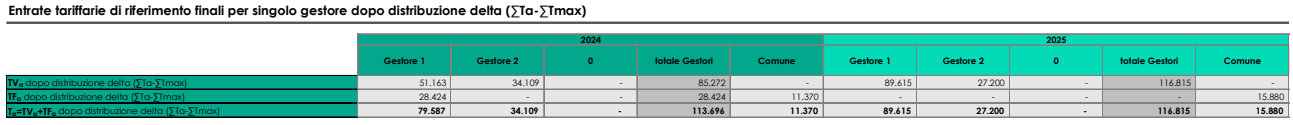

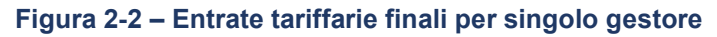

Infine, nella riga 109 sono riportate gli eventuali costi per attività esterne al ciclo integrato dei RU di cui al comma 6.4 del MTR-2, che non rientrano nel totale entrate tariffarie approvabili dall'Autorità.

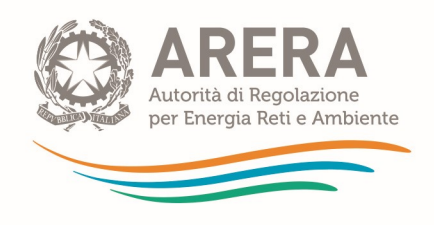

## 3 PEF

Il foglio PEF riporta il Piano Economico Finanziario per le annualità 2024 e 2025.

Nel foglio le singole componenti di costo sono distinte tra costi sostenuti dai Gestori diversi dal Comune e costi sostenuti dal Comune.

Oltre alle componenti di costo che determinano le entrate tariffarie, nel foglio sono riepilogati le principali grandezze tecniche e i principali parametri finalizzati al calcolo, compreso il parametro H e relativi obiettivi.

In riferimento al fattore di sharing b, nel caso di più gestori al quale viene applicato un fattore di sharing differente, nella colonna totale del gestore, comparirà "n.d.".

Il totale delle entrate tariffarie massime approvabili dall'Autorità è riportato nella riga 84 del foglio.

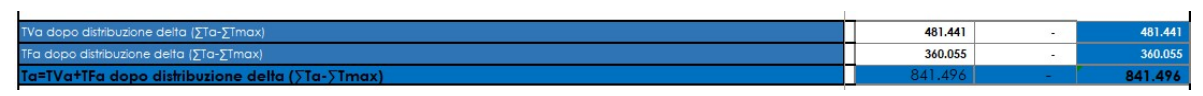

Figura 3-1 – Evidenza delle entrate tariffarie massime approvabili dall'Autorità

Qualora per un'annualità si generi il superamento del limite di crescita e il foglio "IN Rimd" non risulti compilato correttamente, nella riga 84 comparirà un messaggio di errore. In tal caso occorre correggere le informazioni indicate nel foglio "IN\_Rimd".

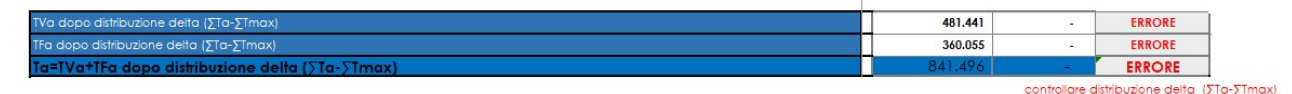

Figura 3-2 – Esempio di errore nel caso di superamento del delta ( $\sum T_a$ - $\sum T_{max}$ ) e non corretta compilazione del foglio "IN\_Rimd"

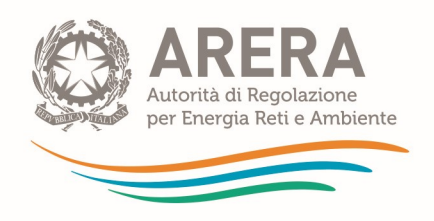

# 4 Riepilogo check

Il foglio riepiloga gli esiti di alcuni dei controlli effettuati sui dati di input in caso di valori particolarmente anomali o in caso di mancata compilazione di particolari dati di input.

Nelle ultime colonne sono riportati i fogli di input eventualmente da verificare e la motivazione

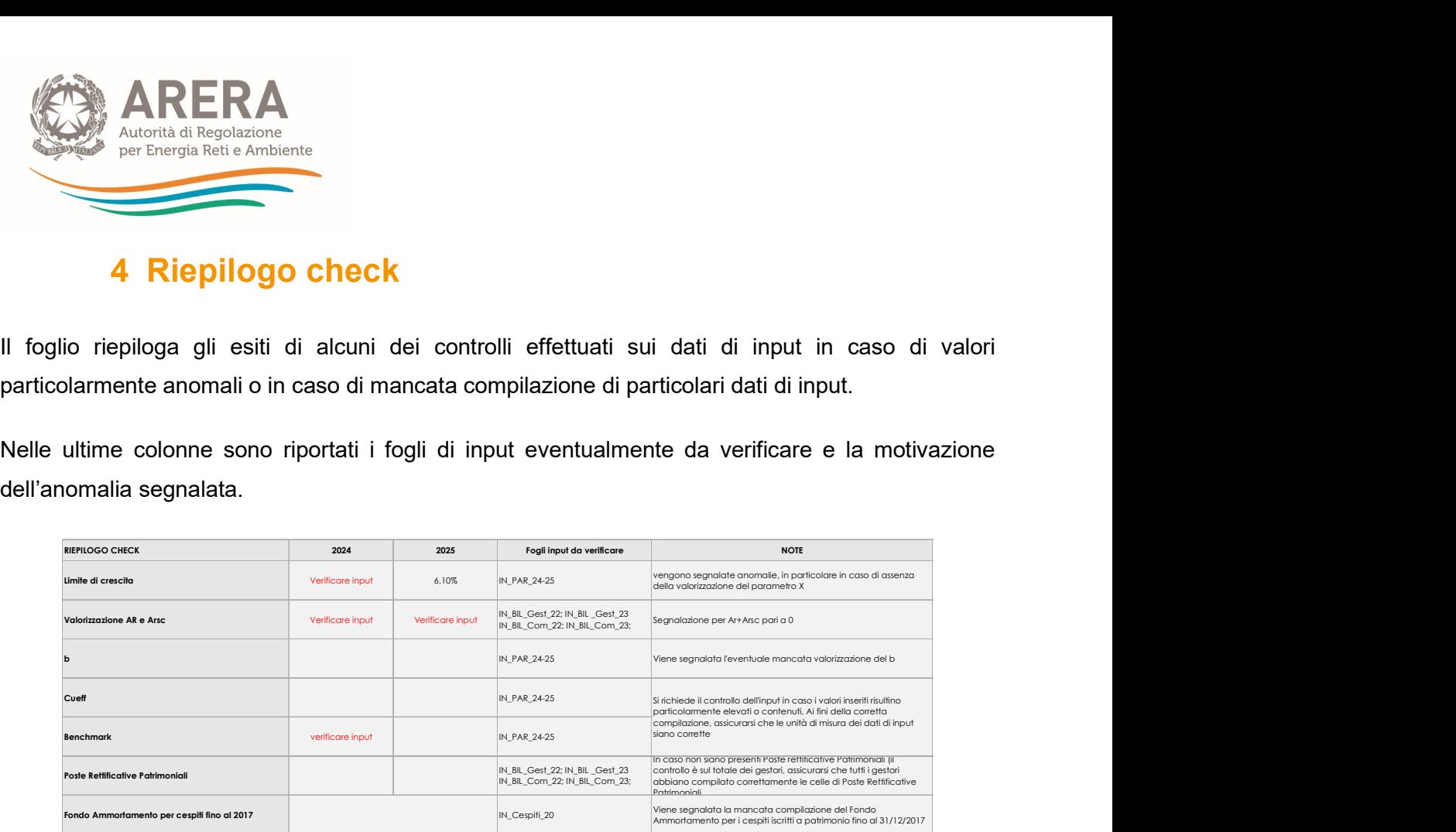

Figura 4-1 – Riepilogo check